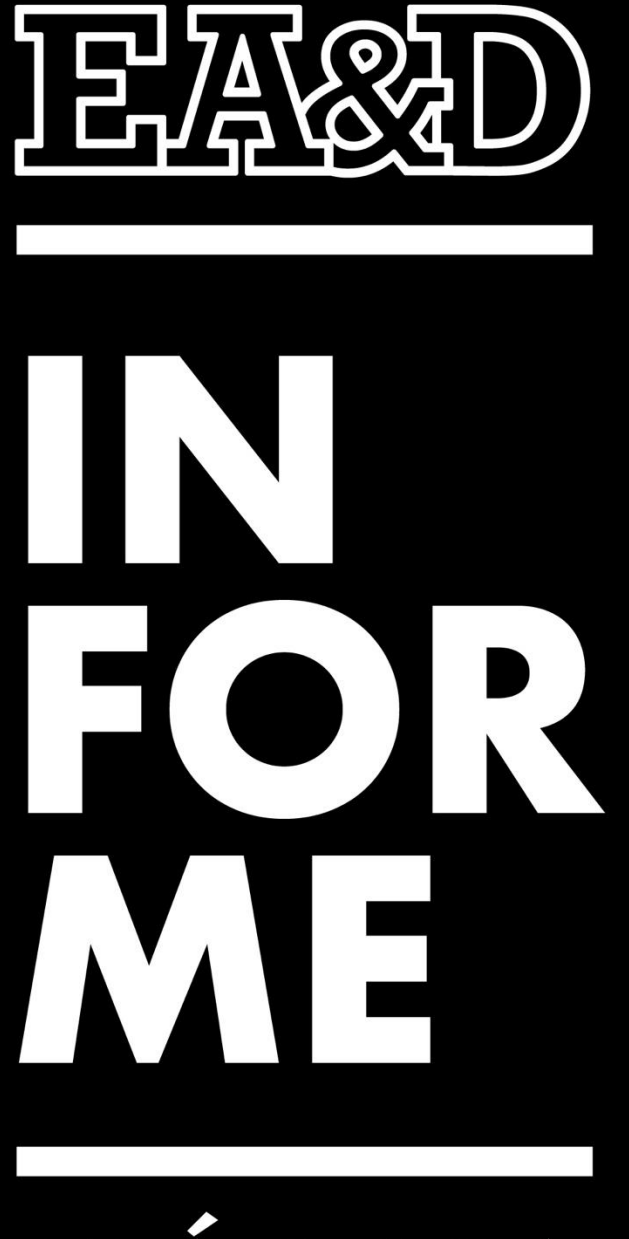

# PRÁCTICA

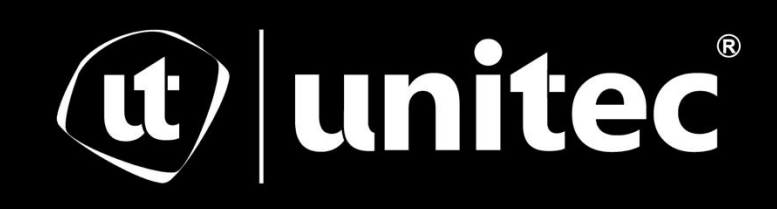

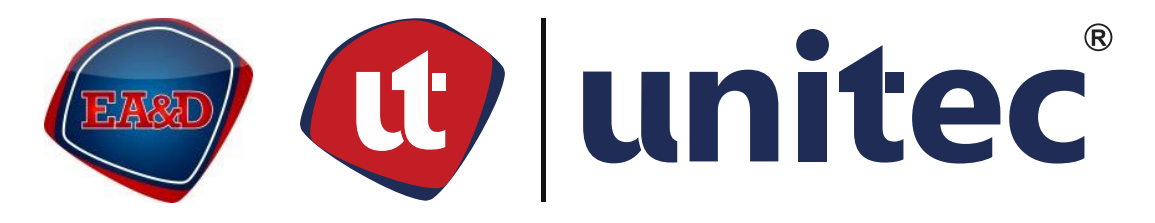

### UNIVERSIDAD TECNOLÓGICA CENTROAMERICANA

## ESCUELA DE ARTE & DISEÑO

## INFORME DE PRÁCTICA PROFESIONAL EMPRESA MAYAQUEN GAMING S. De R.L.

SUSTENTADO POR: RICARDO GABRIEL SIKAFFY PEREZ

21521038

PREVIA INVESTIDURA AL TÍTULO DE:

LICENCIATURA EN ANIMACIÓN DIGITAL Y DISEÑO

INTERACTIVO

SAN PEDRO SULA, CORTES, HONDURAS, C.A.

ENERO, 2023

#### **Agradecimiento**

Agradezco a la Universidad Tecnológica Centroamericana por abrirme las puertas y permitirme aprender y lograr mis metas. Quiero agradecer a la Escuela de Arte y Diseño por guiar a mi persona en mis años de la carrera. Gracias al apoyo de la institución y a varias personas, he logrado alcanzar varias metas y desarrollarme como persona.

Quiero dar agradecimientos específicos al Licenciado Alain Minera, me guio en varios proyectos que realice durante mi tiempo en la universidad, proyectos que me han ayudado a conocer más mis intereses. Agradezco el apoyo del Licenciado Jorge Miranda, quien destaca en el área de animación 3D y AE por guiarme en varios proyectos y ayudarme a entender como perfeccionar el arte digital. Agradezco al Licenciado Oscar Mancía por enseñarme la importancia de tener una mente abierta a la hora trabajar en proyectos de arte y no encerrarse a un estilo único de trabajo. Agradezco a la Licenciada Marisela Doblado por compartir todo su conocimiento en las artes con gente que busca mejorar y desarrollarse como artistas. Agradezco al Licenciado Fernando Guzmán por compartir toda su experiencia y paciencia a la hora de enseñar. También quiero agradecer al Licenciado Octavio Lemus por todas sus enseñanzas en el área de audio y guiarnos con su experiencia y conocimientos.

#### **Dedicatoria**

<span id="page-3-0"></span>Quiero agradecer a mi familia por apoyarme durante todos estos años, sin su apoyo no sería la persona que soy hoy. Agradezco a Mayaquen Gaming que me abrió las puertas para realizar mi práctica profesional con ellos. También quiero agradecer a todas las personas que formaron parte de mis proyectos e ideas durante toda mi vida universitaria.

#### **Resumen**

<span id="page-4-0"></span>El practicante Ricardo Sikaffy, estudiante de la carrera de Animación Digital y Diseño Interactivo, se realizó en el área de Diseño Creativo Digital en Mayaquen Gaming, equipo de deportes electrónicos. La responsabilidad del practicante fue aportar en el *rebranding* la marca en sus redes sociales y sitios de *streaming* haciendo uso de su experiencia y conocimiento en animación. Los objetivos de la practica fueron aplicar todo su conocimiento y experiencia para la mejora del *rebranding* de Mayaquen, optimizar el flujo de trabajo de la organización y desarrollar una pagina web con el fin brindar información a personas u organización interesadas en saber más sobre Mayaquen Gaming. Al finalizar la práctica, el practicante fue capaz de aplicar sus conocimientos y experiencias previas para mejorar el nivel profesional de *rebranding* digital que tiene planeado Mayaquen Gaming. También logro alcanzar un nivel de eficiencia en sus trabajos que ayudaron a la marca ahorrar recursos y tiempo para la actualidad y futuros proyectos. El practicante no solo logro finalizar el proyecto planeado para el sitio web, pero también aprendió en el proceso a realizar mejores investigaciones para proyectos grandes. El practicante se encontró con varios problemas durante la práctica, pero fue capaz de resolver los problemas usando técnicas aprendidas a lo largo de la carrera universitaria.

## **Índice de Contenido**

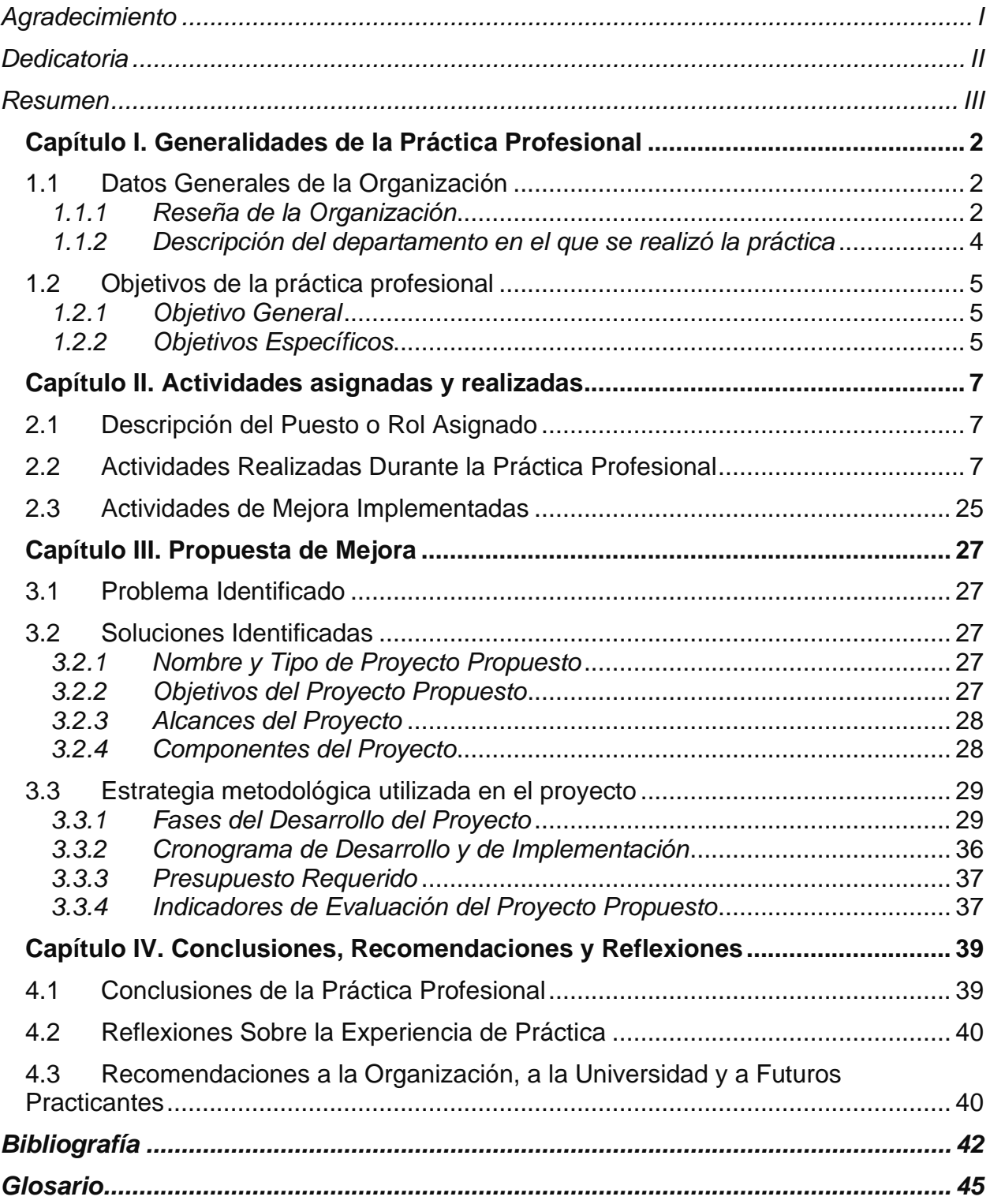

## **Índice de Figuras e Ilustraciones**

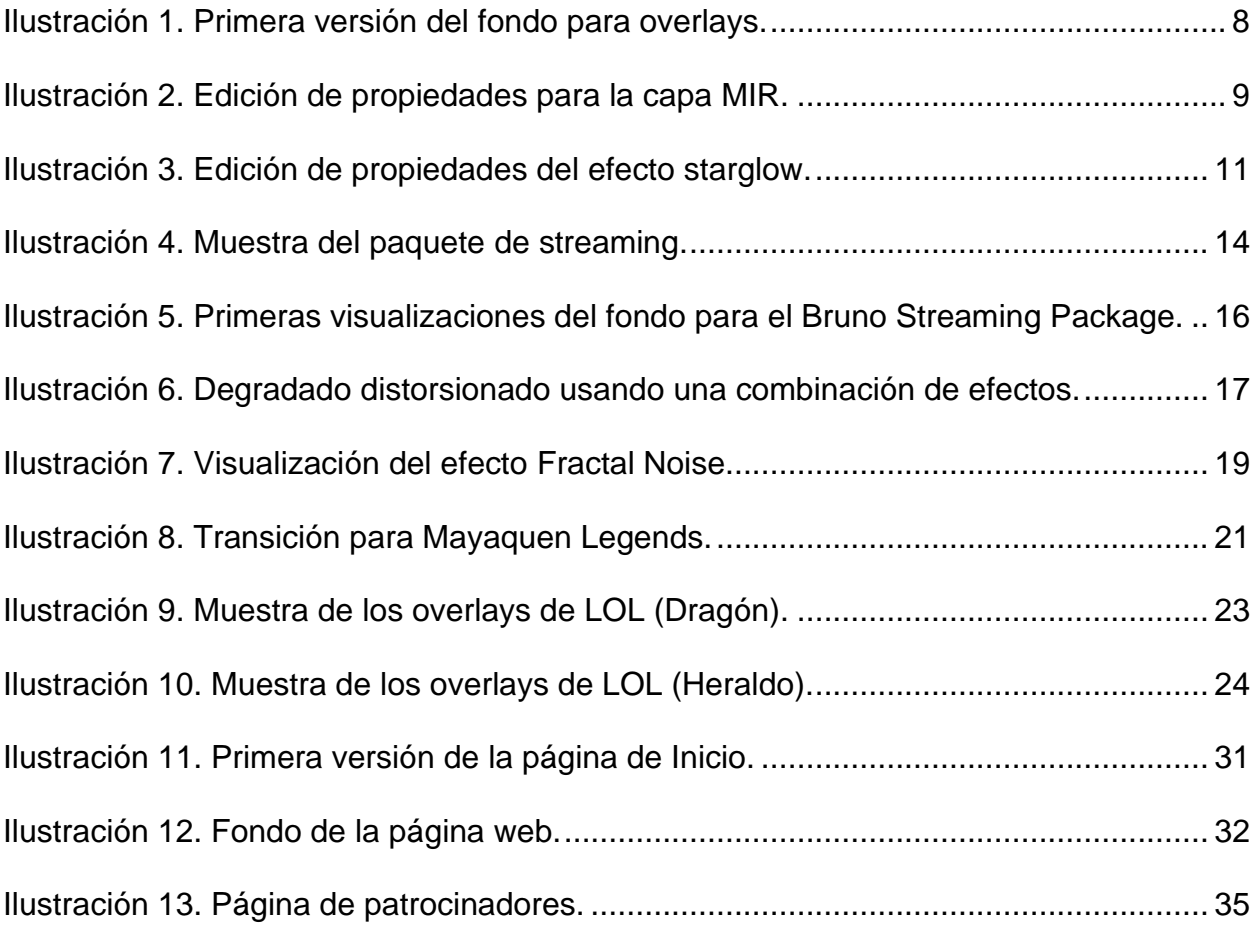

<span id="page-7-0"></span>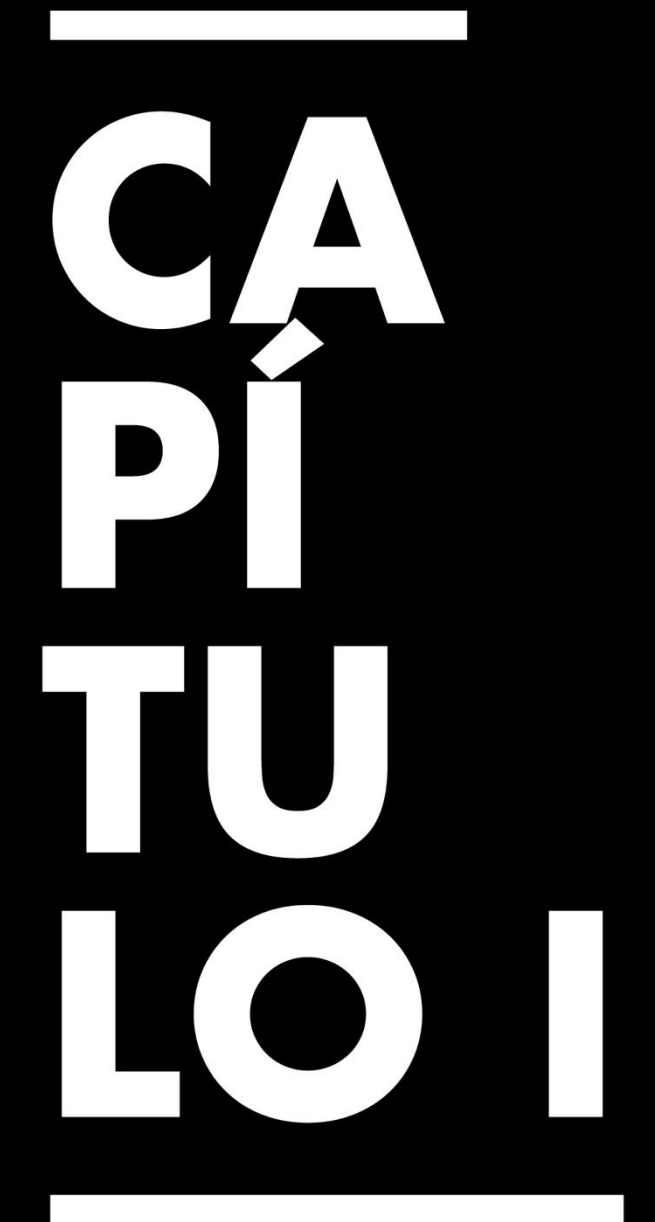

Generalidades de la Práctica Profesional

#### **Capítulo I. Generalidades de la Práctica Profesional**

#### <span id="page-8-0"></span>**1.1 Datos Generales de la Organización**

Mayaquen Gaming es un equipo de *esports* que además de participar en ligas y torneos, genera eventos de algunos juegos para fomentar la competitividad de videojuegos a nivel nacional. Otro interés de esta organización es generar contenido a través de sus *streamers* o creadores de contenido en Twitch y YouTube.

#### <span id="page-8-1"></span>*1.1.1 Reseña de la Organización*

Mayaquen Gaming es un equipo hondureño de *esports* fundado en 2020 con el fin de participar en las escenas más competitivas de sus respectivos juegos.

#### **Misión:**

Nuestra misión es posicionar a Mayaquen Gaming como el máximo exponente de *esports* de Honduras, a través de la profesionalización de equipos y la generación de eventos a nivel presencial y virtual.

#### **Visión:**

Posicionarnos como marca insignia de los *esports* en Latinoamérica. Involucrándonos en eventos de máxima categoría a nivel mundial.

#### **Productos & Servicios:**

La organización cuenta con equipos de *esports* en varios juegos:

• Call of Duty Mobile

- League of Legends
- League of Legends Wild Rift
- Super Smash Bros. Ultimate
- Fifa 23
- Fortnite

Cada equipo participa en eventos presenciales y virtuales nacionalmente al igual que internacionalmente.

#### **Proyectos Destacados:**

Los proyectos más destacados de Mayaquen Gaming son en el área de Super Smash Bros. en el cual realizan eventos presenciales en Tegucigalpa y tienen sus propios jugadores.

#### **Estructura Organizacional:**

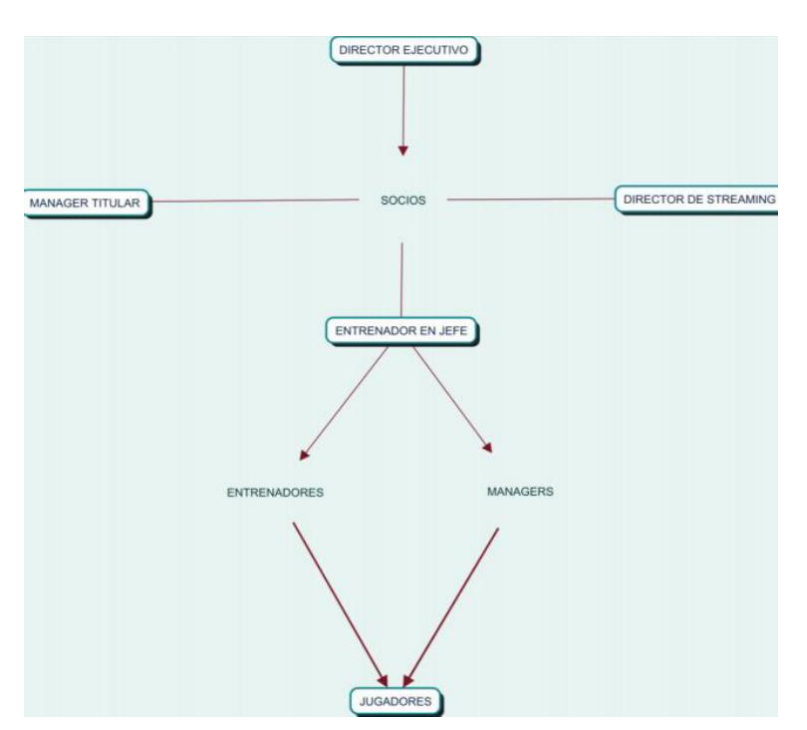

#### <span id="page-10-0"></span>*1.1.2 Descripción del departamento en el que se realizó la práctica*

En el área de Diseño Creativo Digital se realiza todo el arte digital que usa y usará la organización para sus jugadores, eventos, equipos, creadores de contenido, publicaciones, y todo aquel trabajo que vaya a ser usado de forma digital al igual que ciertos artes que sean impresos.

#### <span id="page-11-0"></span>**1.2 Objetivos de la Práctica Profesional**

#### <span id="page-11-1"></span>*1.2.1 Objetivo General*

Aplicar los conocimientos adquiridos durante la Carrera de Animación Digital y Diseño Interactivo mientras se realiza la practica en Mayaquen Gaming.

#### <span id="page-11-2"></span>*1.2.2 Objetivos Específicos*

- 1.2.2.1. Aplicar las habilidades y conocimientos para mejorar el *rebranding* que realizará Mayaquen Gaming en el área digital usando animaciones digitales.
- 1.2.2.2. Optimizar la eficiencia en el flujo de trabajo dentro de Mayaquen Gaming, aplicando procesos de mejora continua a los proyectos dentro de la organización.
- 1.2.2.3. Desarrollar una página web que permita la búsqueda de información sobre la organización Mayaquen Gaming, sus actividades y equipos.

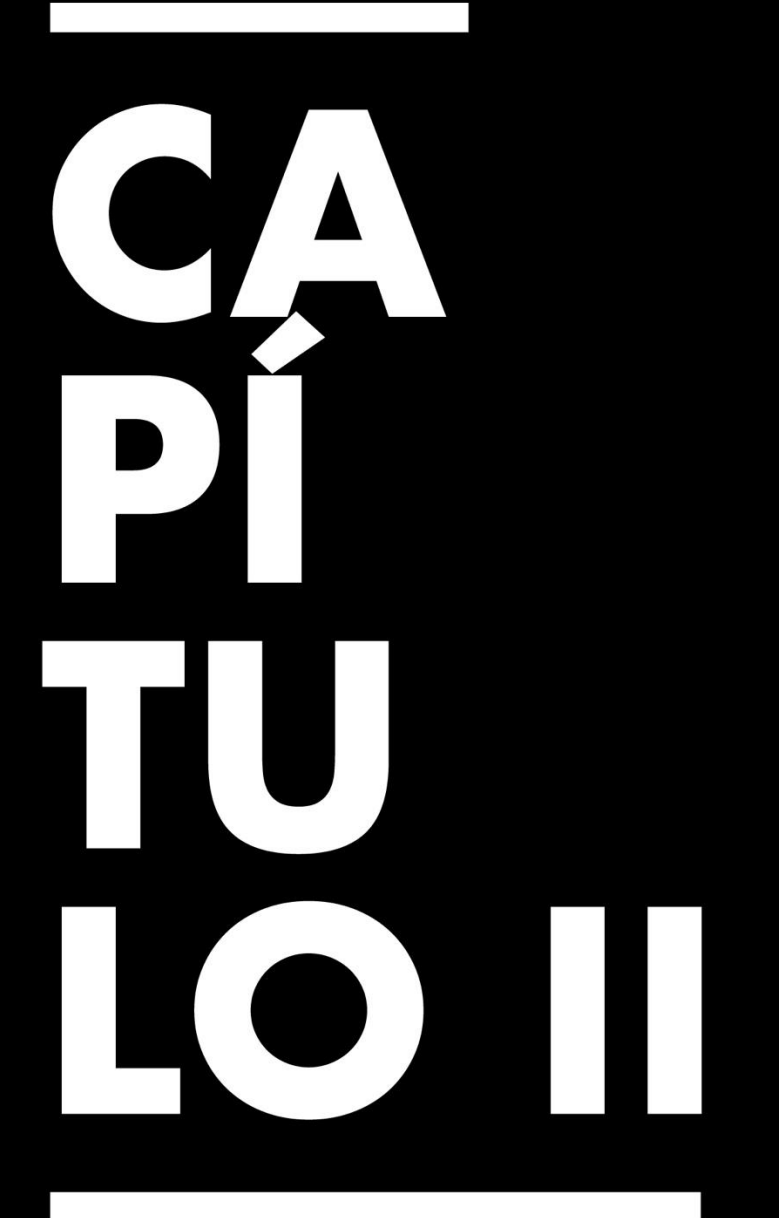

**Actividades** Asignadas y Realizadas

#### **Capítulo II. Actividades Asignadas y Realizadas**

#### <span id="page-13-1"></span><span id="page-13-0"></span>**2.1 Descripción del Puesto o Rol Asignado**

Como Diseñador y Animador Digital en el área de Diseño Creativo Digital se crean overlays animados digitales para uso en las transmisiones oficiales de la organización en las diferentes plataformas que usan. Se crearon publicaciones para las redes sociales y plantillas que sean reutilizables por la organización.

Además de trabajar en artes digitales, es necesario proveer ideas y conceptos creativos que la organización pueda utilizar para su *rebranding* en 2023. Se plantearon diferentes ideas para los artes digitales y categorías de publicación.

#### <span id="page-13-2"></span>**2.2 Actividades Realizadas Durante la Práctica Profesional**

#### *2.2.1 Mayaquen Stream Package*

Para el diseño y desarrollo de los elementos que formarían un *stream*ing package para el *rebranding* de Mayaquen Gaming, se tuvo que analizar el nuevo manual de marca con las nuevas líneas gráficas y sus respectivos usos. Se permitió hacer modificaciones a los colores del logo para crear una mejor apariencia en los elementos llamados *overlays*.

Después de comprender la nueva imagen de Mayaquen Gaming, se investigaron los elementos más importantes de un *streaming package* actualmente (tomando Twitch como plataforma base en la cual se realizarán las transmisiones). Ionos (2022) nos dice que "Un *overlay* personalizado en Twitch hace que el canal sea distinto, simplifica la

interacción (y la monetización, si es el caso) y crea así un vínculo más estrecho entre el *streamer* y los espectadores." Tomando esto en consideración, se comenzó a buscar el estilo de *overlays* y sus elementos usados por los creadores de contenido más populares.

Se descubrió que los elementos más presentes en todos los creadores de contenido, en este caso *streamers*, son las pantallas de descanso, *starting soon*, *stream ending* y las transiciones de escenas. Después de preparar los *wireframes* de los *overlays* y *storyboards* de la transición, se trabajó en el fondo que se usaría como base. Para los trabajos desarrollados en Mayaquen Gaming, los programas que se usaron fueron Adobe Photoshop, Adobe Illustrator, Adobe After Effects y Adobe Media Encoder.

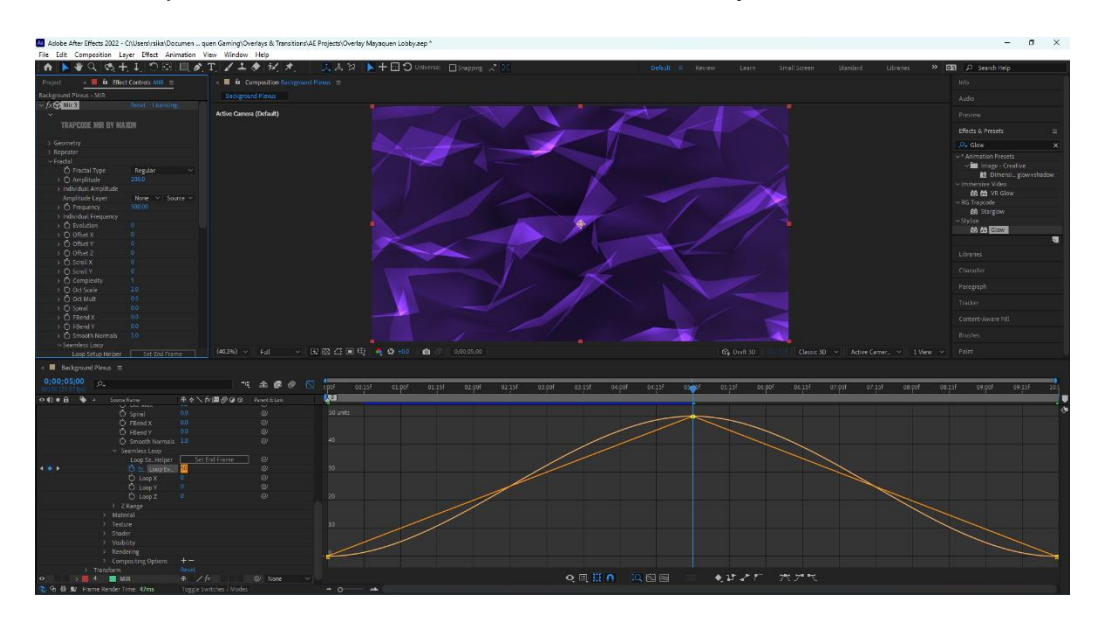

*Ilustración 1. Primera versión del fondo para overlays.*

(Ricardo Sikaffy, 2022)

Para crear el diseño presente en la ilustración 1, se instaló un plugin para Adobe After Effects llamado Trapcode Suite, lo cual permite hacer uso de efectos más complejos

que los que ya vienen incluidos en la aplicación. Para iniciar el proceso del fondo, se creó una capa sólida de fondo y se le aplicó un efecto de degradado radial con morados oscuros. Luego se creó otra capa sólida y se le aplico el efecto de MIR. Para darle iluminación a la capa de MIR, se creó también una capa de luz azul para generar ambiente. En la capa de MIR se modificaron las propiedades de geometría y la amplitud de los elementos fractales, dándole así al fondo un poco más de forma y enriquecimiento.

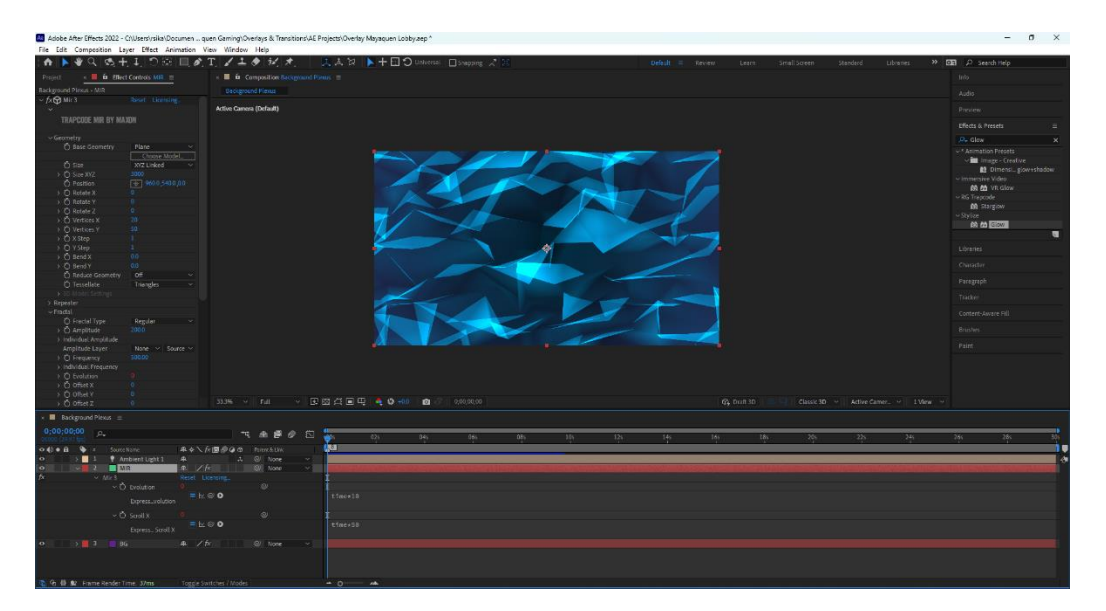

#### *Ilustración 2. Edición de propiedades para la capa MIR.*

(Ricardo Sikaffy, 2022)

Al tener el elemento geométrico listo, se comenzó la animación de este para poder llevarlo a los diferentes *overlays* en los que se usaría. Para la versión final, los colores se modificaron de azul eléctrico a morado eléctrico, mostrando lealtad a los colores de Mayaquen Gaming. Durante la animación se presentaron bastantes retos, tal como poder generar un bucle en la animación de forma perfecta. Torres (2022) describe un bucle como "…algo que se repite una y otra vez. En el caso de los vídeos o de las

animaciones, es un fragmento de imagen en movimiento que se repite una y otra vez de principio a fin y de forma continua."

Para crear un bucle en la capa MIR, se tiene que asegurar que el último *frame* de la animación sea idéntico al primer *frame* de la animación. El concepto es algo sencillo, pero no tan fácil de aplicar ya que la geometría fue diseñada para evolucionar a medida pasa el tiempo, y esta evolución se basa en grados de rotación. Para asegurar que la rotación termine donde comenzó, se crearon tres *keyframes* importante en la animación, El primer *keyframe* inicia la animación y su evolución, en 0 grados. El segundo *keyframe* se coloca un *frame* después de la finalización de la animación (en este caso dura diez segundos), en 0 grados. La razón de poner el *keyframe* después de la animación es porque se tiene que evitar la duplicación de *frames*, lo que significa una animación dos veces.

El tercer *keyframe* se colocó en el último frame, cuando finaliza la animación, en 258.8 grados. De esta forma la evolución de la geometría regresará al comienzo del primer ciclo y no hará una rotación completa de 360 grados.

Una vez terminado el fondo, se pudo comenzar a trabajar en los diferentes *overlays* del paquete. Para crear la sección de iconos de redes sociales junto al logo de Mayaquen Gaming que irían en algunos *overlays*, se usó Photoshop ya que permite alinear las imágenes de una manera más específica y darle efectos a cada capa estática. En la pantalla de descanso, se colocó el logo en la parte inferior, donde no interfiere con los

10

demás elementos que podrían estar presentes en un directo. Se utilizó la herramienta de capas para ocultar una zona en el fondo del *overlay*, lo cual sería usado para la pantalla de juego cuando no se esté jugando una partida. La sección vacía a la derecha será usada para la cámara, el *chat*, notificaciones del directo u otros elementos que Mayaquen Gaming quiera mostrar.

Para la pantalla de "Starting Soon", "Be Right Back" y "Stream Ending" se usó la misma idea del *overlay* de descanso, posicionando el logo de Mayaquen Gaming en la parte inferior y se usó el centro para el texto principal junto a los iconos de las redes sociales. Los efectos presentes en estas pantallas se llaman "Starglow" y permite editar diferentes combinaciones de colores a diferentes lados, a diferencia del "Glow" normal que solamente permite un iluminado básico de un solo color.

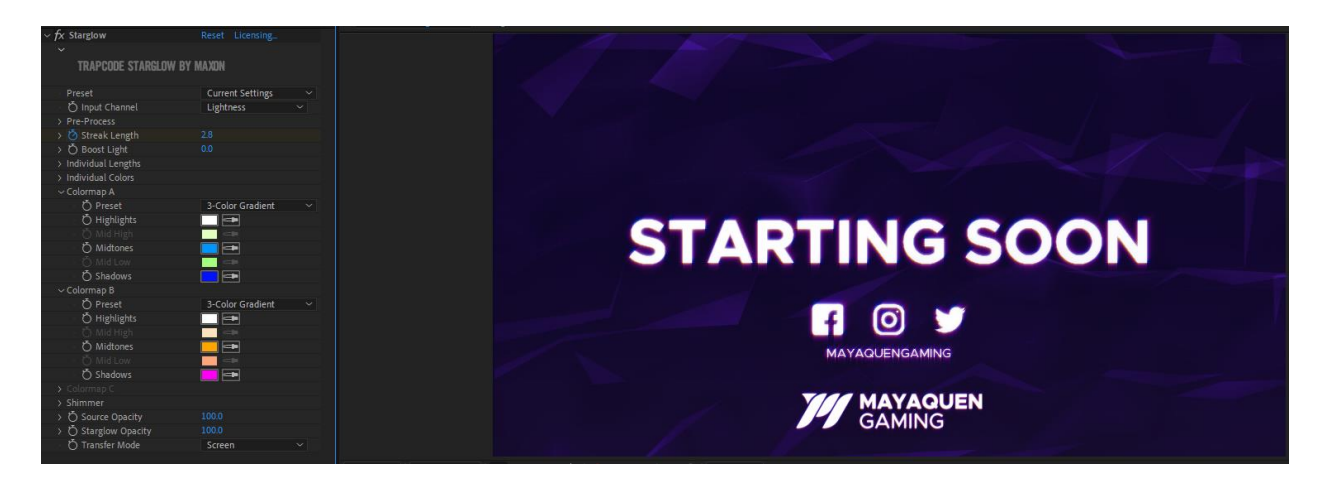

*Ilustración 3. Edición de propiedades del efecto starglow.*

(Ricardo Sikaffy, 2022)

Al agregar el efecto "Starglow" con colores como azul y violeta, el texto resalta mucho más y encaja en la línea gráfica del paquete de *streaming*. El *starglow* en el texto de

estas pantallas está animado para que el brillo incremente y baje cada cierta cantidad de segundos, ya que estará en un bucle.

La pantalla de *Offline* fue un poco más fácil de crear ya que se había planteada la fórmula para el efecto vibrante y la gama de colores que se usaría. Ya que la pantalla de *Offline* no puede ser animada, se eligió ir por una estrategia que hace parecer al efecto *starglow* pero los colores son más sólidos. En Photoshop se crearon copias del texto principal y se les modificó el color usando estilos de capa, uno en azul y el otro en rosa. Se movieron las capas duplicadas en direcciones diagonales y de esta forma dan un efecto de falla digital con colores vibrantes.

Los paneles para el canal de Twitch de Mayaquen Gaming fueron creados en After Effects para poder hacer uso de fondo digital. Cada panel tiene el ícono de una red social, el propósito de estos paneles es para el uso de acceso rápido a las redes sociales de Mayaquen Gaming desde la página de Twitch. Para comenzar el proceso de los paneles se creó un archivo con dimensiones de "320 pixeles por 100 pixeles" y se colocaron los varios iconos de redes sociales en el centro. Se usó el efecto "Starglow" con los mismos colores para mantener el estilo gráfico presente en todo el paquete y se ajustaron los tamaños de los iconos de tal manera que todos estén iguales y distribuidos equitativamente. Para evitar que los paneles se vieran idénticos, se modificó la evolución de la geometría, dándole un fondo diferente a cada panel.

La transición de los elementos fue desarrollada con una estrategia aparte. Se usó una geometría diferente y con estilo visual diferente. Se colocó un sólido color negro de tamaño 1920x1080 pixeles y se le aplicó un efecto llamado "Fractal Noise". Este efecto genera un patrón o geometría que permite ser modificada para crear efectos visuales y animarlos. Se cambió el tipo de la geometría a *Dynamic Twist* con el tipo de sonido siendo *Soft Linear*, esto hará que le geometría se vea suave y con un parecido a una manta. Se distorsionó usando transformación en el ancho, dándole un efecto de manta caída, ya que esta es una transición se busca que parezca que cierra el telón para presentar el siguiente capitulo.

Para finalizar con la transición se aplicaron animaciones de opacidad y suavizado en los *keyframes*, de esta manera el elemento no será intrusivo y se difuminará en cuestión de milisegundos usando *motion blur*. Se colocó el logo de Mayaquen Gaming a la mitad de la transición con una animación de tamaño y opacidad. El logo aparece desde 0% opacidad hasta 100% y antes de descansar en un tamaño apropiado incrementa a un 10% para exagerar su entrada, siguiendo los principios de animación. El toque final a la transición fue rotar la geometría con sus efectos para que la entrada sea desde la esquina inferior izquierda.

La presentación del *stream package* se creó con una captura de cada pantalla animada y cada pantalla o panel estático en una sola imagen, permitiendo comparar todos los elementos rápidamente. Se realizó un video demo que muestra las animaciones y transiciones realizadas.

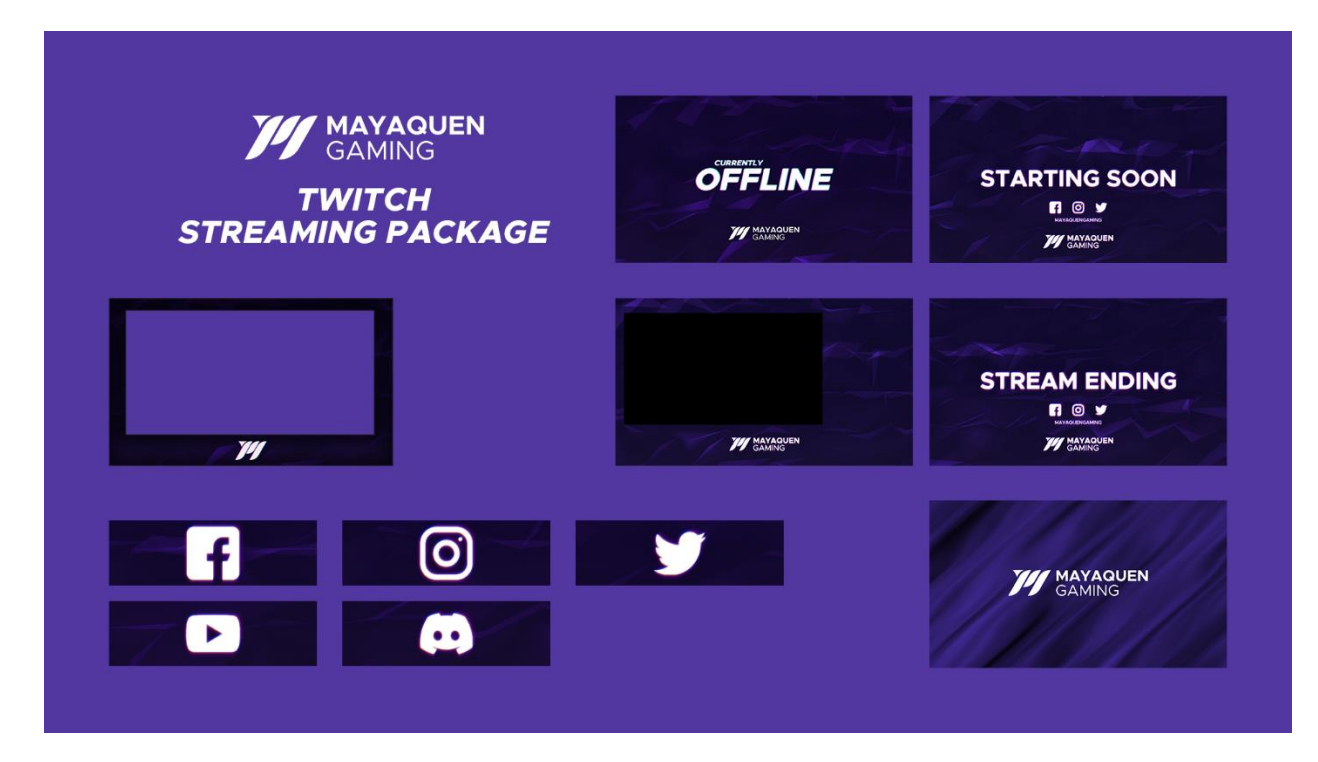

#### *Ilustración 4. Muestra del paquete de streaming.*

(Ricardo Sikaffy, 2022)

Al finalizar con la parte de *overlays* para directos, se trabajó en los banners para las redes sociales, lo cual forman parte de la identidad de esta marca. Para mantener la misma línea gráfica y colores, se usó la geometría hecha en After Effects para los fondos de los banners. Se trabajaron diferentes variaciones de tonos para estos banners y colocaciones del logo, pero al final se optó por colocar todo centrado.

#### *2.2.2 HBrunoTM98 Stream Package*

Para el diseño y desarrollo de los elementos que formarían un *streaming package* para el creador de contenido de Mayaquen Gaming llamado Bruno, se tuvo que analizar la línea gráfica actual y trabajar alrededor de lo que ya existe. Se permitió hacer modificaciones a la intensidad de colores y estilo de presentación de ciertos elementos. Se hicieron cambios para mejorar la simplicidad y atracción de estos elementos.

Con los primeros diseños de los *overlays* terminados y un *storyboard* para la transición, se comenzó a crear el fondo animado que serviría como base de este proyecto. El *storyboard* regresa a ser bastante útil para las transiciones porque como dice Perez (2022) "Con esta herramienta se representan, en forma de esquema, cómo se va a desarrollar una escena". Teniendo en claro que las animaciones estarían corriendo en bucle, se trabajó con eso en mente y manteniendo el peso del archivo al mínimo sin afectar la calidad.

El primer paso para trabajar en el fondo fue crear una capa solida que serviría como base para los colores que se animarían. A la capa principal se le aplicó el efecto "4 Color Gradient" que sirve para aplicar un degradado de cuatro distintos (o iguales) colores. Para este trabajo se aplicaron solamente dos colores, siguiendo la línea gráfica del creador de contenido, que serían negro y rojo. Al finalizar la selección exacta de los tonos de colores, se animaron los puntos clave de los colores. Un *keyframe* se modificó al comienzo de la animación, otro a la mitad, y un *keyframe* exacto al primero al finalizar el tiempo, de esta forma la animación correría en bucle.

Para darle la apariencia visual que buscamos al fondo, se creó una capa de ajuste y se le aplicó el efecto "CC Smear". Este efecto lo que hace es aparentar que el elemento al cual se le aplicó es un líquido grasoso, pero al modificarse con un radio bastante alto, se puede usar para visualizaciones diferentes. Los puntos clave de este efecto también se animaron de principio a fin tomando en cuenta que estaría en bucle. Este efecto se

15

duplicó y se modificaron los puntos clave para que el lado izquierdo fuera igual que el lado derecho. Para terminar el efecto principal, se aplicó el efecto "Motion Tile" a la capa de ajuste y se le incrementó el *Output Width* a 200 y el *Output Height* a 500. Como toque final al efecto se marcó como habilitado el *Mirror Edges*, para que la animación cubra toda la pantalla y no queden zonas negras.

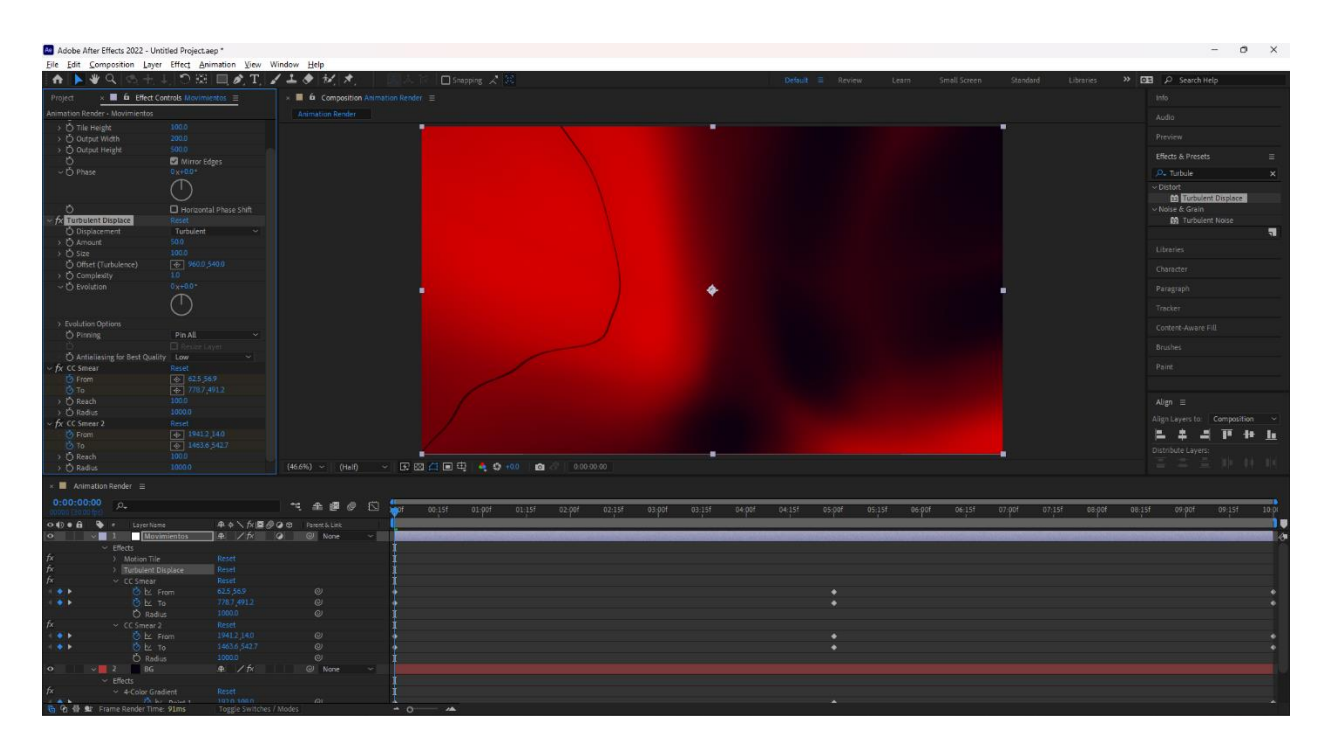

*Ilustración 5. Primeras visualizaciones del fondo para el Bruno Streaming Package.*

(Ricardo Sikaffy, 2022)

Como se puede ver en la imagen, esa línea negra dentro del degradado rojo no fue intencional, y se tuvo que resolver ese problema inesperado antes de continuar. El problema resultó ser en los colores, uno era levemente diferente al otro y el programa entendía que no debían mezclarse.

Para continuar con el efecto distorsionado del degradado, se aplicó el efecto "Turbulent Displace" y se colocó por encima de los efectos "CC Smear" anteriores, ya que es necesario para establecer jerarquía en elementos. Dentro de las propiedades del efecto, se cambió el tipo de desplazamiento a vertical y luego se le incrementó el tamaño a 150 y cantidad a 300, dando un efecto muy único para un degradado. El toque final para este efecto fue incrementar la complejidad a 10, lo cual definió más la separación de colores.

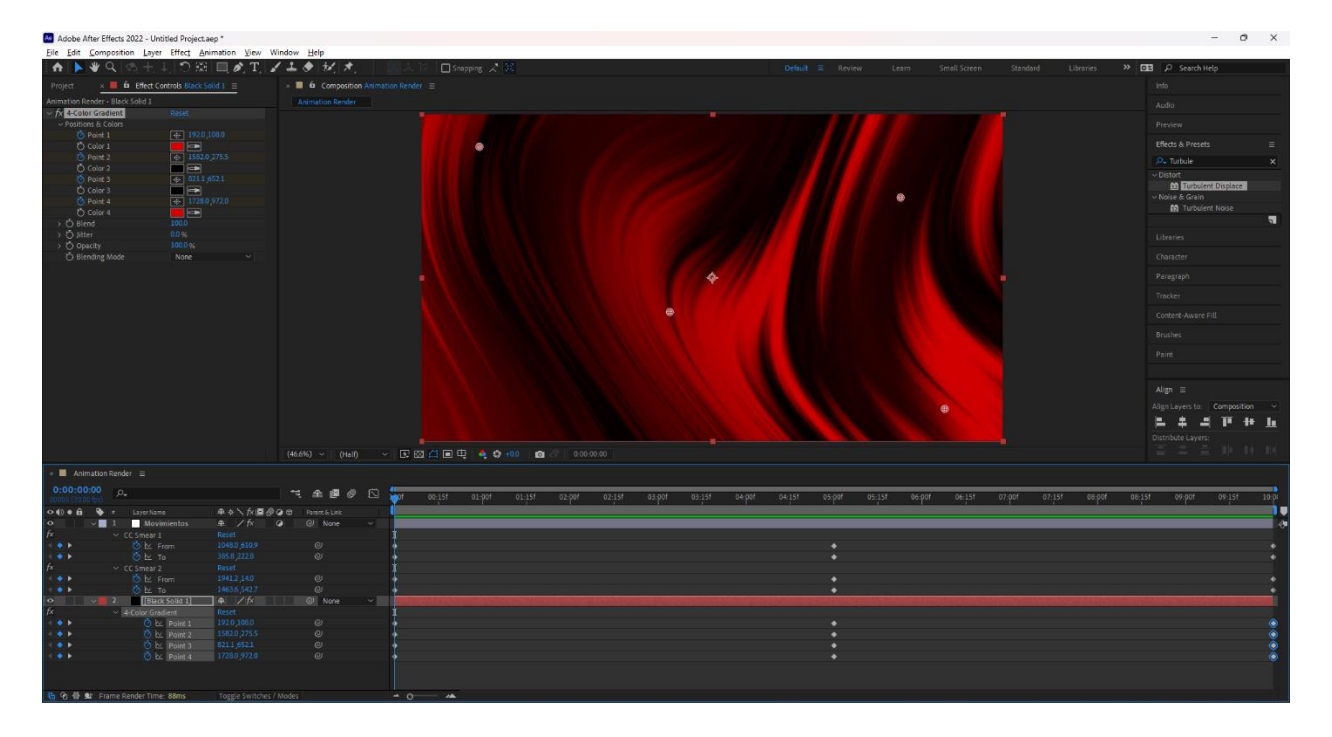

*Ilustración 6. Degradado distorsionado usando una combinación de efectos.* (Ricardo Sikaffy, 2022)

La animación del efecto "Turbulent Displace" fue hecha modificando la propiedad de evolución. Se agregó un *keyframe* al comienzo, a la mitad y al final de la animación para poder dar ese efecto de bucle que se buscaba.

Con el fondo terminado se comenzó a trabajar en cada pantalla individual del paquete. La pantalla de intermisión se creó con dos capas rectangulares que serían máscaras para el fondo. Estas máscaras esconden ciertas áreas seleccionadas y de esta forma en la versión final se quedarían transparentes, para permitir al usuario colocar su cámara y pantalla personal donde quiera. Se le agregó un borde blanco con iluminado blanco alrededor de las máscaras, de esta forma la pantalla no se quedaría monótona con negro y rojo. En la sección inferior de la pantalla de transmisión se colocaron las redes sociales del creador de contenido usando iconos y un texto. A estos elementos se les implementó un efecto "Starglow" con tonos naranjas, rosados y azules… que al ser combinados con el fondo rojo los iconos resaltan con su blanco y brillo ardiente.

Las pantallas de "Starting Soon", "Be Right Back" y "*Stream* Ending" se hicieron con unas modificaciones leves al fondo, como cambiar de lugar los colores negros y rojos entre sí. El texto principal de estas pantallas se colocó en el centro de la pantalla con un efecto "Bounce" y "Spherize". El efecto de rebote presente en cada letra le da un poco más de vida a la pantalla. Anteriormente solo el fondo estaba animado, pero con el texto animado la pantalla no se sentirá tan repetitiva. El efecto "Spherize" amplifica el tamaño de ciertas partes del texto a lo largo de unos segundos, desplazándose como ojo de pescado en todo el texto. Para el *overlay* de la cámara se usó el fondo animado como textura y se usaron cuatro máscaras, una para cada esquina interior, para dar un efecto visual conocido como "edgy".

La transición de este paquete se trabajó con la idea de que el creador de contenido es fanático de *Batman Beyond*. La idea principal era jalar el texto y la animación hacia debajo de manera futurística, para dar la idea que viene volando. La entrada y salida deberían de ser parecidas a una desmaterialización. El primer paso fue crear una capa de texto y animarla de la forma que aparecería en la transición, en este caso de arriba hacia abajo. Es muy importante que el texto se quedara durante un poco cantidad de tiempo en el centro antes de desaparecer. Después de tener una composición con la capa de texto animada, se creó otra composición que sería el mapa del efecto. Dentro de esta composición se creó un sólido y se le aplicó el efecto "Fractal Noise". Se modificó la propiedad de "Fractal Type" a *Max* y el "Noise Type" a *Block*, para que el desplazamiento de material sea cuadrado y futurístico. Para enriquecer la geometría del efecto, el usó un ancho de 74 puntos y una altura de 1536 puntos.

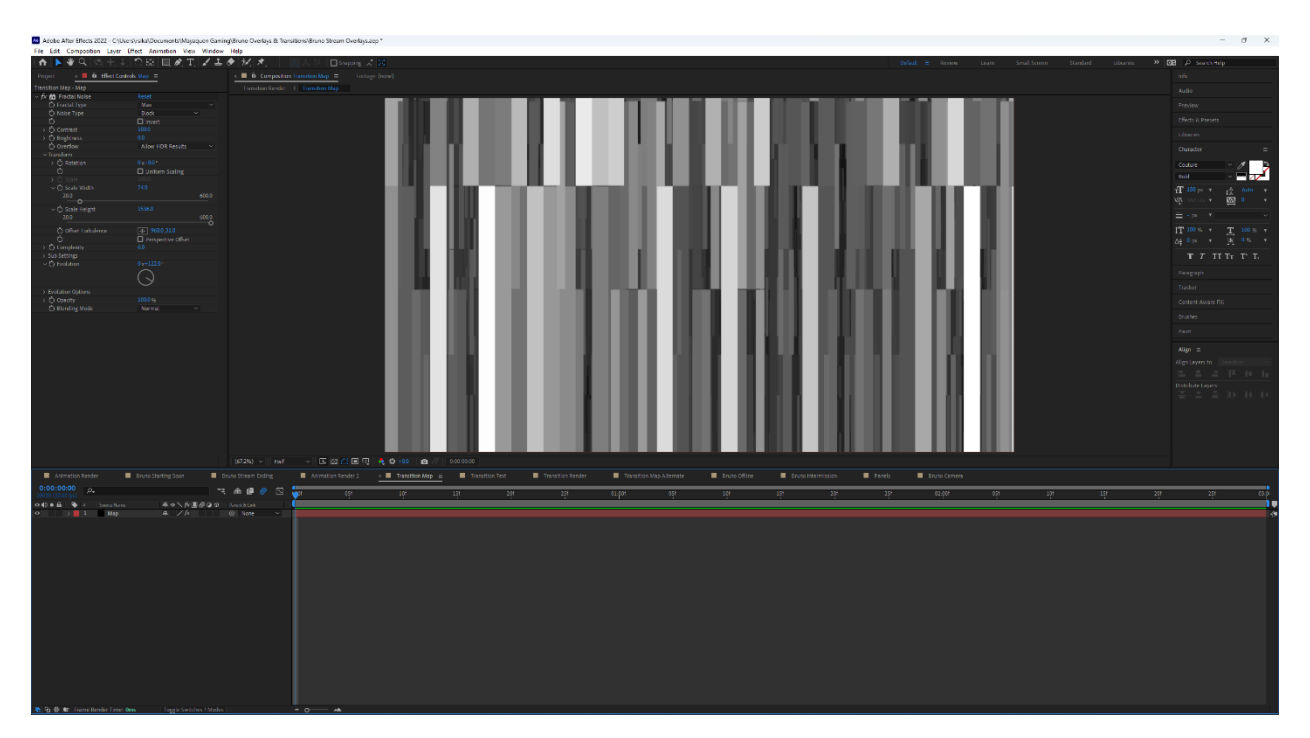

*Ilustración 7. Visualización del efecto Fractal Noise.*

(Ricardo Sikaffy, 2022)

Después de preparar la animación del texto y el sólido con geometría, se creó una composición donde estaría todo el renderizado junto. Con la composición de texto arriba del mapa, se le aplicó un efecto llamado "Time Displacement" y en la propiedad de fuente se seleccionó el mapa para que extraiga el patrón. Adicionalmente se agregó un efecto de "Echo" en el texto, dando apariencia de rayos fantasma atrás del texto. Finalmente, con la animación del texto de transición completada, se agregó el fondo previamente creado a la transición con un efecto de "Time Displacement" usando una copia del mapa anterior, pero con modificaciones en el tipo. El mapa usado para el fondo es de *Fractal Type* dinámico y *Noise Type* lineal, lo cual hace parecer al degradado más distorsionado.

#### *2.2.3 League of Legends Tournament Stream Package*

Los *overlays* usados en un evento en línea tienen que ser tratados con más cuidado de lo normal, ya que las transiciones y animaciones se usaran durante las partidas, a diferencia del directo de un creador de contenido que se toma pausas entre partidas de juego. En un partido de deportes electrónicos, se muestran transiciones para cambiar a la repetición, animaciones para eventos dentro del juego, e incluso para anuncios de patrocinadores.

Con la investigación hecha sobre la importancia de los detalles de cada elemento, y referencias tomadas de varios torneos en línea, se comenzó a trabajar en los *wireframes* y *storyboards* de las animaciones. La primera versión de la transición resultó con varios problemas en el proceso de creación, ya que el *Font* que se

planeaba usar no encajaba como se esperaba y el diseño no se miraba bien ya en producción. Se regresó a fase de diseño de conceptos y *storyboard* para poder crear un nuevo estilo con mejoras en las fallas del anterior.

El nuevo diseño de la transición fue inspirado por la línea gráfica del Campeonato Mundial de League of Legends del presente año, "Worlds 2022". Los colores base que se eligieron para concordar con la marca de Mayaquen y el estilo simplistico de Worlds, fueron blanco, negro y morado. Para comenzar se crearon cuatro solidos que formarían el fondo de la transición, dos cuadros color oscuro y dos rectángulos blancos.

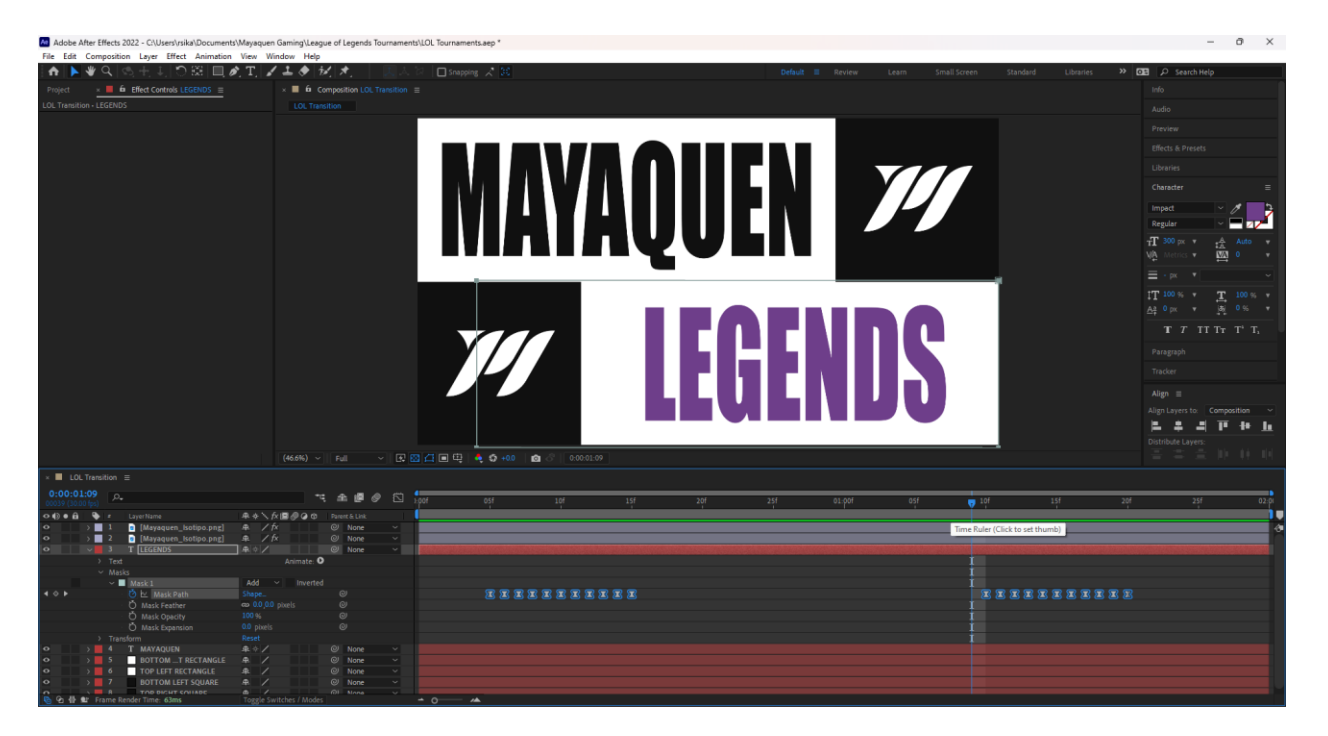

#### *Ilustración 8. Transición para Mayaquen Legends.*

(Ricardo Sikaffy, 2022)

La animación para la transición fue relativamente fácil después de los cambios planeados. Los cuadros negros se desplazan hacia el centro de la pantalla y luego expulsan el rectángulo blanco junto con el texto sobre cada uno. Este paso de la

transición fue tedioso ya que, si la animación solo se edita desde los *keyframes*, el texto no aparece y desvanece junto a los sólidos, pero en tiempos separados. Se tomó la decisión de modificar cada *frame* individualmente para que la animación sea precisa y exacta. Después de unos cuantos milisegundos, los sólidos se retractan, para mostrar la nueva pantalla, teniendo que volver a realizar las modificaciones exactas, pero en inversa.

La ventaja de crear una línea gráfica simple para *overlays* de torneos es que permiten animaciones rápidas y con bajo peso de archivo, habilitando a la computadora usar menos recursos en el directo, lo cual es perfecto para la organización. La importancia del peso de los archivos está en que la computadora tiene cargados varios elementos y *overlays* al mismo tiempo y tener que cargar nuevos consume más espacio en la memoria RAM.

Para continuar con los *overlays* y animaciones que se desarrollarían, se realizó una búsqueda de elementos que pueden ser usados para eventos del juego. En el juego League of Legends hay ciertos objetivos que los jugadores tienen que obtener, como los dragones de diferentes elementos. Usando los colores principales presentes en la transición, se creó una animación que sale de la parte inferior de la pantalla y muestra el dragón actual de la partida. Los sólidos presentes en esta animación funcionan de manera similar a la transición. El sólido principal, en este caso de color oscuro extruye un cuadro de color morado hacia la izquierda, y este extruye un cuadro blanco con el logo de Mayaquen Gaming hacia abajo.

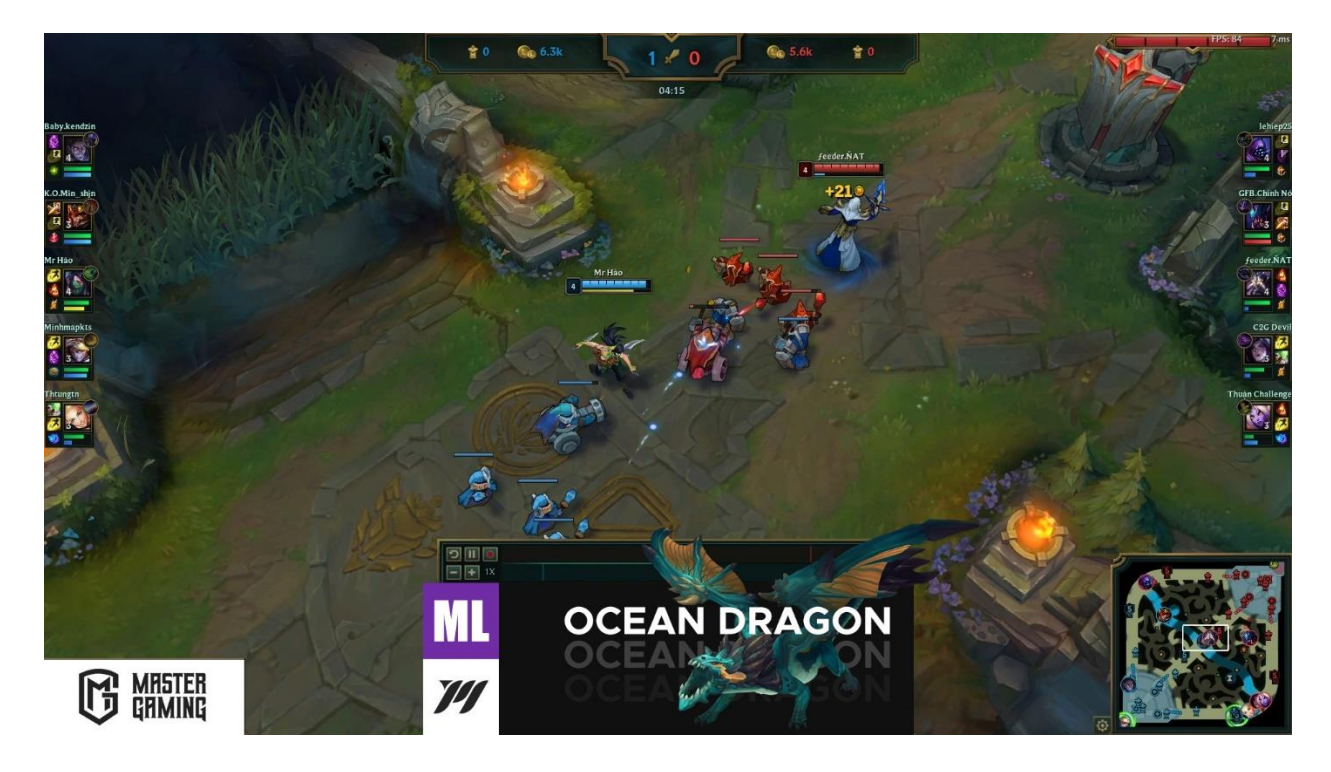

#### *Ilustración 9. Muestra de los overlays de LOL (Dragón).*

(Ricardo Sikaffy, 2022)

Los futuros patrocinadores de Mayaquen Gaming también deben tener un lugar en la pantalla. Se trabajó en crear animaciones y espacios para el espectador pueda ver quiénes son las marcas que apoyan los eventos. Los elementos para patrocinadores pueden ser imágenes estáticas o pueden ser animaciones cuando pasen eventos. Un ejemplo puede ser el Heraldo de la Grieta, que se presenta como objetivo dentro del juego un máximo de dos veces. Al ser obtenido por un equipo, la animación hecha muestra al patrocinador junto a la imagen del evento.

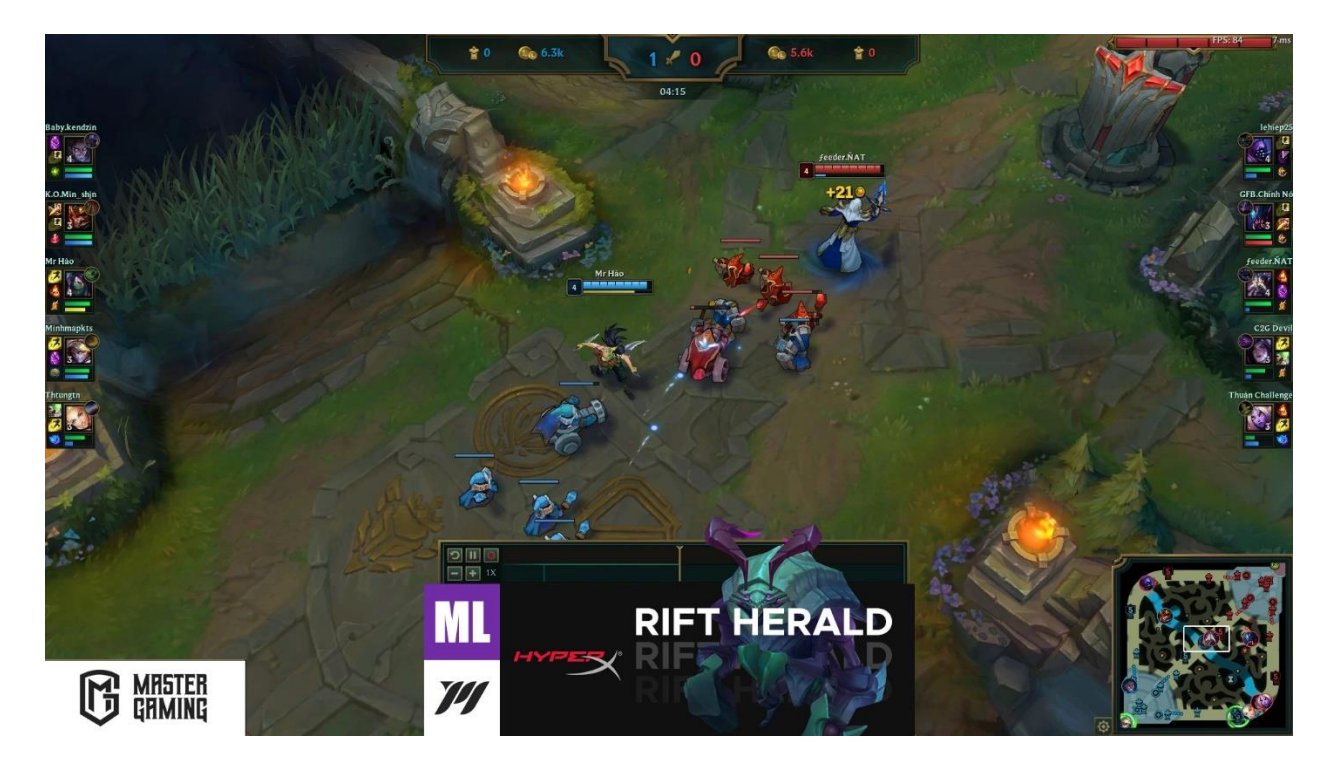

*Ilustración 10. Muestra de los overlays de LOL (Heraldo).* (Ricardo Sikaffy, 2022)

Para las animaciones diseñadas en este paquete, fue muy importante suavizar los *keyframes*, teniendo en cuenta los principios de animación. Aunque este tipo de animación no es un dibujo, o trabajo de personajes, los principios siguen siendo fundamentales ya que el espectador es capaz de ver la diferencia en calidad cuando un elemento está bien o mal animado. Los retos presentes en este trabajo fueron alrededor de perfeccionar las animaciones de cada elemento.

Los elementos para publicaciones en redes sociales también fueron algo esencial en este paquete. De crearon plantillas para publicar las posiciones de los equipos en el torneo, los horarios de las partidas, ganadores del torneo y próximas partidas. Los diseños de las plantillas para publicaciones siguen la línea gráfica de la transmisión con la adición de un fondo gris oscuro y encima la imagen de un campeón de League of

Legends. Durante el desarrollo de estas plantillas, se tomó la decisión de usarlas también como elementos dentro de las transmisiones, ya que sirven un mismo propósito, informar al espectador durante intermisión.

#### <span id="page-31-0"></span>**2.3 Actividades de Mejora Implementadas**

Para optimizar el uso de *overlays*, transiciones y otros elementos visuales para el *rebranding* de Mayaquen Gaming fue muy importante tomar en consideración la capacidad de las posibles computadoras que se estarían usando para transmitir. Para el renderizado de animaciones se instaló un *encoder plugin* para Adobe Media Encoder que permite bajarles el peso a los archivos y mantener una alta calidad a las animaciones. El *plugin* WebM fue de uso altamente útil para todos los trabajos realizados en la organización.

Para asegurar que los archivos se puedan usar apropiadamente se hicieron varias pruebas que permiten el uso perfecto en programas como "OBS Studio", la aplicación estándar para usos de transmisión en Mayaquen Gaming. Junto a cada paquete de *streaming* se incluyó una guía para el uso de *overlays* y transmisión que ayudarán a la organización a usar los elementos sin problemas.

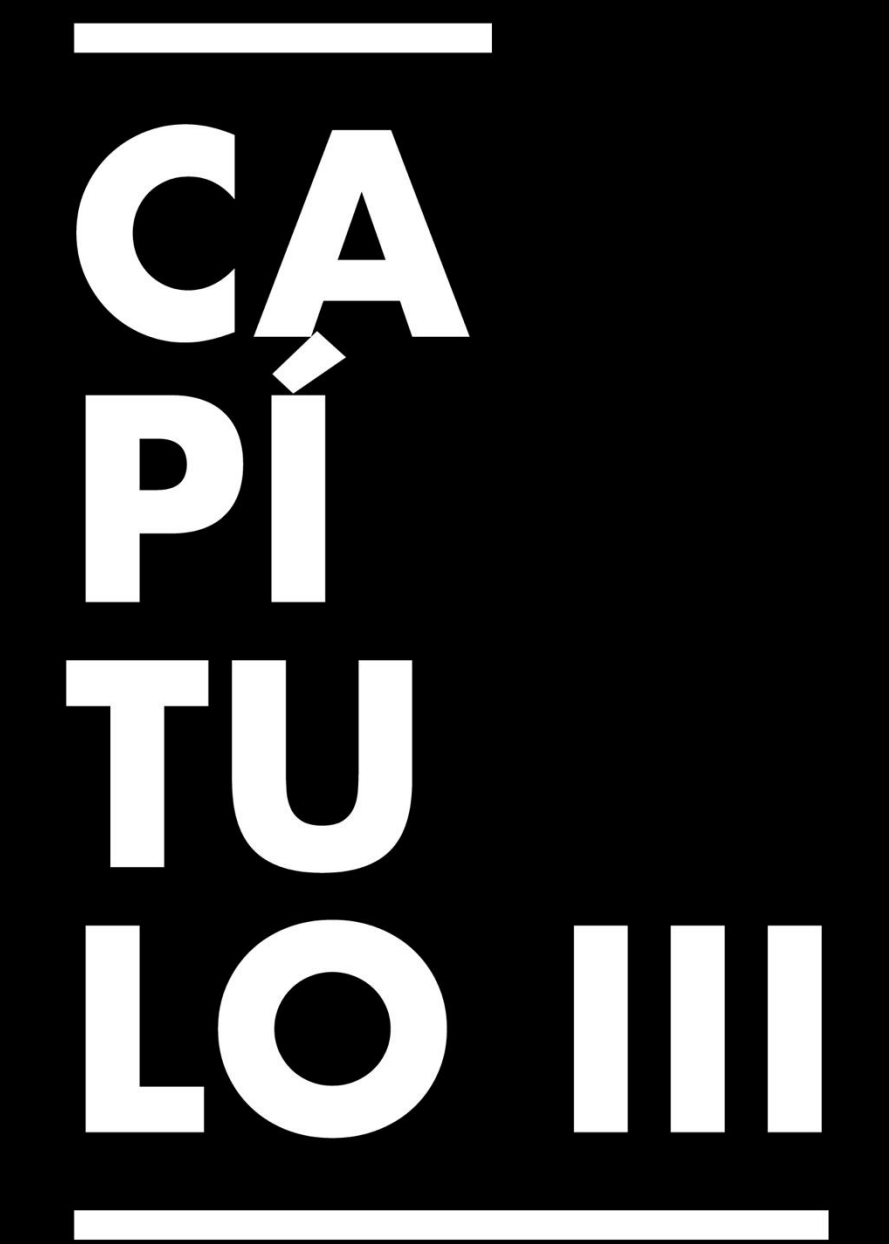

## Propuesta de Mejora

#### **Capítulo III. Propuesta de Mejora**

#### <span id="page-33-1"></span><span id="page-33-0"></span>**3.1 Problema Identificado**

Mayaquen Gaming carece un lugar del cual las personas puedan adquirir información respecto a la organización. Las únicas plataformas presentes son sus redes sociales y están mayormente limitadas a fotos y publicaciones generales, lo cual no informa nada del equipo como tal o sus orígenes. Si una compañía que quiera patrocinar a Mayaquen Gaming quisiera buscar información de la organización, no lograría obtener información del todo sobre sus equipos, ambiciones e historia.

#### <span id="page-33-2"></span>**3.2 Soluciones Identificadas**

La solución es crear una página web para poder informar a personas interesadas en saber más de Mayaquen Gaming.

#### <span id="page-33-3"></span>*3.2.1 Nombre y Tipo de Proyecto Propuesto*

Página Web de Mayaquen Gaming

#### <span id="page-33-4"></span>*3.2.2 Objetivos del Proyecto Propuesto*

- 3.2.2.1. Presentar toda la información importante de Mayaquen Gaming en un sitio web que sea fácilmente accesible a todos.
- 3.2.2.2. Posicionar a Mayaquen Gaming como el equipo de deportes electrónicos más profesional de Honduras usando una buena presentación en el sitio web.
- 3.2.2.3. Atraer nuevos patrocinadores a Mayaquen Gaming usando la elegancia de un sitio web rico en información e historia del equipo.

#### <span id="page-34-0"></span>*3.2.3 Alcances del Proyecto*

La página web para Mayaquen Gaming se desarrollará hasta quedar terminada en un 90%. No se tomarán las fotos de jugadores de equipo para cada sección, eso quedará a responsabilidad de la organización. La página web quedará lista para ser usada oficialmente con o sin las fotos personalizadas con jugadores de Mayaquen.

#### <span id="page-34-1"></span>*3.2.4 Componentes del Proyecto*

La página web estará compuesta por páginas y elementos que informen a personas nuevas y notifiquen a usuarios que están regresando.

- Home Page
	- o En esta página se presentará la cara de Mayaquen Gaming
- About Us Page
	- o En esta página se informará de que es el equipo, su origen y otro tipo de información relevante para describir al equipo.
- Teams Page
	- o En esta página estarán listados los diferentes juegos de Mayaquen Gaming y sus jugadores.
- News Page
	- o En esta página se mostrarán noticias relacionadas a Mayaquen Gaming.
- Schedule Page
	- o En esta página se mostrarán los próximos partidos en los que participará el equipo.
- Blog Page
	- o Aquí se publicarán mensajes a la comunidad y los usuarios podrán comentar.
- Partners Page
	- o Aquí irán los patrocinadores y lo que hacen en el equipo.

#### <span id="page-35-0"></span>**3.3 Estrategia metodológica utilizada en el proyecto**

Para poder desarrollar una página web se tienen que plantear ciertas cosas antes. Se optó por usar un *content management system* (CMS), en este caso se usó Wix. Wix provee herramientas para desarrollar páginas web sin la necesidad de programar y es fácil de mantener, lo cual es bastante útil para este proyecto ya que eventualmente la facilita el trabajo a Mayaquen Gaming.

Para tener una idea clara de cómo se desarrollaría el sitio web, se diseñaron *wireframes* de las páginas más importantes para la organización. Se crearon versiones del logo en blanco y negro para la facilidad de uso y también se les aplico reducción de peso para el manejo de archivos. Ya que no se contaba con fotos de los jugadores de Mayaquen Gaming, se optó por usar imágenes *stock* que provee Wix.

#### <span id="page-35-1"></span>*3.3.1 Fases del Desarrollo del Proyecto*

Para comenzar el desarrollo de la página web se hicieron versiones del logo con menos peso, colores blancos y negro y transparencia. En Wix se comenzó creando un elemento *strip* en el *Header*, lo cual serviría para colocar un menú horizontal y el logo
de Mayaquen Gaming. El menú horizontal servirá para navegar el sitio web y sus diferentes páginas. El color elegido para el *Header* del sitio fue Azul Profundo #3E1665 ya que está dentro de la gama de colores de Mayaquen Gaming. Siguiendo los *wireframes* y páginas que fueron planteadas previamente, se crearon las páginas de Inicio, Sobre Nosotros, Equipos, Noticias, Horarios, Blog y Patrocinadores. Para la página de Equipos se crearon páginas dentro de la misma, que llevarían al equipo específico, por ejemplo, League of Legends. Una vez estas páginas están listas, se puede comenzar a modificar la página de Inicio cubrir toda la información necesaria.

Ya que no se contaba con imágenes profesionales de los jugadores de Mayaquen Gaming, se decidió usar imágenes *stock* de Wix, lo cual sirven para el propósito y mostrar un buen ejemplo de cómo se vería la página finalizada. En la página de inicio se usó una imagen que muestra cinco jugadores posando, de esta forma al entrar al sitio web las personas tendrán la impresión de un equipo profesional y serio. Sobre la imagen se colocó una caja de texto para recibir a los visitantes

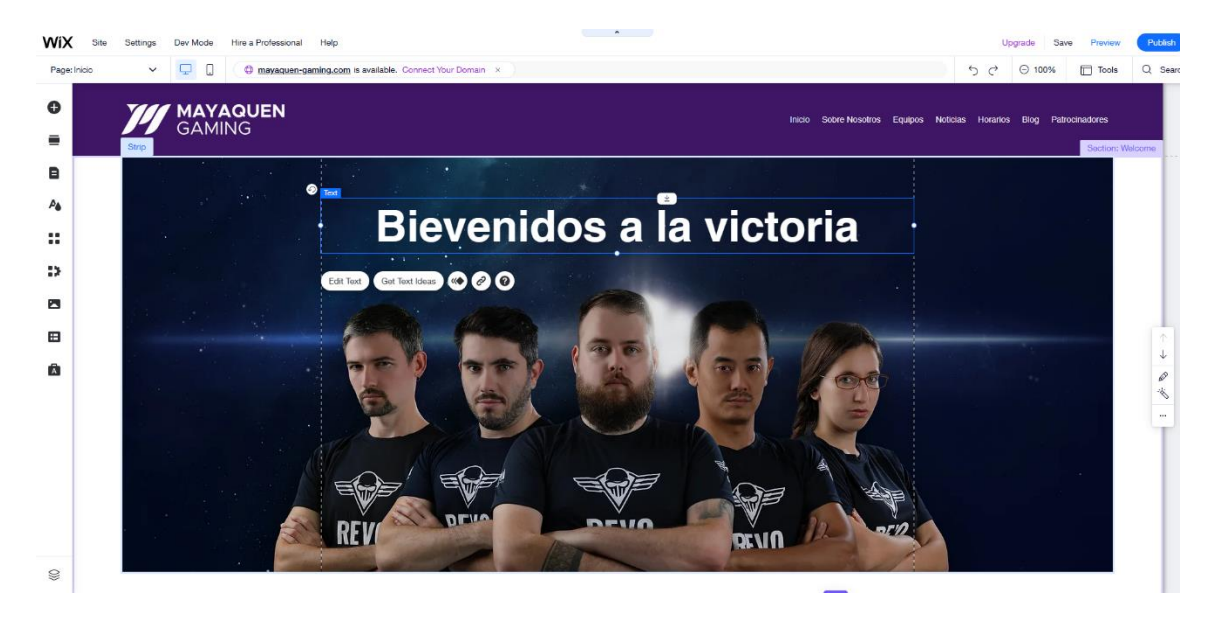

*Ilustración 11. Primera versión de la página de Inicio.*

#### (Ricardo Sikaffy, 2022)

En la versión final de la página de inicio, el mensaje del texto quedó en "Bienvenido a la casa de los lobos" con las intenciones de indicar que la mascota de Mayaquen Gaming son los lobos y que juegan en manada. El texto se animó usando una transición de opacidad, para no tirar todo a la cara del espectador, pero mostrarlo de una forma calmada y gentil.

En la siguiente parte de la página de Inicio, se presentará el próximo evento de Mayaquen Gaming (simulado), en este caso Mayaquen Legends. Al lado derecho se colocó una imagen de un gran evento de *esports* usando una imagen de Wix. Al lado izquierdo se colocó un título que dice Mayaquen Legends con la tipografía Lulo Clean, que se mira grueso y limpio al mismo tiempo, ayudando al sitio web mantener esa apariencia profesional. Abajo del título se colocó una breve descripción del evento usando la tipografía Poppins Semi Bold. Ambas cajas de texto fueron animadas, el

título con un *Slide In* para llamar la atención y la descripción fue animada con una transición de opacidad para no distraer del título.

Después de presentar el evento próximo de Mayaquen, la página debería de continuar su propósito. Presentar a Mayaquen Gaming o su idea básica tiene que ser siempre la misión, entonces se tomó la decisión de poner una sección que presenta a Mayaquen con la palabra "Profesionales" y un mensaje que inspire al lector, dando a entender que todos los jugadores de Mayaquen Gaming son campeones y buscan la victoria en cada momento.

En el *Footer* de la página web se colocó el logo centrado con los iconos (que funcionan como atajos) de las redes sociales de la organización. El color del fondo se mantiene igual al *Header*. En la versión final, se modificó el fondo a un patrón que usa el logo de Mayaquen Gaming, con una opacidad de 30%.

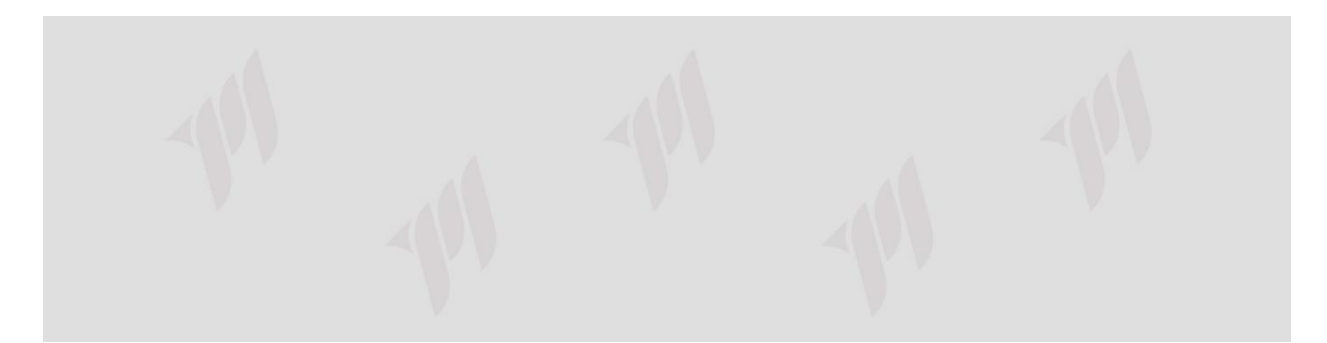

#### *Ilustración 12. Fondo de la página web.*

(Ricardo Sikaffy, 2022)

Para la página de Sobre Nosotros se separó la pantalla en dos áreas importantes, una que brinda información sobre el equipo, su pasado y lo que se quiera presentar al público. El lado derecho muestra una foto de un jugador profesional de deportes

electrónicos, para demostrar que en Mayaquen los jugadores alcanzan sus metas de ser campeones.

Después se trabajó en las páginas de equipos de Mayaquen, las cuales incluyen varios juegos. Se creó una imagen para cada equipo, que funcionará como atajo para la página dedicada de los mismos. Las imágenes están ordenas en una matriz que muestra tres fotos por fila. Las imágenes fueron hechas usando Adobe Photoshop y luego importadas al sitio web. En el caso de que se agreguen más equipos de otros juegos en el futuro, se le proveerá a Mayaquen una plantilla para las imágenes.

Las páginas dedicadas a cada equipo muestra los jugadores del equipo respectivo y sus detalles dentro del mismo. Tomando como ejemplo los de League of Legends, se usaron los nombres Ragnar y Mythic. Estos jugadores tienen su propia foto, nombre completo y su rol dentro del equipo. De ser necesario, se les puede agregar cualquier otro tipo de información para cada juego que se esté trabajando.

Para la sección de Noticias, se trabajó con tiras de Wix. En las tiras se crearon diferentes columnas, las cuales permiten incluir una imagen de fondo y agregar un cuadro con texto. Las columnas están posicionadas de tal manera que los colores de cada imagen no estorben con la imagen lateral y cada noticia se pueda apreciar de igual manera. En una reunión con Mayaquen Gaming, se planeó en un momento crear una página individual para cada noticia nueva, pero se optó por mantener la *website* lo más simple posible para evitar complicaciones durante mantenimiento, dejando las

noticias dentro de las tiras solamente. Cada columna dentro de la tira incluye el titulo de la noticia y una breve descripción de esta al igual que la fecha de publicación.

En la página de Horarios se usó la misma técnica usada en Noticias, una o varias tiras que muestra los diferentes eventos y partidos en los que estará participando Mayaquen Gaming. Cada columna tiene una imagen que muestra el evento al cual estará asistiendo el equipo, un título que menciona al equipo especifico y el evento en el cual están jugando. La fecha, hora y canal en el que estarán pasando la partida también se incorporó en cada columna del evento.

Gracias a las herramientas que provee Wix, crear una sección de Blog no fue tan complicado como se tenía pensado. La página de blog permite a Mayaquen tener una relación más cercana con los fans ya que pueden hacer publicaciones y el público tiene la oportunidad de comentar e interactuar. El diseño de esta página se mantuvo básico sin detalles coloridos o imágenes para que cada publicación introduzca un ambiente diferente usando sus propios temas y fotos.

Una de las páginas más delicadas de diseñar fue la de Patrocinadores, ya que cada marca busca tener la misma o mayor presencia. Hubo varias iteraciones en los diseños. En la primera versión de esta página se cada logo de las marcas estaba posicionado en el centro con una breve descripción debajo de cada uno. En la versión final de esta sección se optó por el logo de cada marca al lado izquierda con las descripciones de lado derecho.

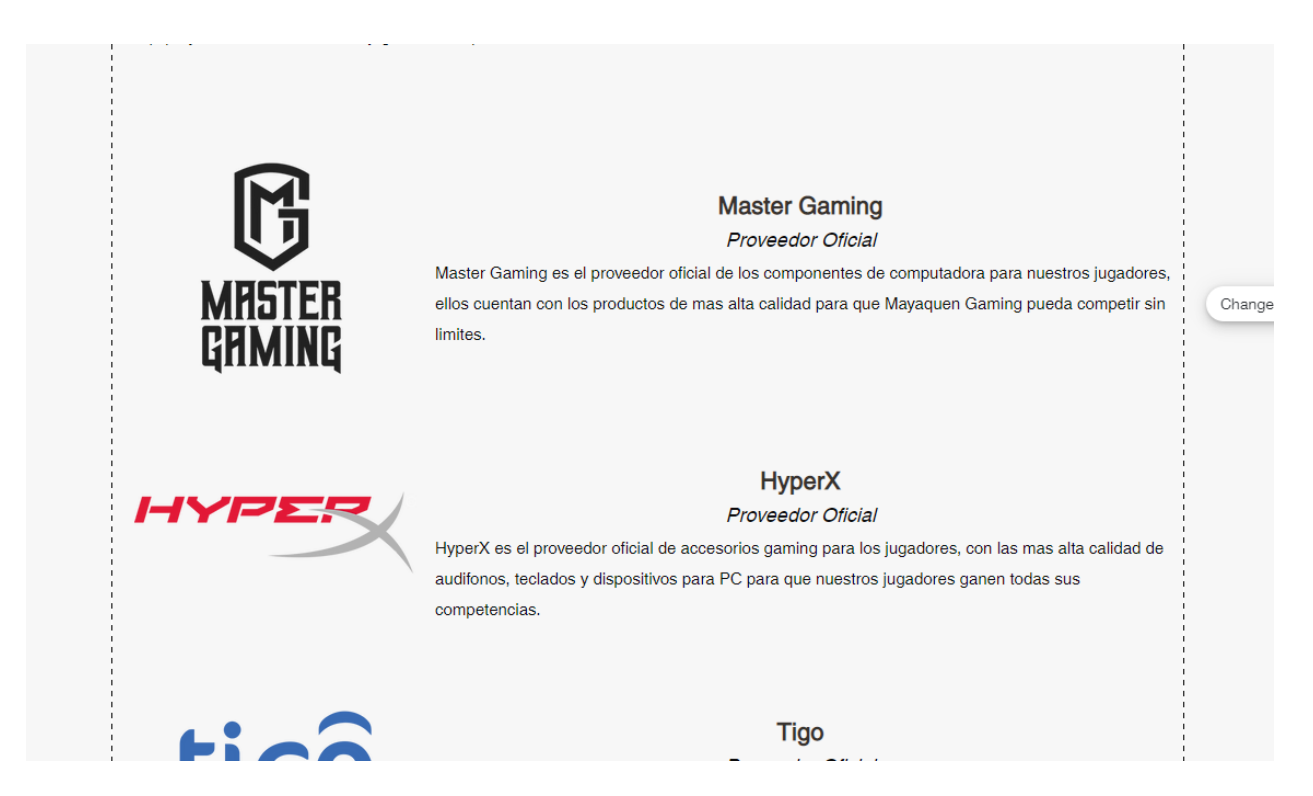

*Ilustración 13. Página de patrocinadores.*

(Ricardo Sikaffy, 2022)

A cada patrocinador se le agregó una animación de opacidad, de esta forma los logos llaman la atención de la persona al entrar a esta página al aparecer en la pantalla. En la versión final, los títulos y tipo de patrocinador quedaron justificados al lado izquierdo.

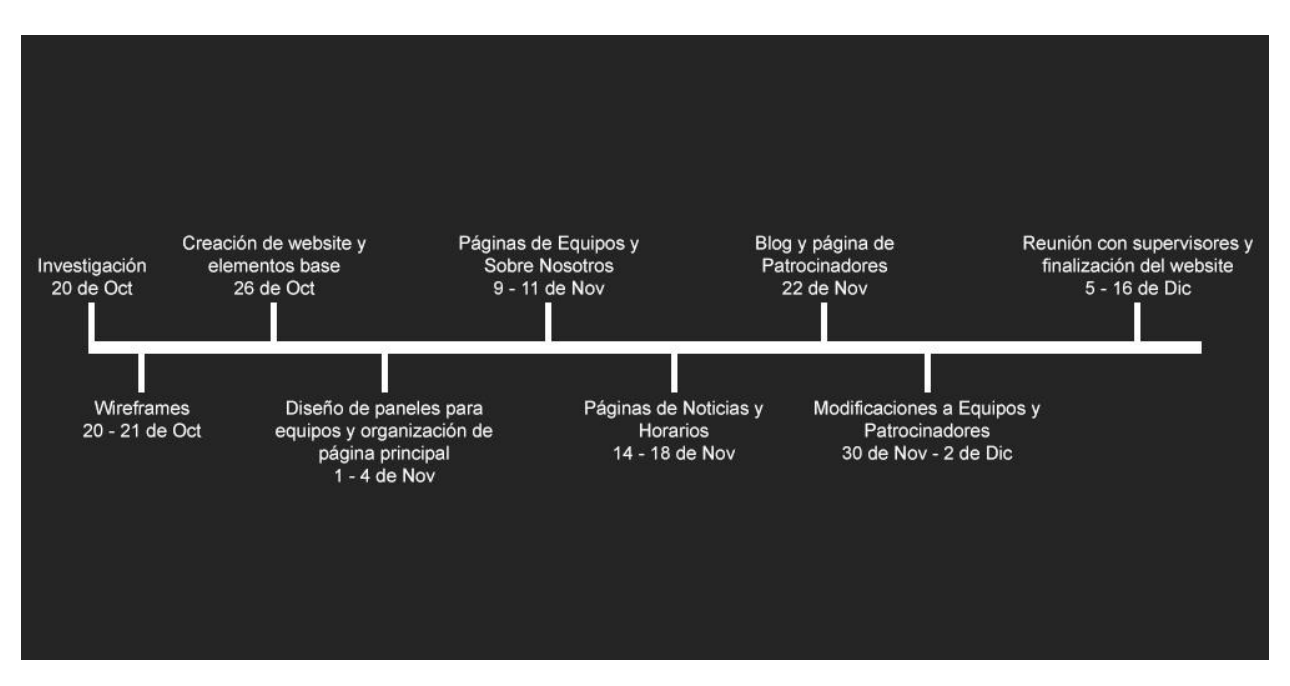

#### *3.3.2 Cronograma de Desarrollo y de Implementación*

La página web quedo terminada en un 90%, el 10% restante sería reemplazar las imágenes *stock* usadas con fotos de los jugadores propios de Mayaquen Gaming. El costo de las fotos fue incluido dentro del presupuesto.

#### *3.3.3 Presupuesto Requerido*

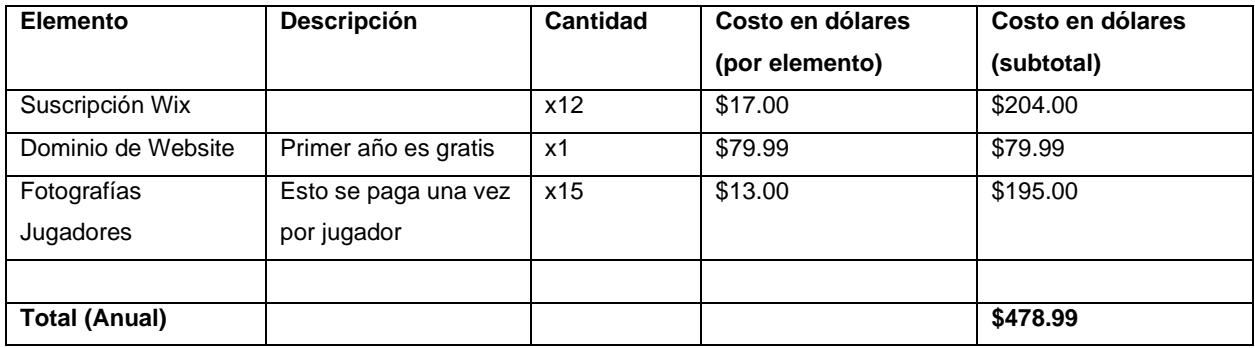

#### *3.3.4 Indicadores de Evaluación del Proyecto Propuesto*

Se presentará el sitio web finalizado a personas con interés en deportes electrónicos, pero sin conocimiento de Mayaquen Gaming, y se les dará una encuesta para poder tener una idea sobre qué información falta implementar en el sitio web y que elementos presentes no son necesarios tener.

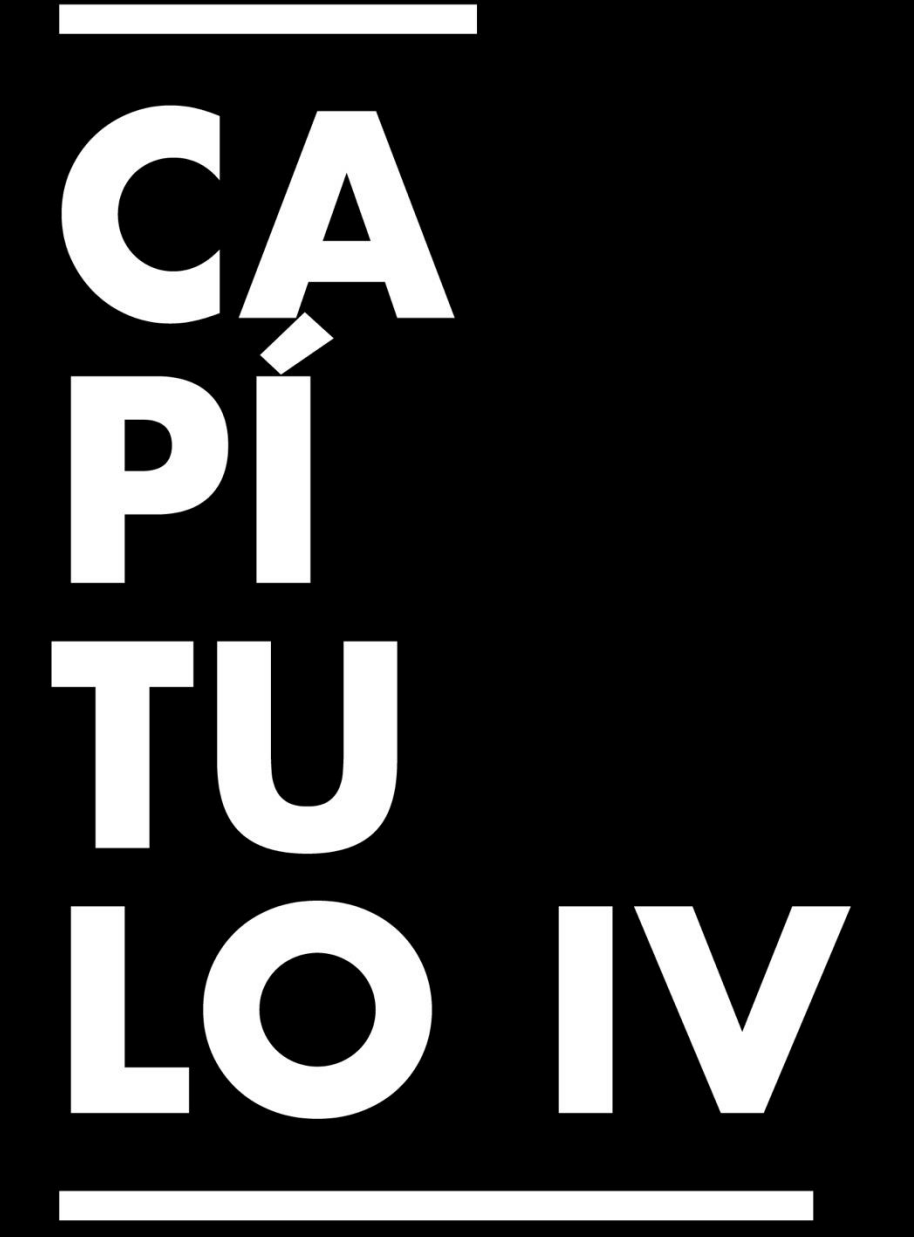

Conclusiones, Recomendaciones y Reflexiones

# **Capítulo IV. Conclusiones, Recomendaciones y Reflexiones**

#### **4.1 Conclusiones de la Práctica Profesional**

- 4.1.1 Se logró aplicar los conocimientos adquiridos durante la carrera en los trabajos desarrollados durante la práctica en Mayaquen Gaming. Varios de los temas aprendidos, aunque no fueran directamente relacionados tuvieron una gran influencia en la calidad de los trabajos, como los principios de animación.
- 4.1.2 La aplicación de habilidades y distintos conocimientos con el fin de mejorar el *rebranding* que tiene planeado Mayaquen Gaming fue exitoso con el uso de animaciones digitales. Las animaciones le dieron un valor más llamativo a todo el contenido y un nivel más profesional dentro del área de deportes electrónicos.
- 4.1.3 Comparando el punto desde el que se comenzó a trabajar en Mayaquen hasta el momento que se terminó la gran mayoría de proyectos planeados, el flujo de trabajo mejoró bastante y se creó una metodología de trabajo eficiente para el futuro equipo de trabajo de Mayaquen Gaming. Documentar los trabajos realizados fue un buen método para poder comparar la mejorar a través de los días y poder ser más eficiente en los próximos trabajos.
- 4.1.4 Se logró desarrollar una página web que pueda proveer información, horarios de actividades y detalles sobre los diferentes equipos dentro de Mayaquen Gaming. Las investigaciones hechas sirvieron para conocer las distintas áreas que se tienen que cubrir en un sitio web y la mejor forma de mantener un diseño simple sin quitar valor a la página web.

#### **4.2 Reflexiones Sobre la Experiencia de Práctica**

- 4.2.1 Durante la práctica profesional se aprendió como trabajar de manera eficiente y al mismo tiempo manteniendo la calidad de los trabajos alta. La reutilización de algunos elementos es bastante útil ya que en programas como Adobe After Effects, no se desperdicia la cantidad de espacio en la memoria RAM, lo cual ayuda a ser eficiente con los recursos de la computadora.
- 4.2.2 Durante la práctica profesional también se aprendió a trabajar y manejar proyectos complejos individualmente, ya que el equipo de trabajo en Mayaquen es pequeño.

# **4.3 Recomendaciones a la Organización, a la Universidad y a Futuros Practicantes**

- 4.3.1 Se sugiere a la organización seguir trabajando a futuro con elementos animados ya que atrae más público y el contenido se ve más llamativo.
- 4.3.2 Se recomienda a la universidad capacitar a los practicantes antes de realizar la práctica profesional, ya que las capacitaciones actuales se realizan durante la práctica.
- 4.3.3 A los futuros practicantes se les recomienda aprender sobre la importancia del peso y optimización de los archivos en este ámbito profesional, ya que las computadoras usan más recursos para reproducir archivos más pesados y eso puede afectar la calidad del directo cuando los archivos están siendo cargados en vivo en un canal de entretenimiento.

# $\bf{B}$ 310 SPA 1

# **Bibliografía**

- *¿Cómo crear tu propio overlay de Twitch?* (2022, 19 enero). IONOS Digital Guide. https://www.ionos.es/digitalguide/online-marketing/redes-sociales/twitch-overlay/
- Torres, A. (2022, 14 junio). *¿Cómo crear un loop o bucle con After Effects?* ESDESIGN. https://www.esdesignbarcelona.com/actualidad/motion-design/como-crear-unloop-o-bucle-con-after-effects
- *Log In | Wix*. (s. f.-b).

https://users.wix.com/signin?originUrl=https%3A%2F%2Fmanage.wix.com%2Fst ore%2Fplans%3FsiteGuid%3D76d8c63a-3b77-4b95-b712 c44ed3c1e9b3&redirectTo=https%3A%2F%2Fmanage.wix.com%2Fstore%2Fpla ns%3FsiteGuid%3D76d8c63a-3b77-4b95-b712 c44ed3c1e9b3&overrideLocale=en&forceRender=true

Aguirre, G. M. P. (2019, septiembre 16). *7 puntos a considerar en la elaboración de una página web*. Blog; GoDaddy. https://mx.godaddy.com/blog/7-puntos-considerarcrear-una-pagina-web/

Marriott, B. [@BenMarriott]. (2019, diciembre 18). *10 ways to get faster in after effects | workflow tips & techniques*. Youtube. https://www.youtube.com/watch?v=whFa347JtDE

Gaming Careers [@GamingCareers]. (2019, julio 20). *How to make A CUSTOM stinger transition for your Twitch stream!* Youtube. https://www.youtube.com/watch?v=wGntVBSnA8Q

Fichter, S. [@ScottFichter]. (2021, mayo 4). *OBS Move Transition tutorial - learn why this plugin is A MUST HAVE - set smooth motion to anything*. Youtube. https://www.youtube.com/watch?v=A7FUZvyg4ec

*Qué es un wireframe para un sitio web*. (s/f). Lucidchart. Recuperado el 16 de diciembre de 2022, de https://www.lucidchart.com/pages/es/que-es-unwireframe-para-un-sitio-web

Pérez, A. (2022, enero 17). ¿Qué es y cómo crear un storyboard? *ESDESIGN*. https://www.esdesignbarcelona.com/actualidad/diseno-grafico/que-es-y-comocrear-un-storyboard

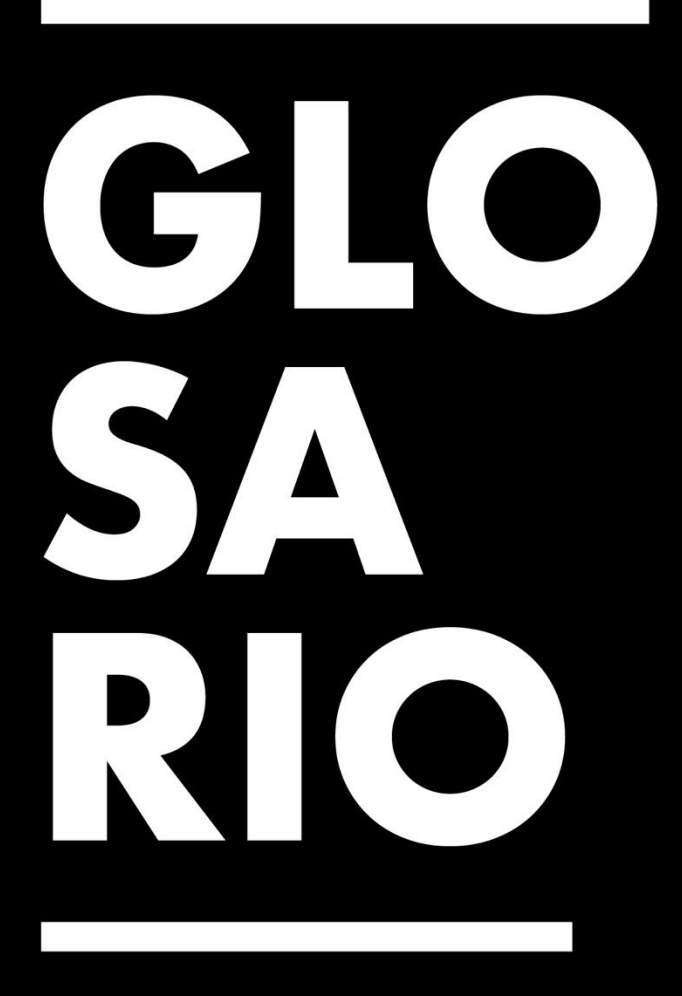

# **Glosario**

- 1. *Stream*: El *streaming* es un tipo de tecnología multimedia que envía contenidos de vídeo y audio a su dispositivo conectado a Internet. En el contexto de este informe, es con la plataforma Twitch específicamente.
	- a. La palabra "directos" también tiene el mismo significado.
- 2. Twitch: Es una plataforma de *streaming* para videojuegos. Las personas hacen sus directos al publico y cualquier persona puede ver. Se puede entender como una televisión en la cual todos puedes tener su propio canal, siempre y cuando se sigan las reglas de la plataforma.
- 3. Package: Paquete
- 4. Overlay: Elementos gráficos que se colocan en un *stream* para ordenar, notificar, decorar u otras razones especificas que tenga el *stream*er.
- 5. *Stream*er: Persona que hace *stream*s.
- 6. Creador de Contenido: Persona que crea contenido en plataformas en línea o redes sociales. El termino mas conocido similar a esto es YouTuber, lo cual es una persona que crea contenido en la plataforma YouTube.
- 7. Esports: Deportes electrónicos
- 8. Keyframe: Se traduce al español como fotograma clave, lo cual son los tiempos en una animación o video en el cual se realiza un cambio o movimiento diferente a los demás fotogramas.
- 9. Frame: Son los fotogramas dentro de una animación o video. En los proyectos realizados en la práctica, los trabajos fueron realizados a 30 fotogramas por segundo, en otras palabras 30 imágenes por segundo.
- 10. Wireframes: Es la representación visual de la estructura y funcionalidad de un diseño.
- 11. Width: Ancho
- 12. Height: Altura
- 13. Website: Sitio web
- 14. League of Legends: Videojuego de computadora, popular en el ámbito de deportes electrónicos.
- 15. Header: Encabeza de una página web.
- 16. Footer: Pie de página de una página web.
- 17. Gaming: Palabra para describir algo relacionado con videojuegos. También puede usarse para indicar que algo o alguien está jugando.
- 18. Wix: Plataforma CMS que sirve para crear sitios web sin necesidad de saber programar.
- 19. Pantalla: En el contexto del informe y la práctica, una pantalla se usa para hacer referencia a la situación en la cual se usaría dicho overlay. Ejemplo: En la pantalla de Descanso, se usuario el overlay de Descanso.
- 20. Starting Soon: Comenzando pronto.
- 21. *Stream* Ending: Directo terminando.
- 22. Be Right Back: Ya vuelvo.
- 23. Intermission: Intermisión.
- 24. Offline: Desconectado, apagado, o que no está en línea.
- 25. Demo: Muestra.
- 26. Super Smash Bros.: Videojuego de pelea de Nintendo.

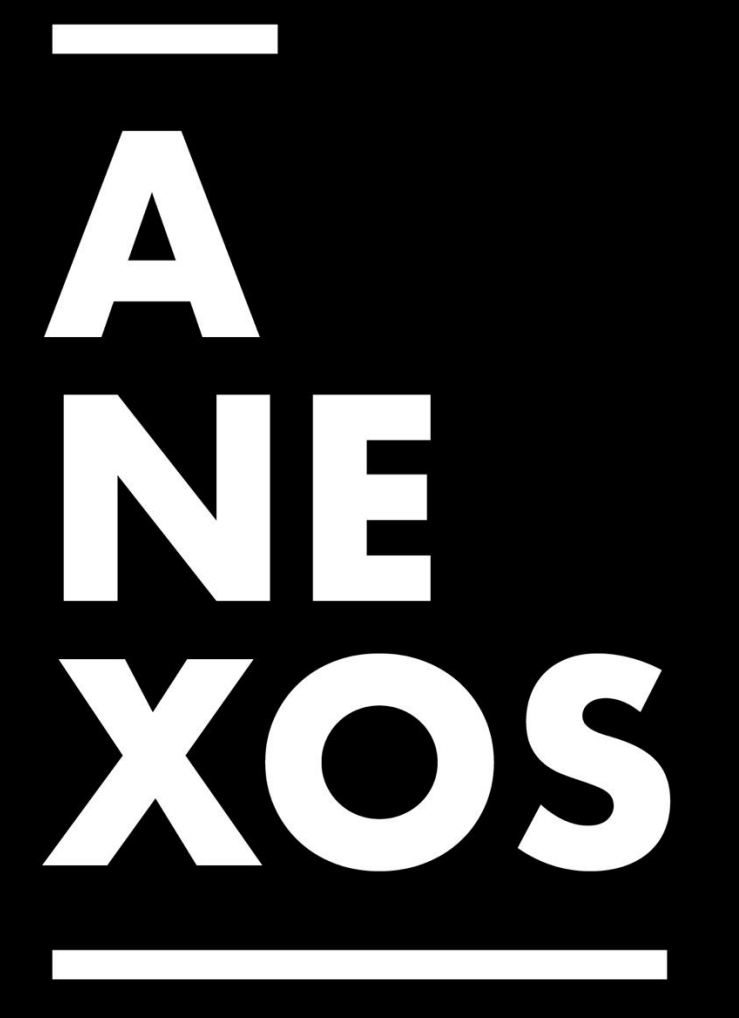

# **Anexos**

#### 1. Anexo 1: Bitácora Semana 1

Universidad Tecnológica Centroamericana Práctica Profesional Escuela de Arte y Diseño (EA&D)

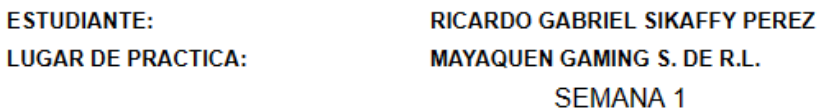

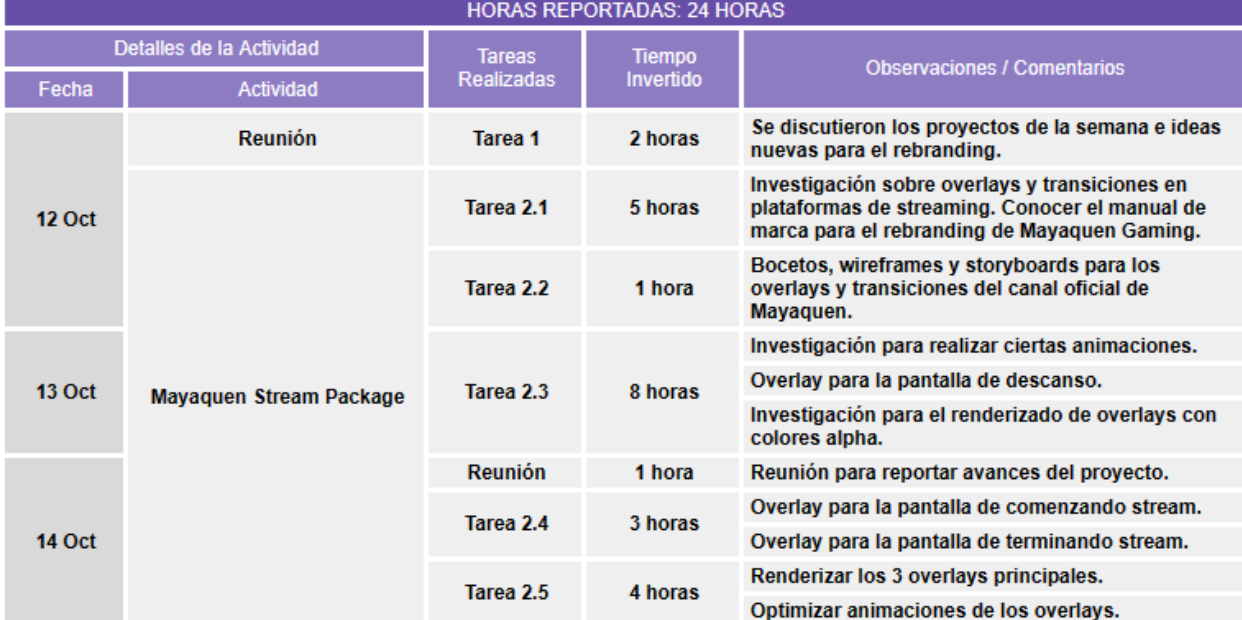

## 2. Anexo 2: Bitácora Semana 2

Universidad Tecnológica Centroamericana Práctica Profesional Escuela de Arte y Diseño (EA&D)

**ESTUDIANTE LUGAR DE PRACTICA** 

#### RICARDO GABRIEL SIKAFFY PEREZ **MAYAQUEN GAMING S. DE R.L.**

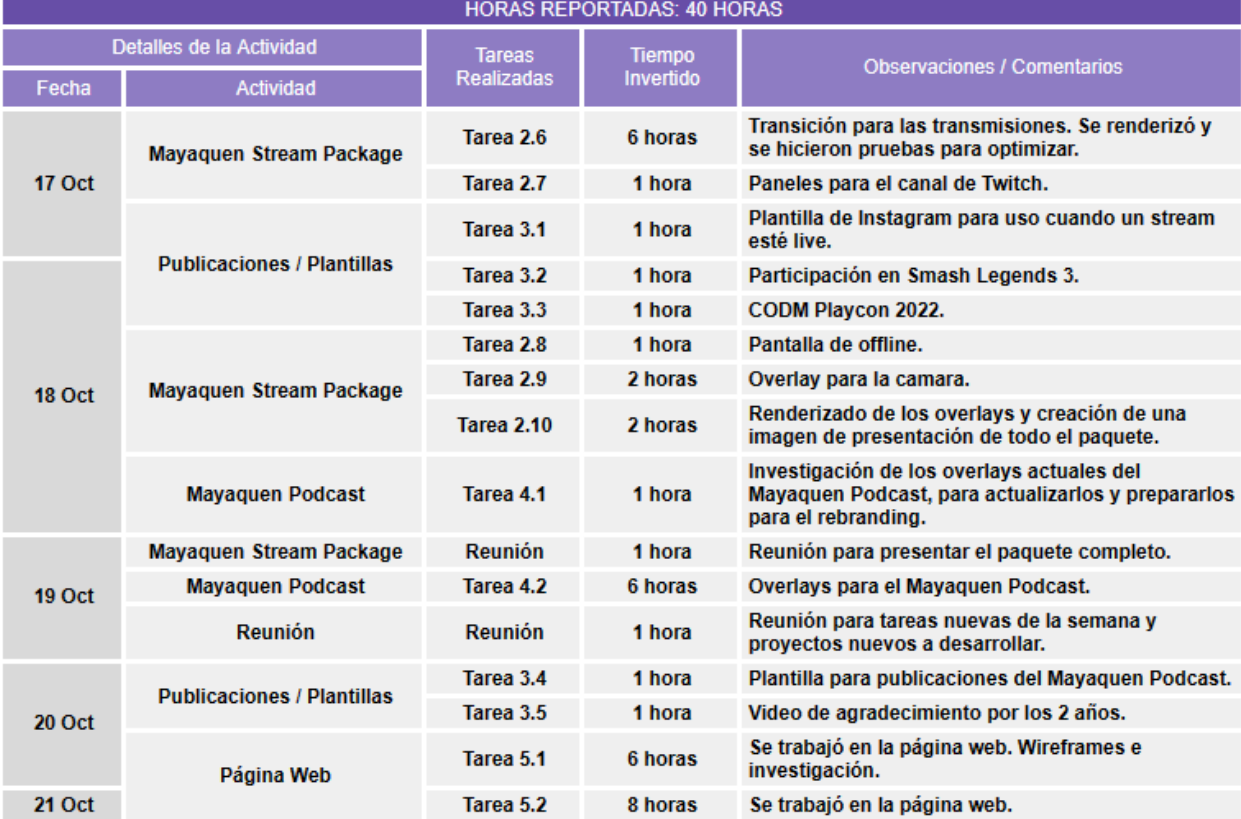

#### $3.$ Anexo 3: Bitácora Semana 3

#### Universidad Tecnológica Centroamericana Práctica Profesional Escuela de Arte y Diseño (EA&D)

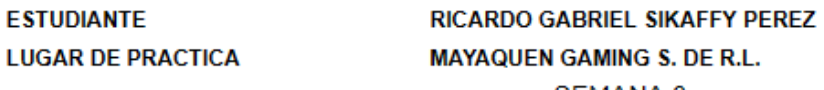

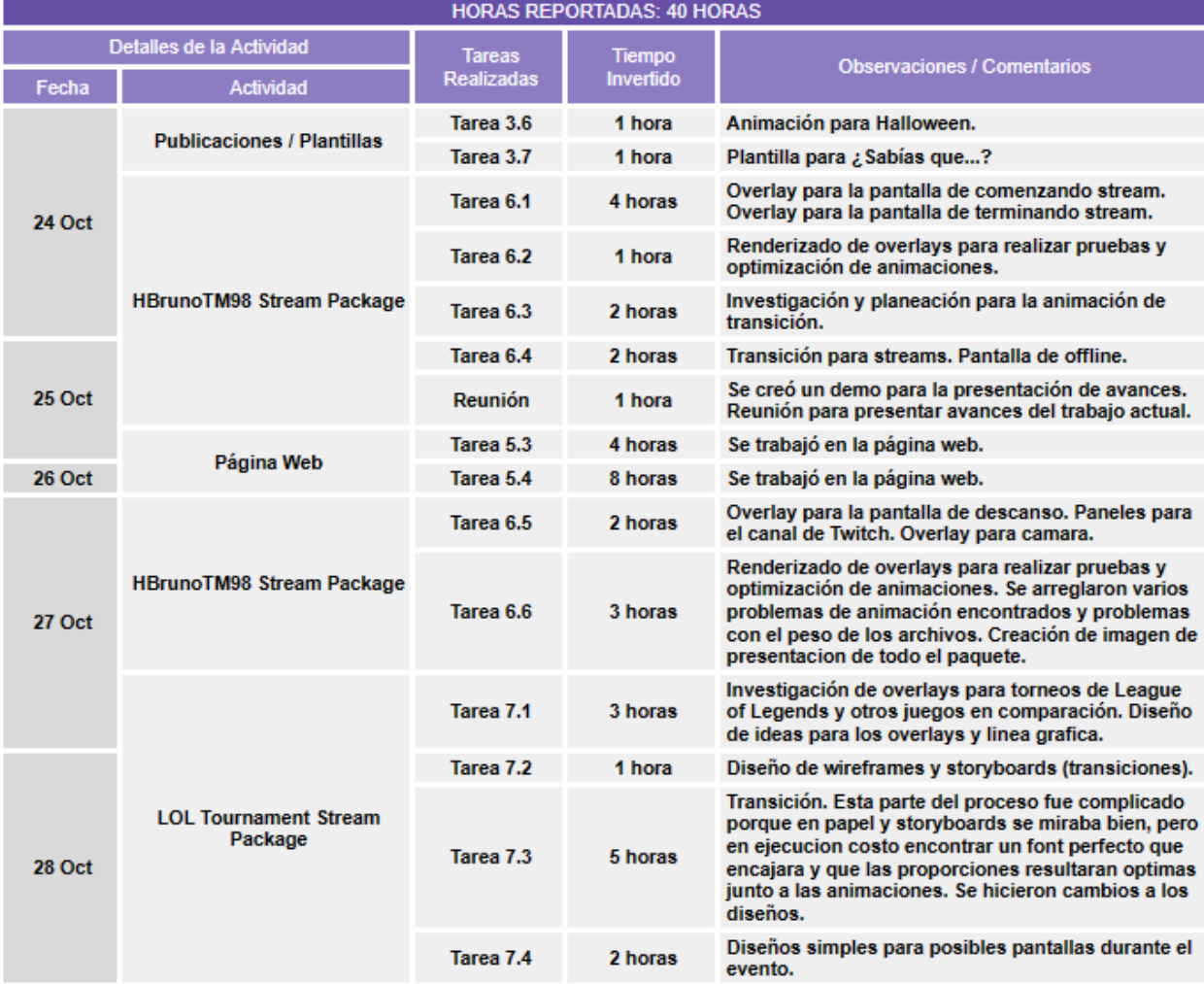

#### 4. Anexo 4: Bitácora Semana 4

#### Universidad Tecnológica Centroamericana Práctica Profesional Escuela de Arte y Diseño (EA&D)

**ESTUDIANTE LUGAR DE PRACTICA** 

#### RICARDO GABRIEL SIKAFFY PEREZ MAYAQUEN GAMING S. DE R.L.

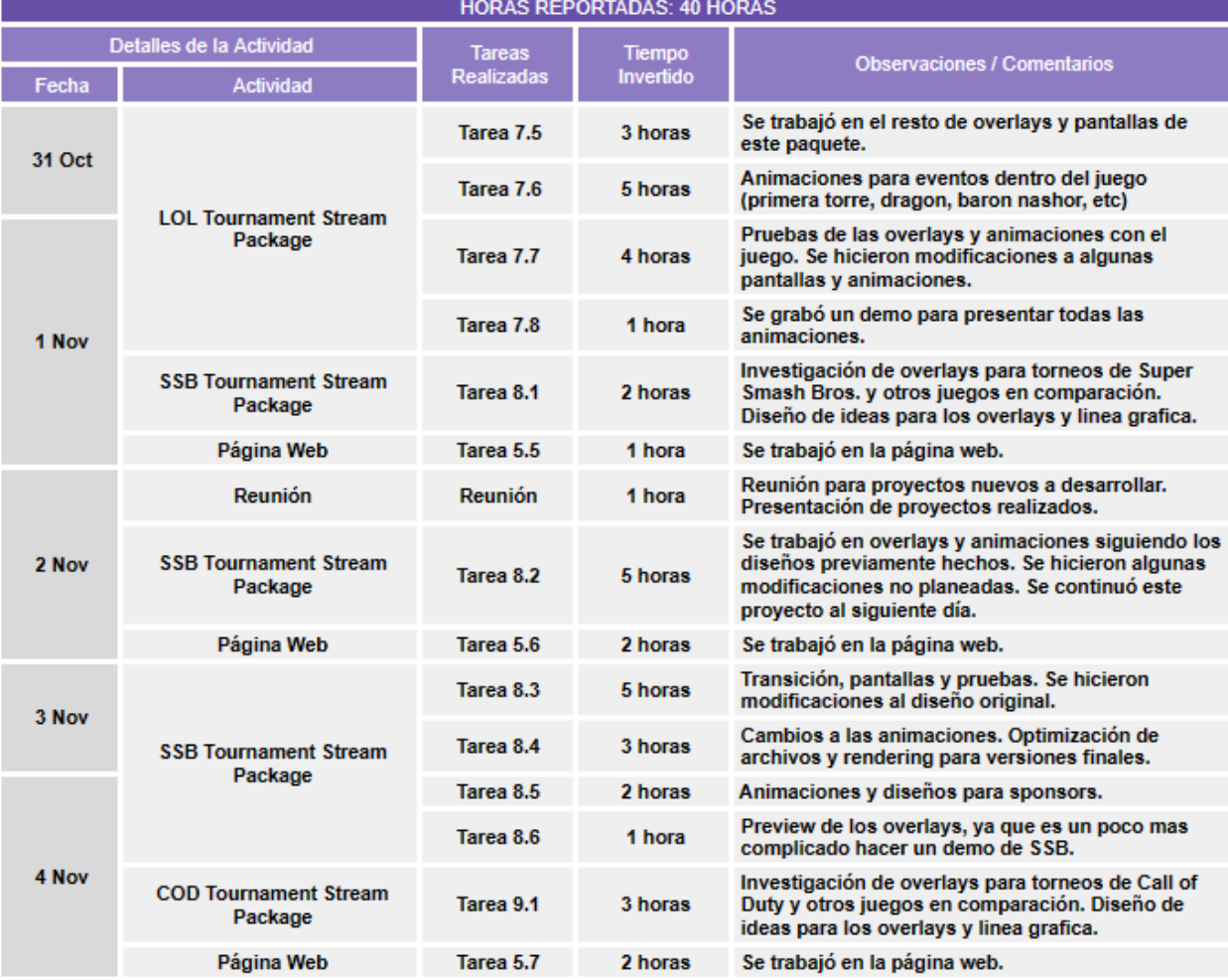

#### 5. Anexo 5: Bitácora Semana 5

#### Universidad Tecnológica Centroamericana Práctica Profesional Escuela de Arte y Diseño (EA&D)

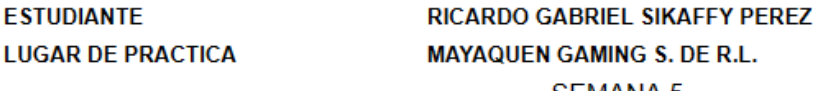

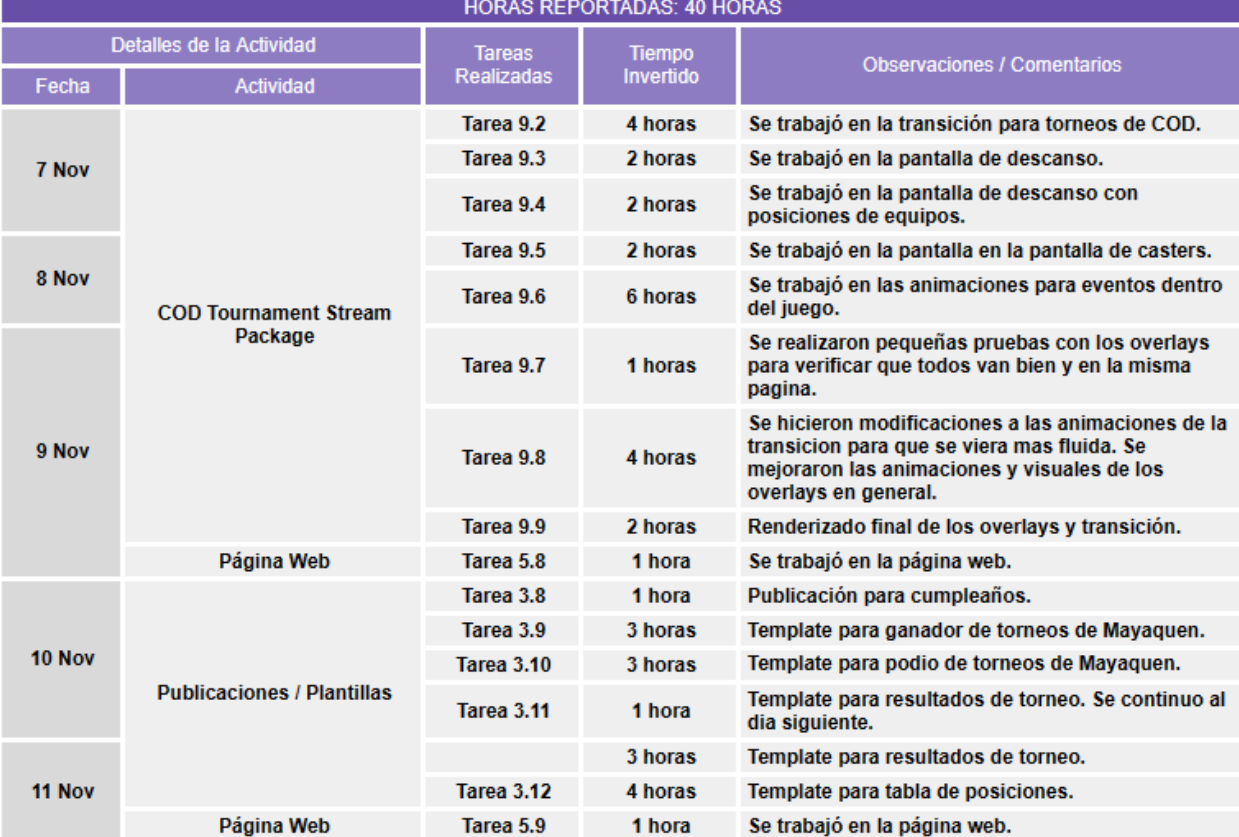

## 6. Anexo 6: Bitácora Semana 6

#### Universidad Tecnológica Centroamericana Práctica Profesional Escuela de Arte y Diseño (EA&D)

**ESTUDIANTE LUGAR DE PRACTICA** 

#### RICARDO GABRIEL SIKAFFY PEREZ MAYAQUEN GAMING S. DE R.L.

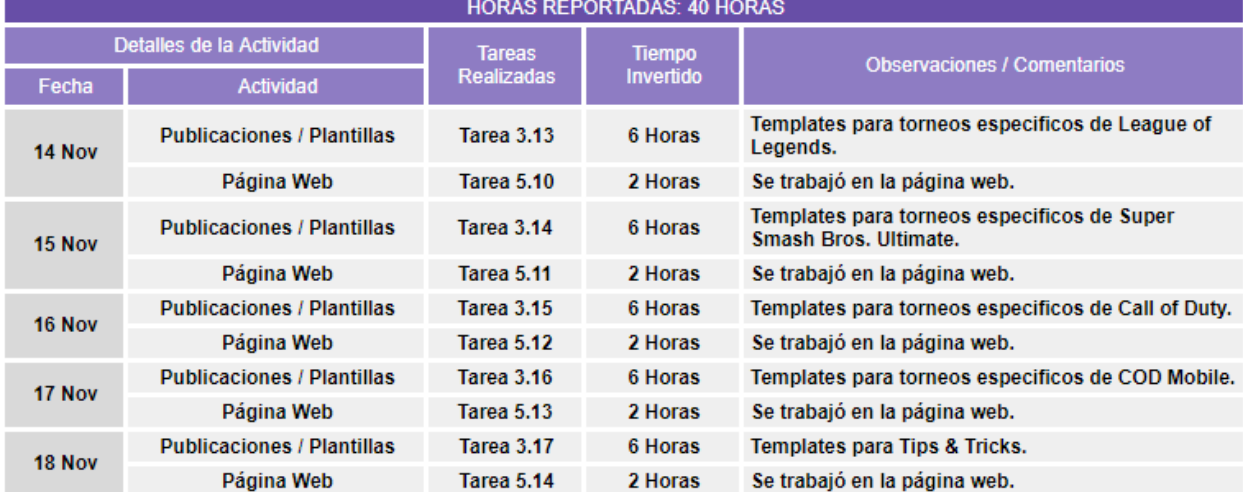

## 7. Anexo 7: Bitácora Semana 7

Universidad Tecnológica Centroamericana Práctica Profesional Escuela de Arte y Diseño (EA&D)

**ESTUDIANTE LUGAR DE PRACTICA** 

#### RICARDO GABRIEL SIKAFFY PEREZ MAYAQUEN GAMING S. DE R.L.

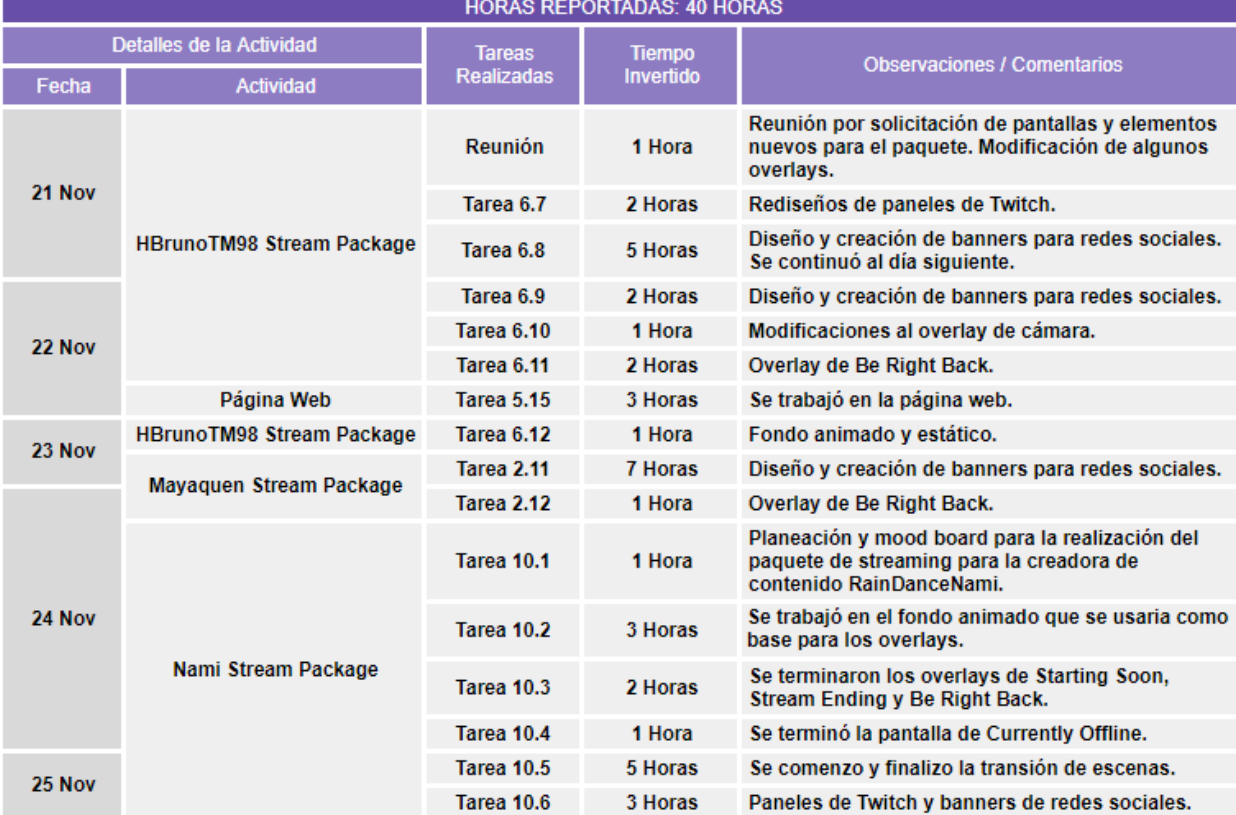

#### **8. Anexo 8: Bitácora Semana 8**

Universidad Tecnológica Centroamericana Práctica Profesional Escuela de Arte y Diseño (EA&D)

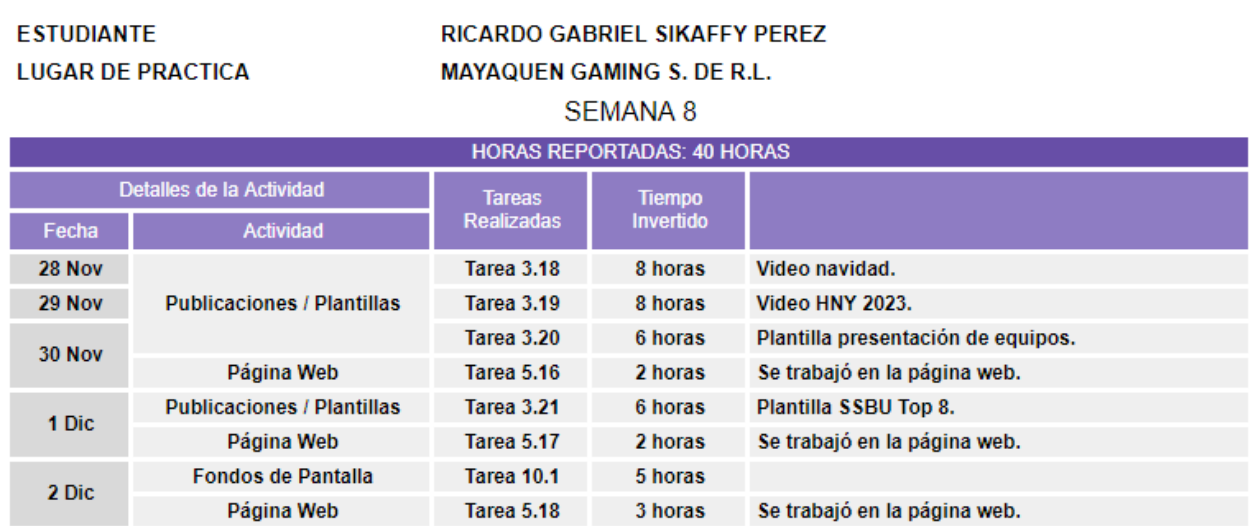

#### **9. Anexo 9: Bitácora Semana 9**

Universidad Tecnológica Centroamericana Práctica Profesional Escuela de Arte y Diseño (EA&D)

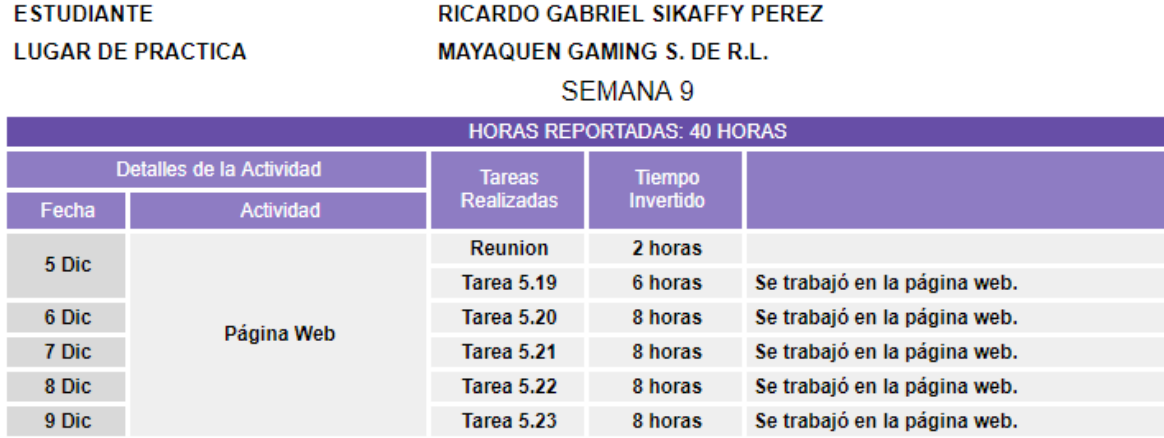

#### **10. Anexo 10: Bitácora Semana 10**

Universidad Tecnológica Centroamericana Práctica Profesional Escuela de Arte y Diseño (EA&D)

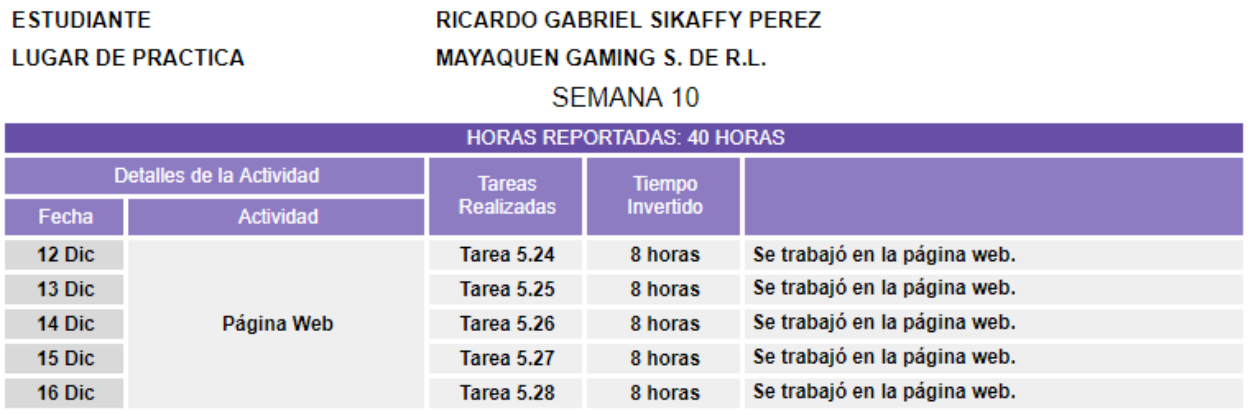

#### **11. Anexo 11: Mayaquen Starting Soon (Animado)**

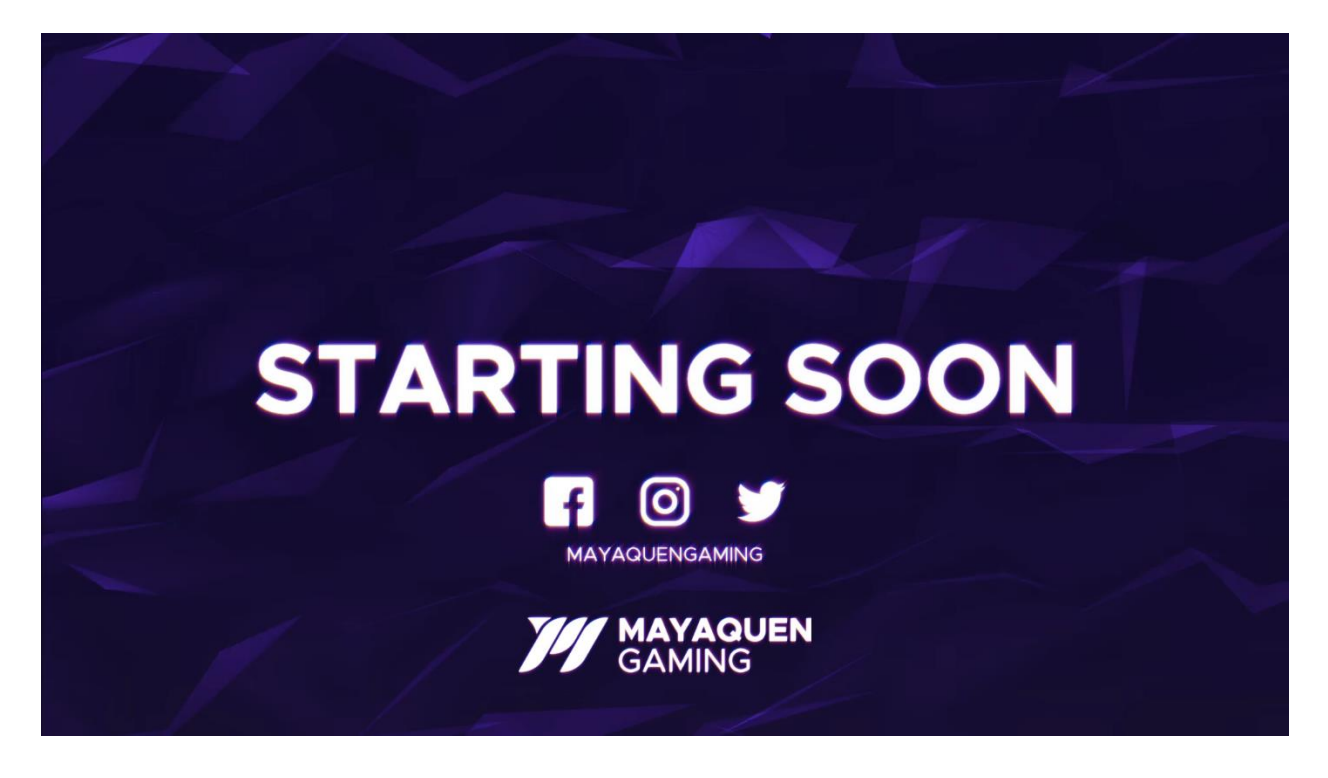

**12. Anexo 12: Mayaquen** *Stream* **Ending (Animado)**

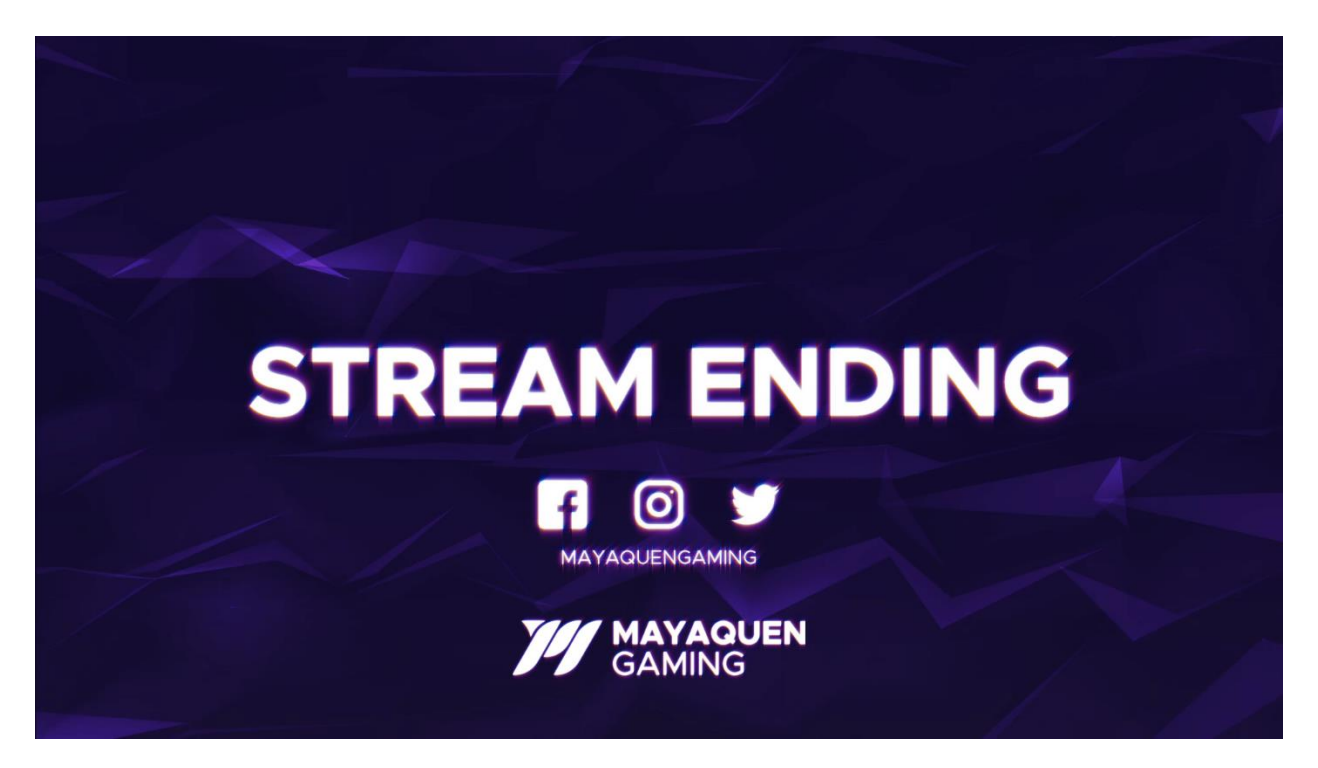

**13. Anexo 13: Mayaquen Intermission (Animado)**

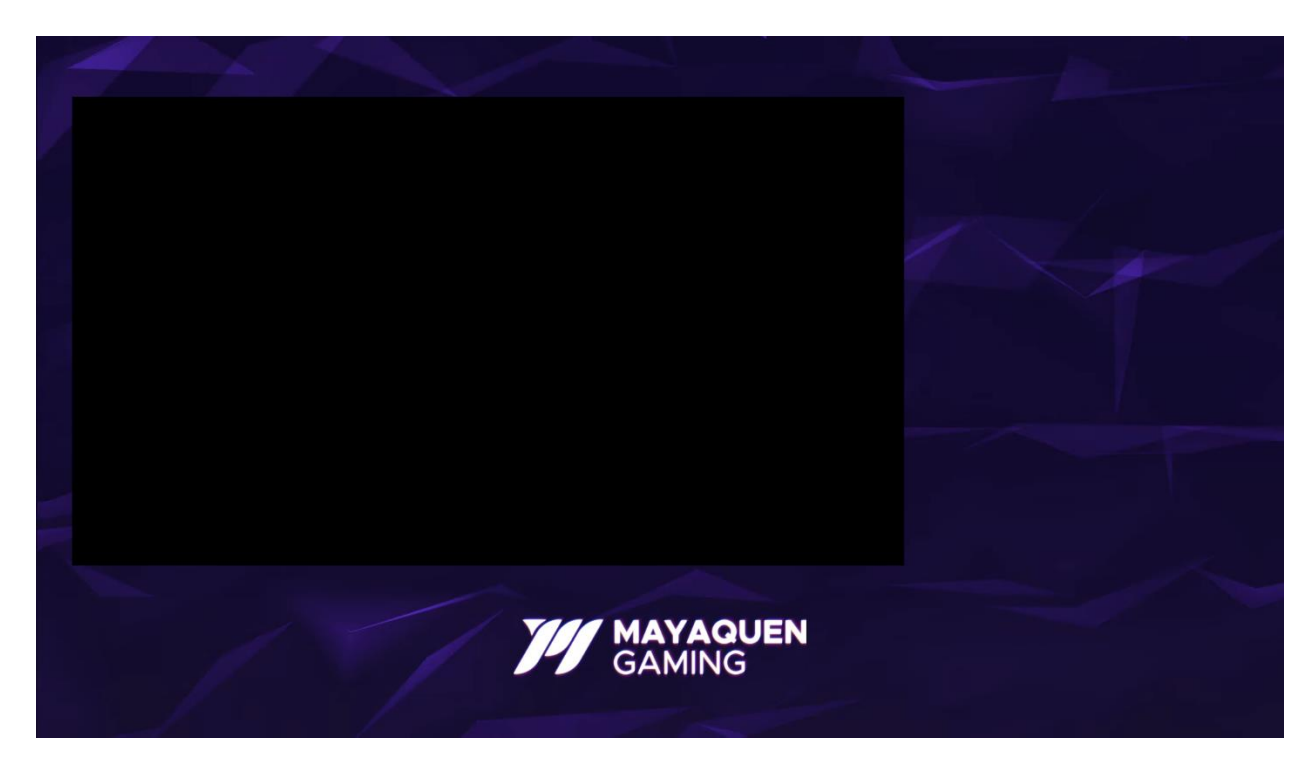

#### **14. Anexo 14: Mayaquen Transition (Animado)**

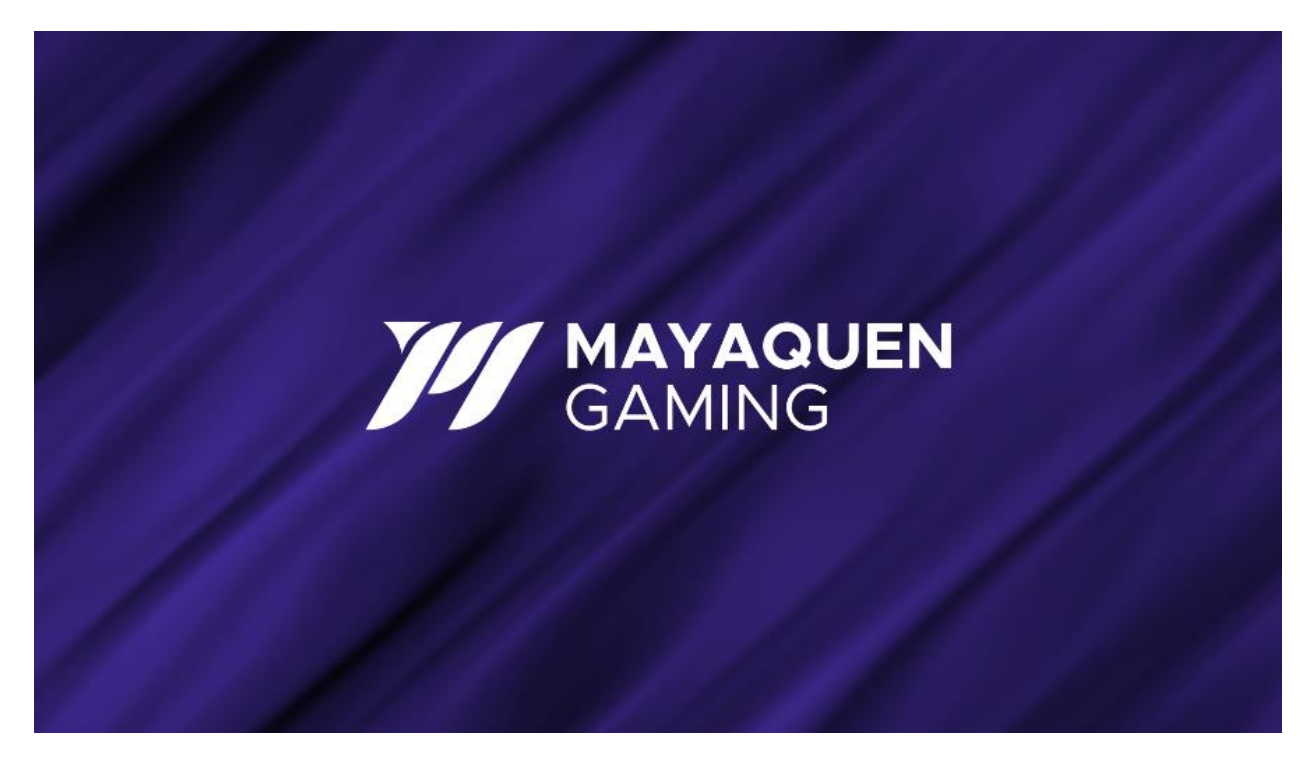

**15. Anexo 15: Mayaquen Offline (Estático)**

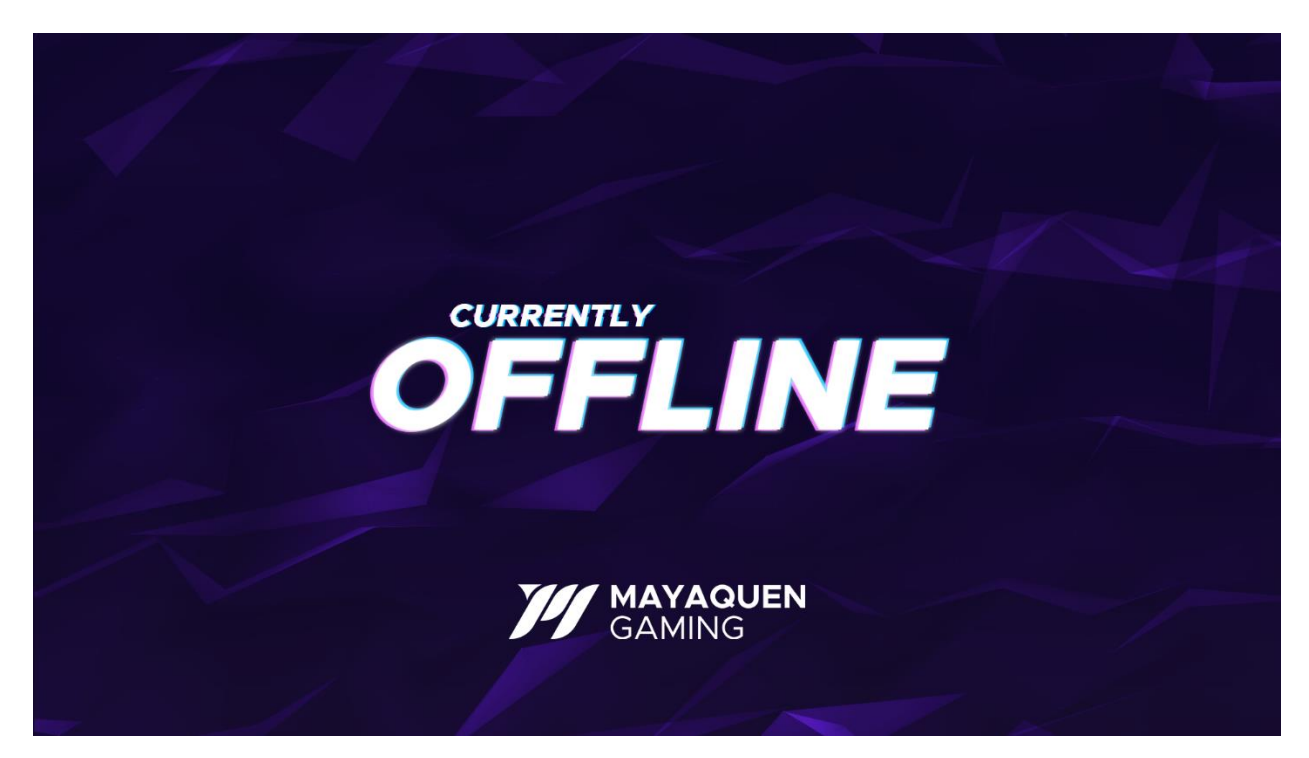

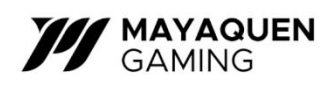

**17. Anexo 17: Mayaquen Banners (Versiones simplificadas) (Estático)**

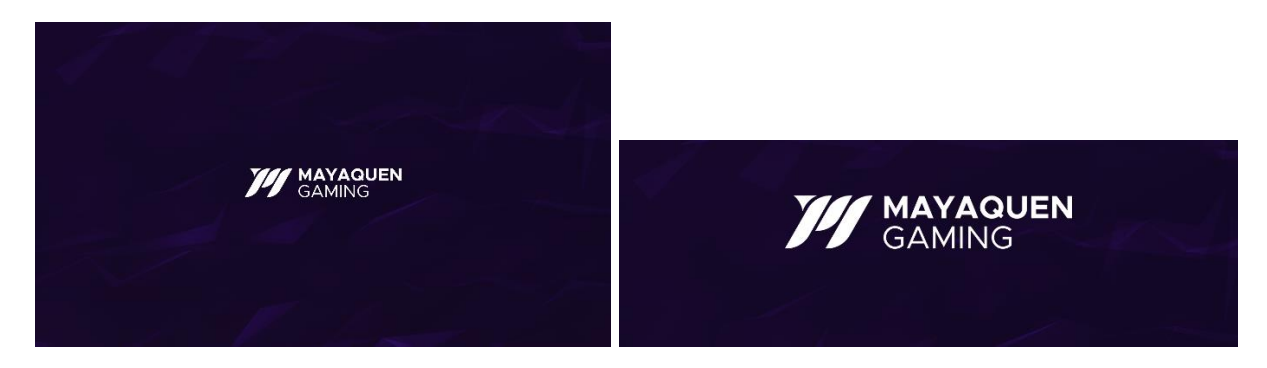

# **16. Anexo 16: Mayaquen Podcast (Animado)**

**18. Anexo 18: Mayaquen Be Right Back (Animado)**

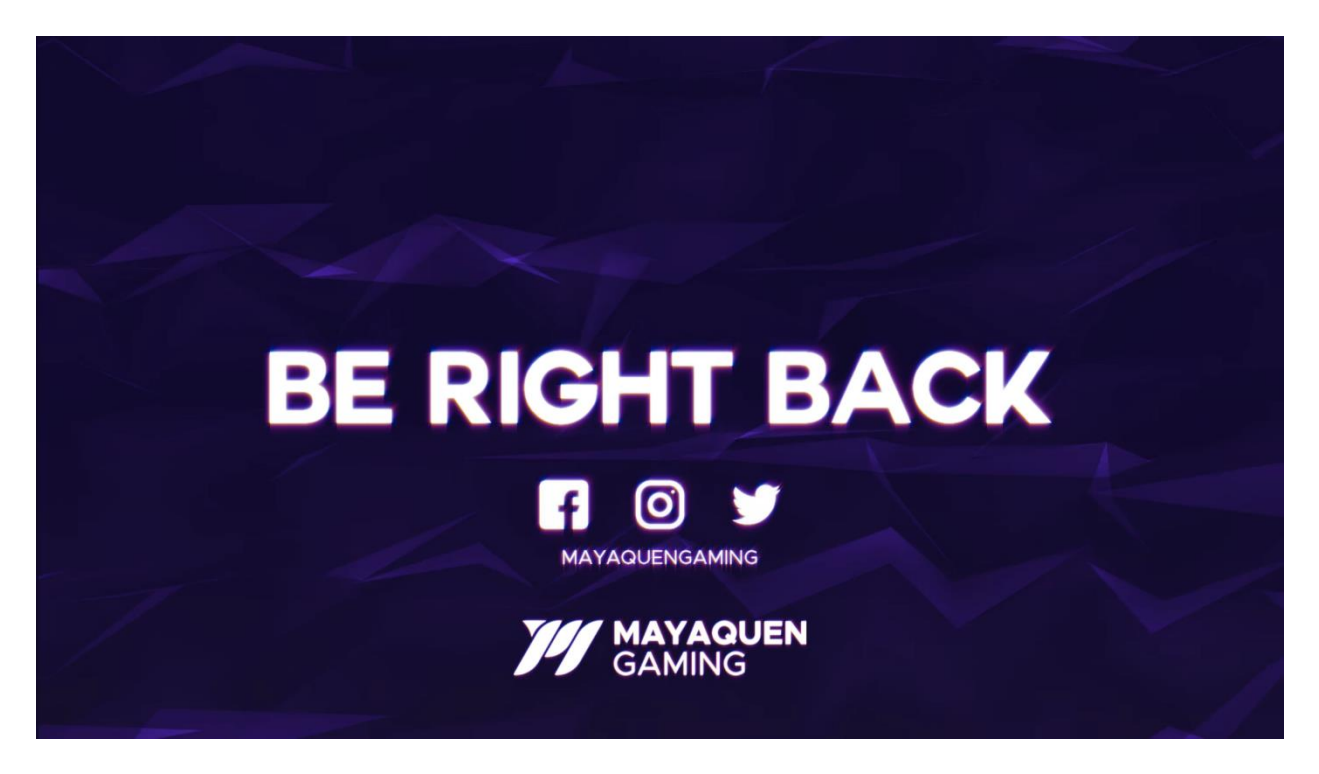

**19. Anexo 19: Mayaquen Twitch Panels (Estático)**

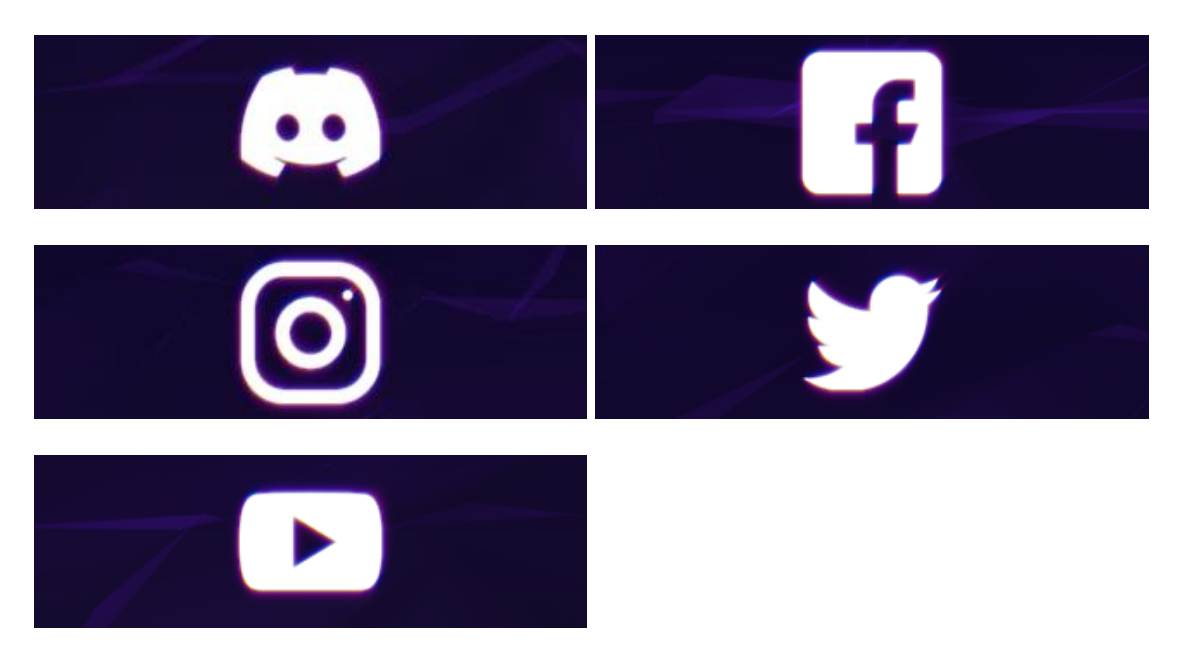

## **20. Anexo 20: Bruno Transition (Animado)**

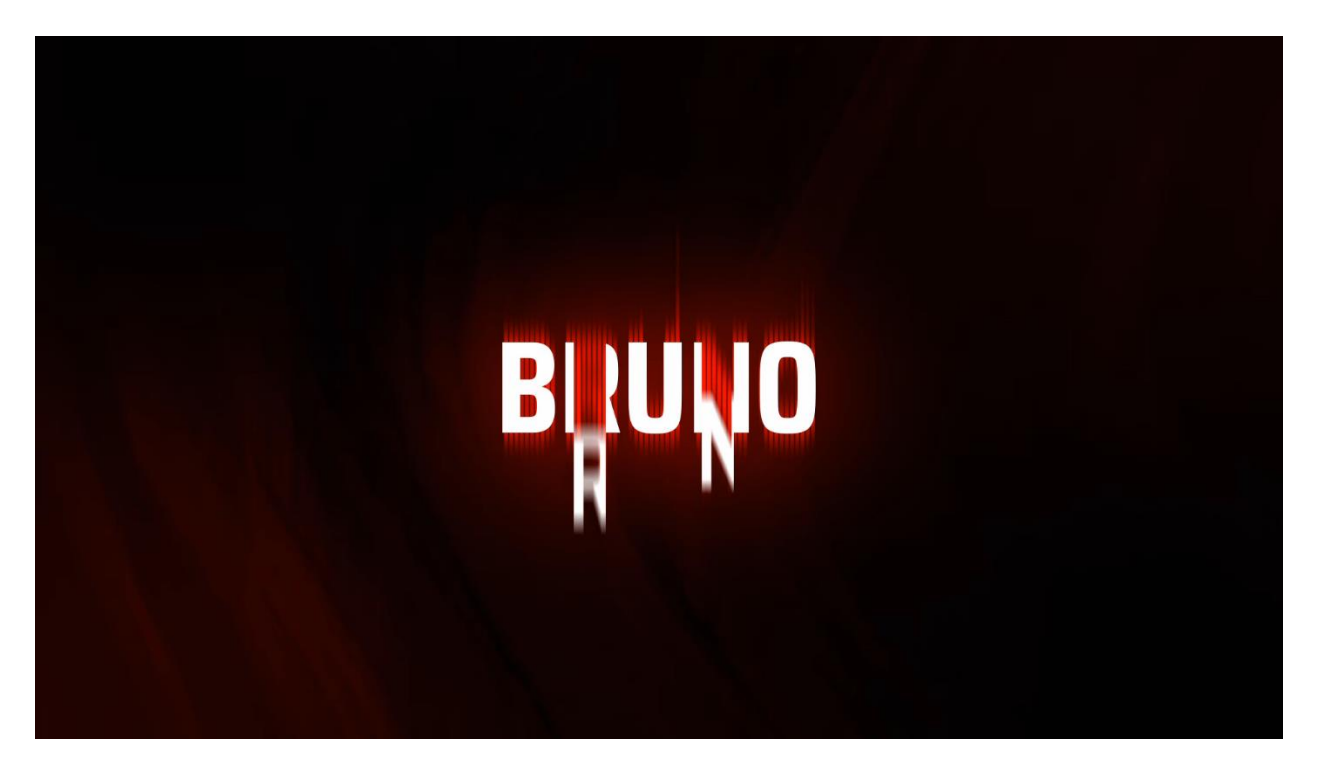

**21. Anexo 21: Bruno Starting Soon (Animado)**

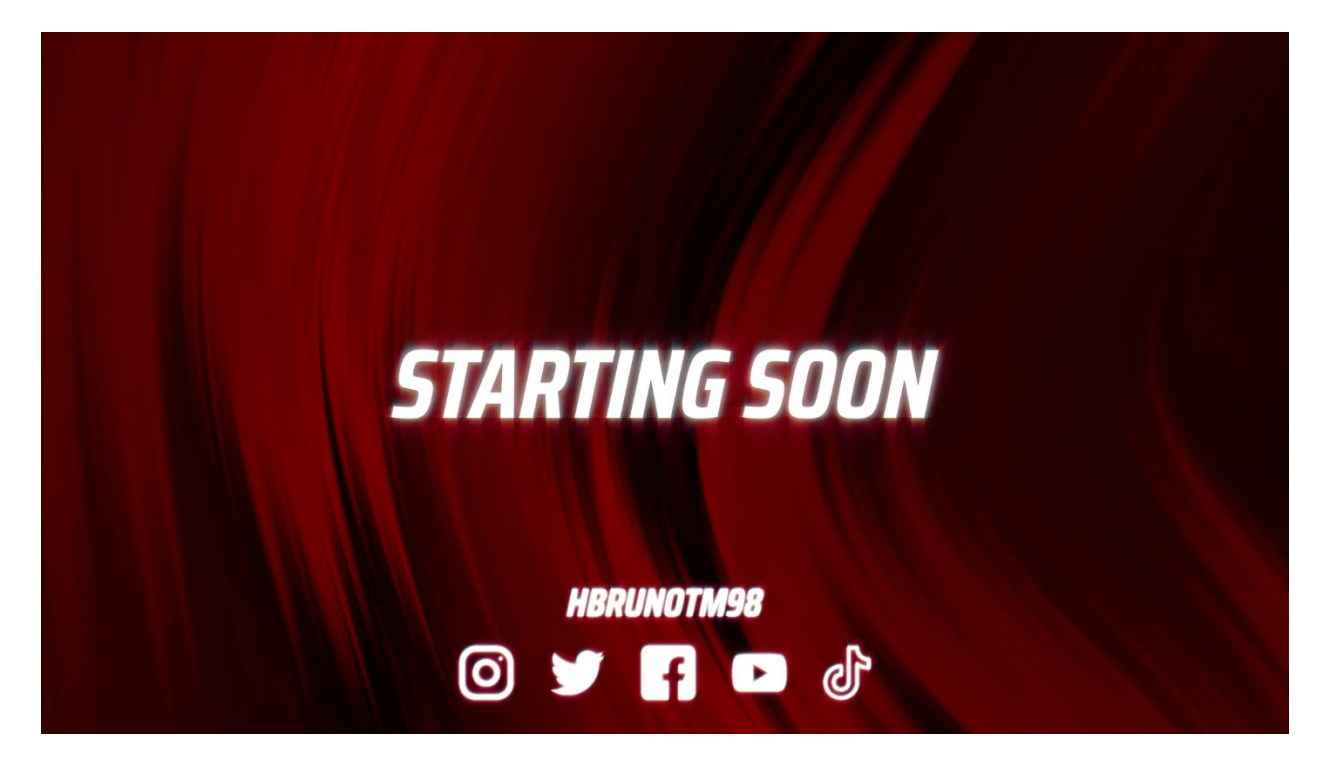

#### **22. Anexo 22: Bruno** *Stream* **Ending (Animado)**

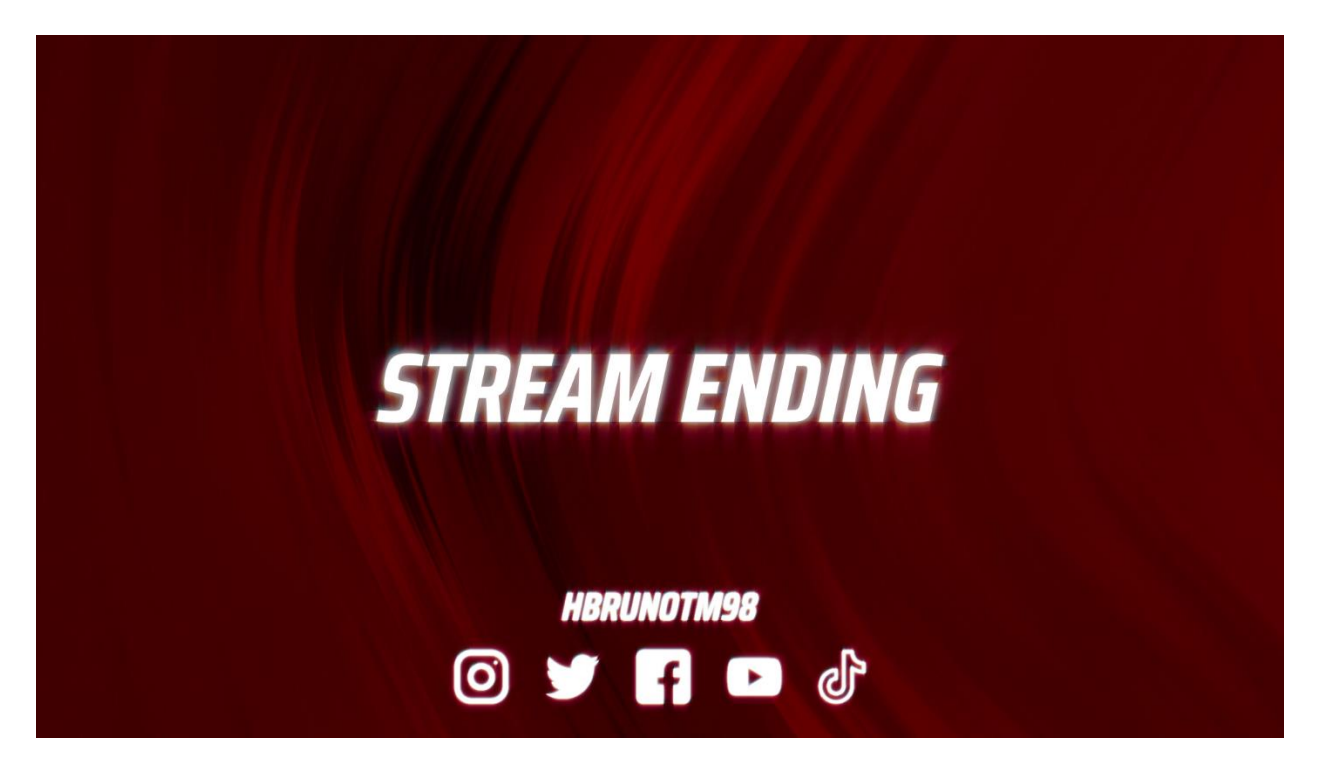

**23. Anexo 23: Bruno Intermission (Animado)**

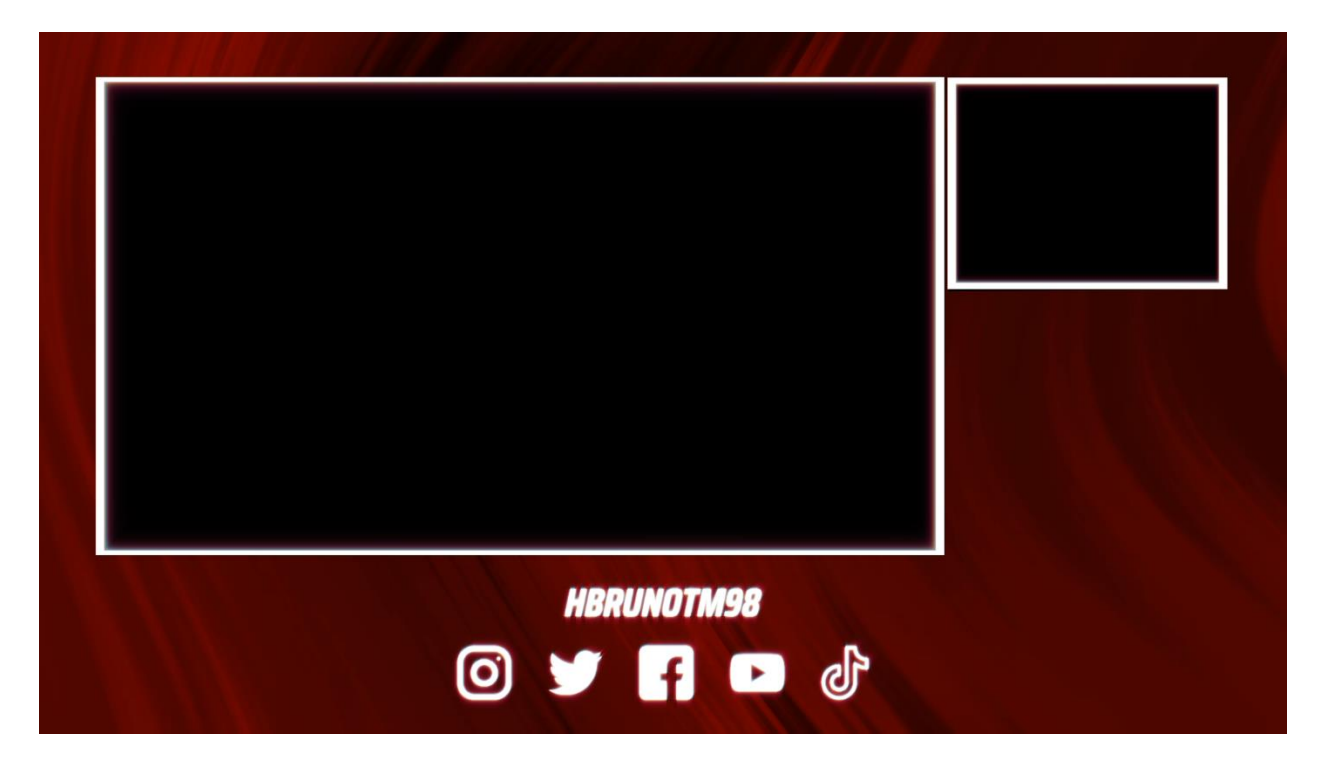

**24. Anexo 24: Bruno Camera Overlay (Animado)**

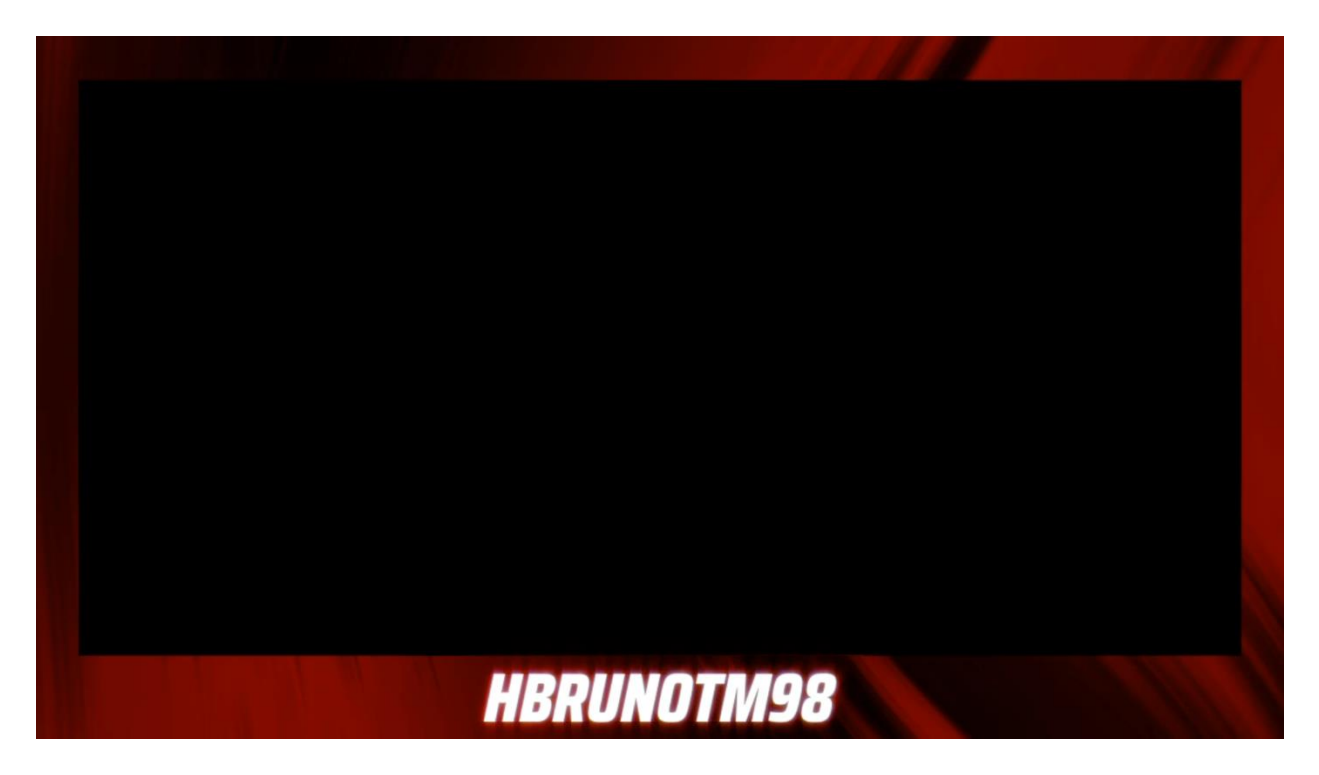

**25. Anexo 25: Bruno Offline (Estático)**

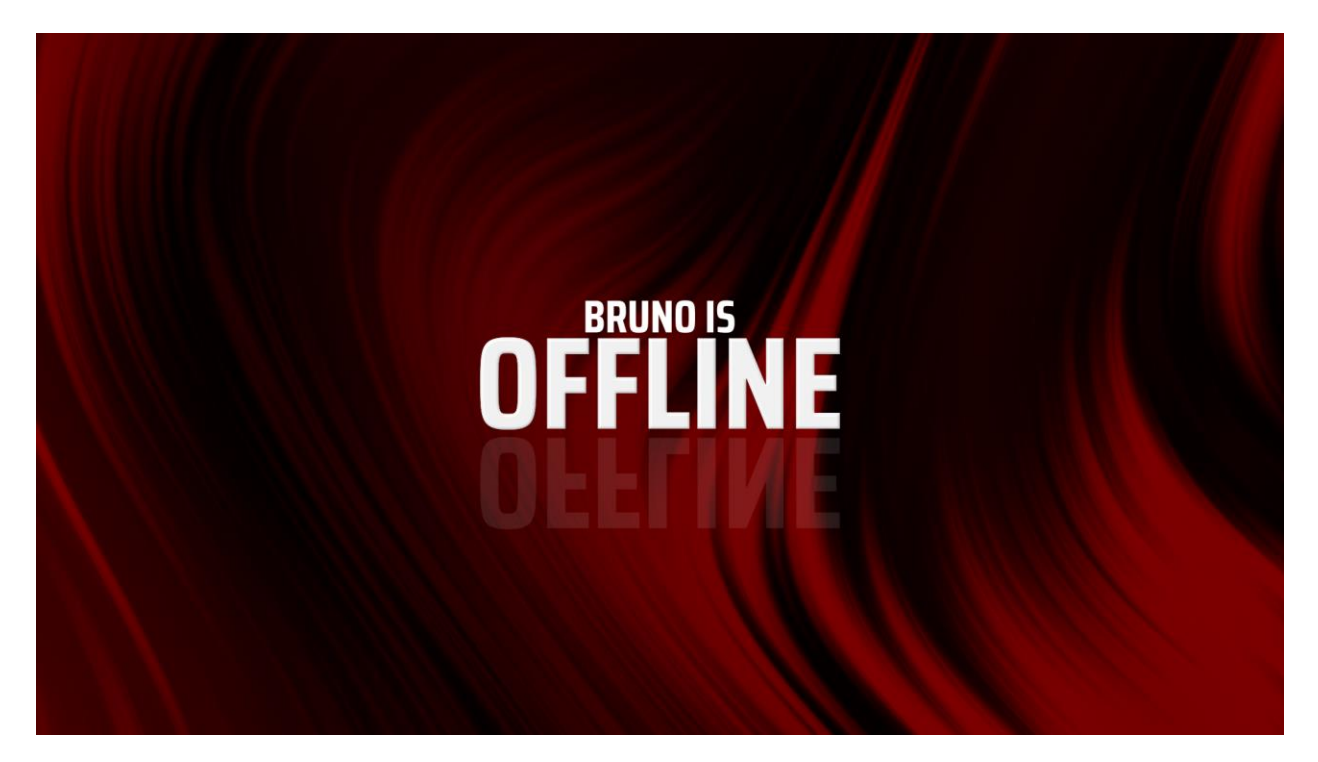

**26. Anexo 26: Overlay Intermission (Wireframe)**

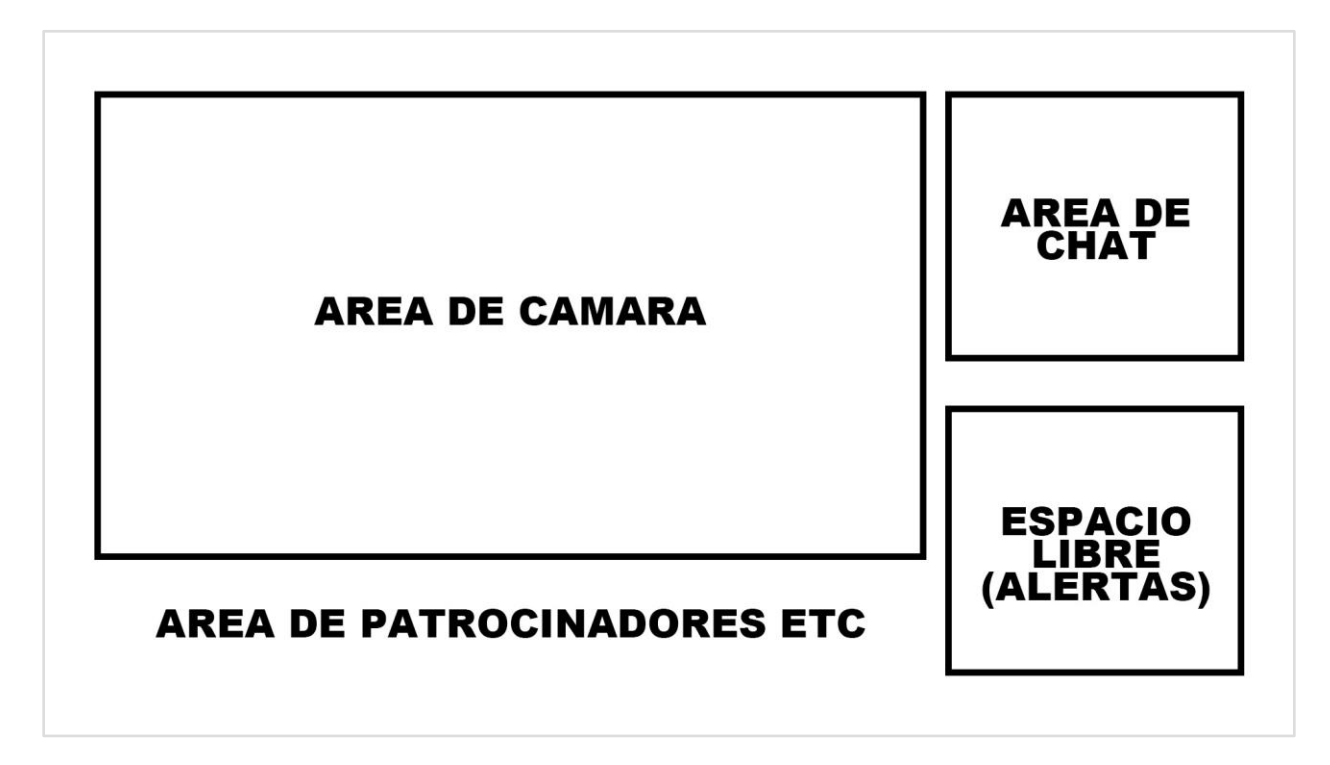

**27. Anexo 27: Mayaquen Podcast Template (Estático)**

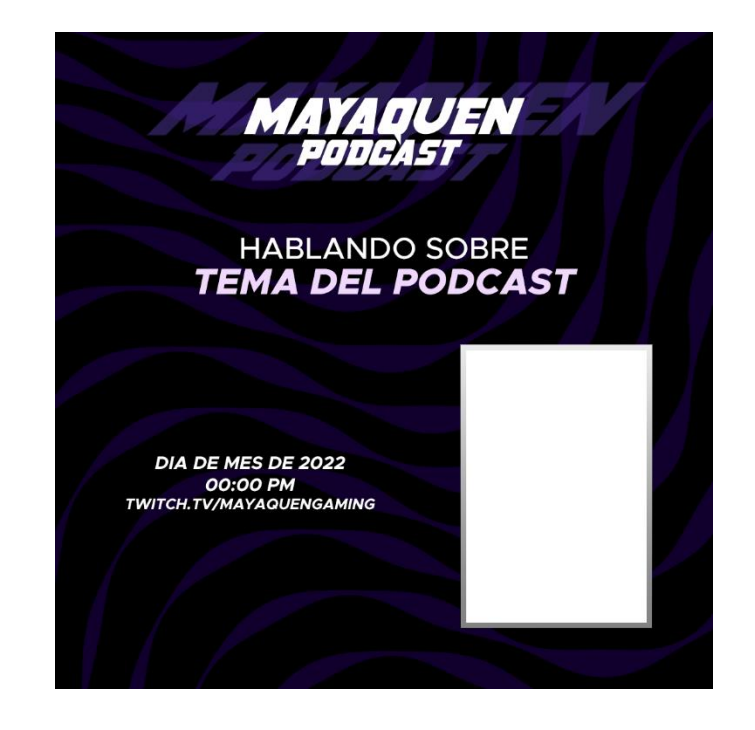

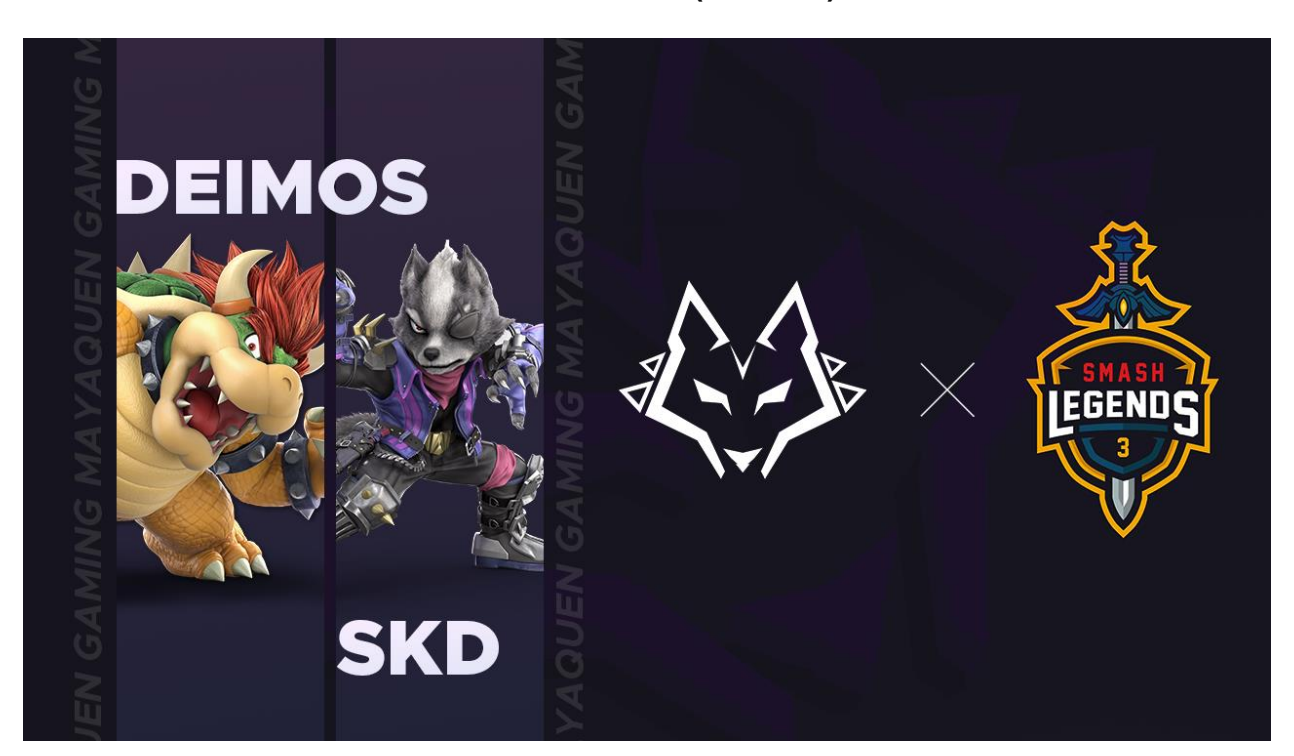

**29. Anexo 29: Cuadros de equipos (Website, Estático)**

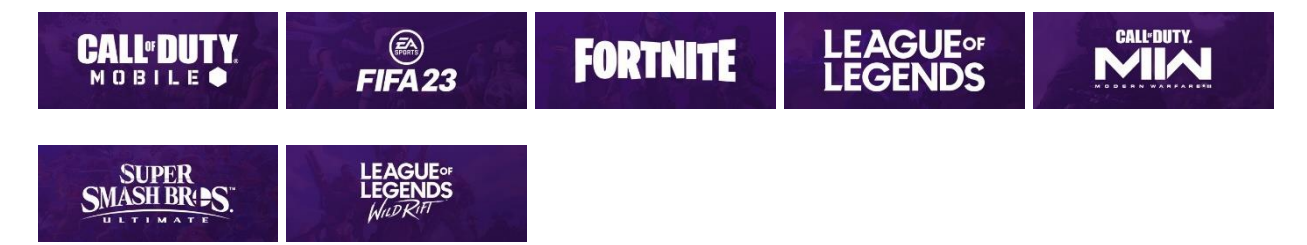

# **28. Anexo 28: MG Deimos & MG SKD Post (Estático)**
**30. Anexo 30: Live on Twitch Template (Animado)**

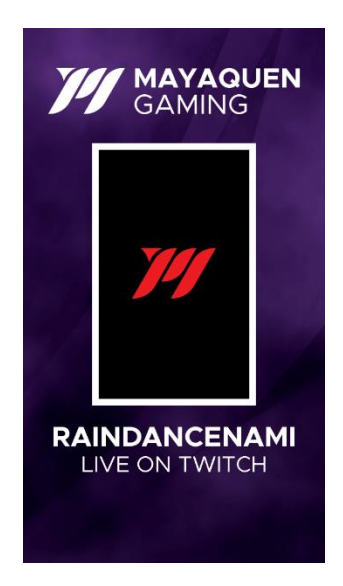

**31. Anexo 31: Mayaquen Gaming Website – Equipos**

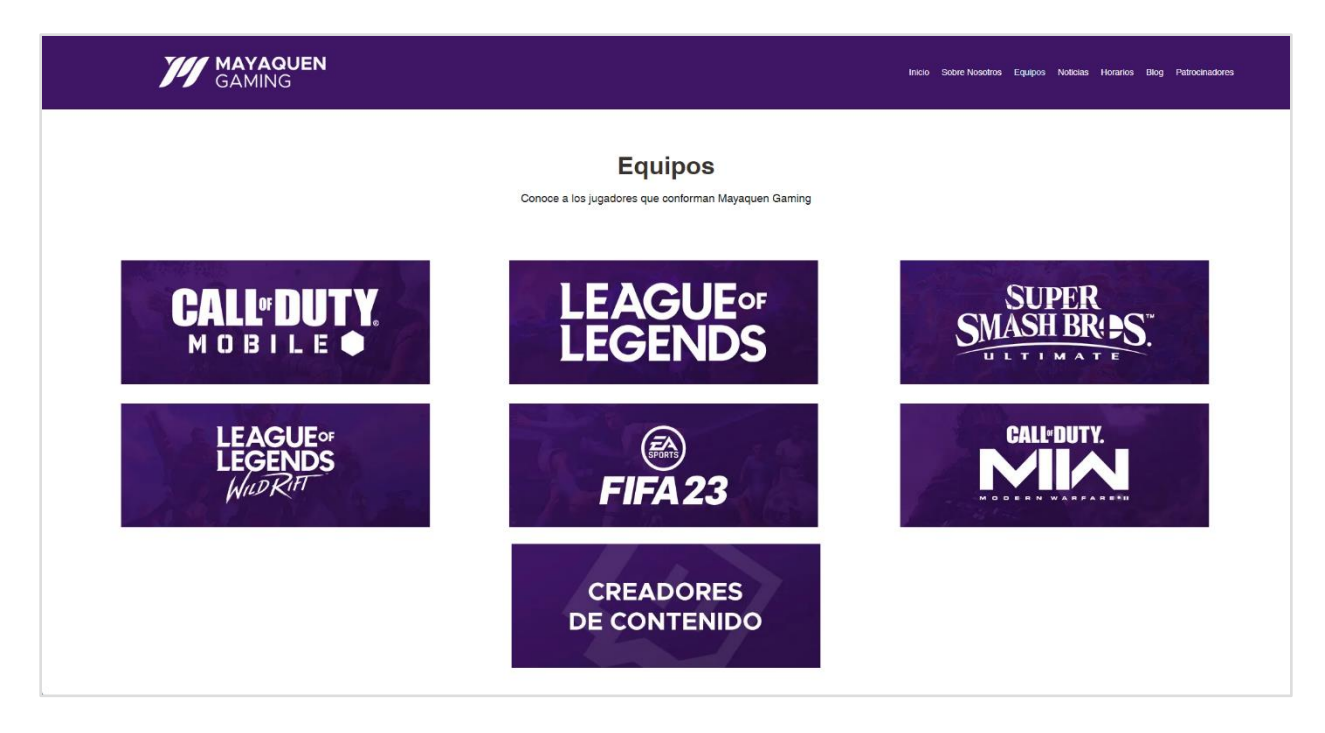

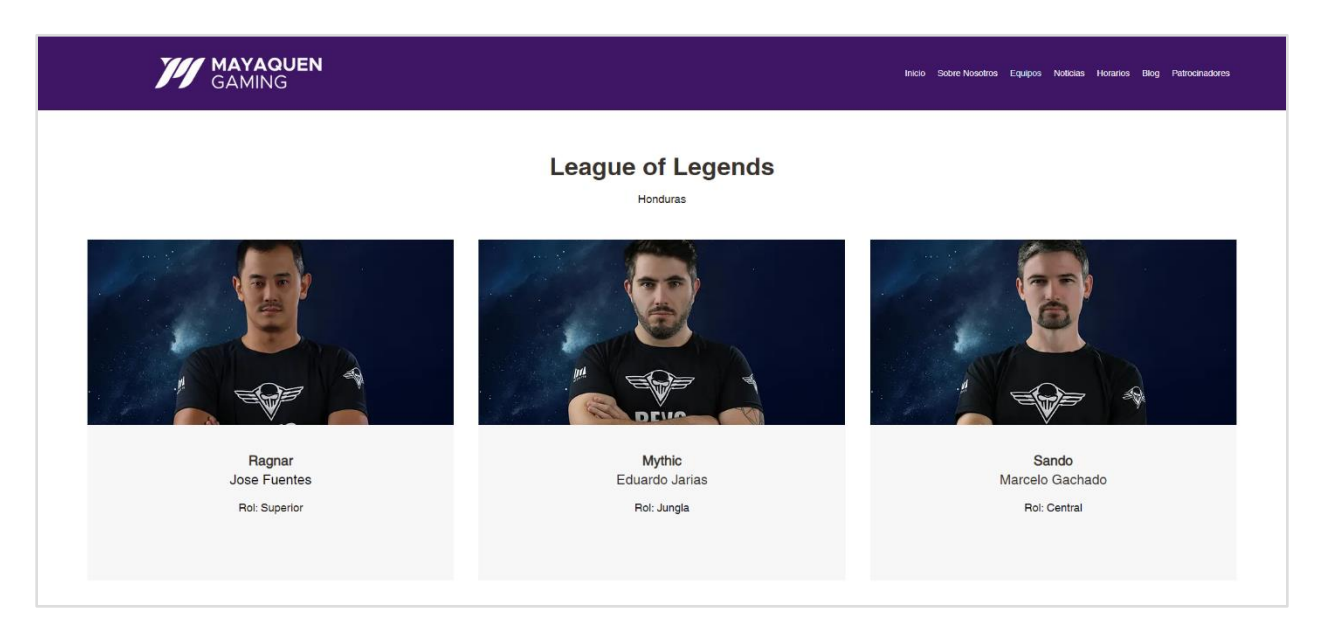

## **32. Anexo 32: Mayaquen Gaming Website – Equipos League of Legends**

**33. Anexo 33: Mayaquen Gaming Website – Inicio**

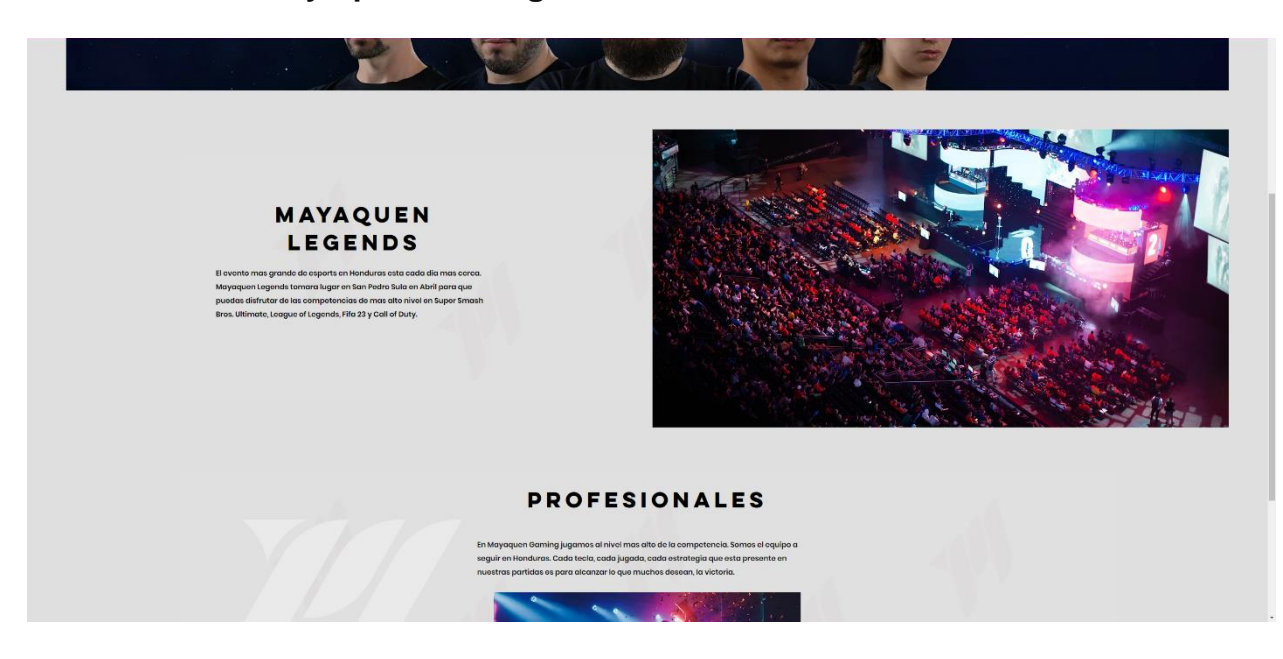

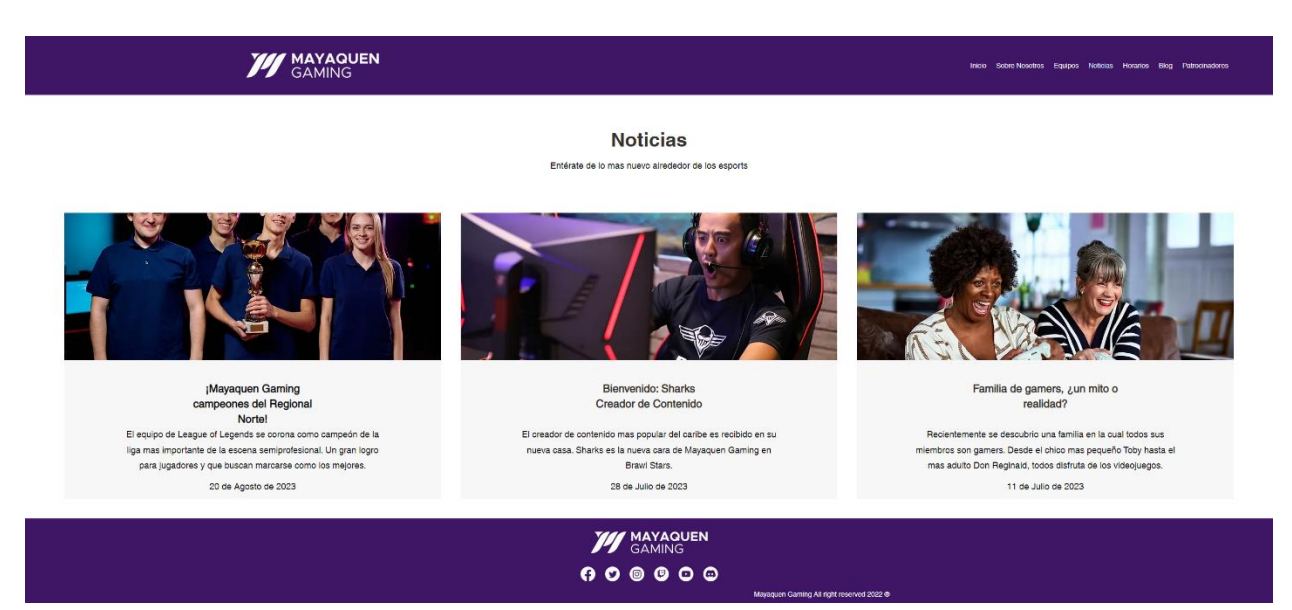

## **34. Anexo 34: Mayaquen Gaming Website – Noticias**

**35. Anexo 35: League of Legends Tournament (Próximamente)**

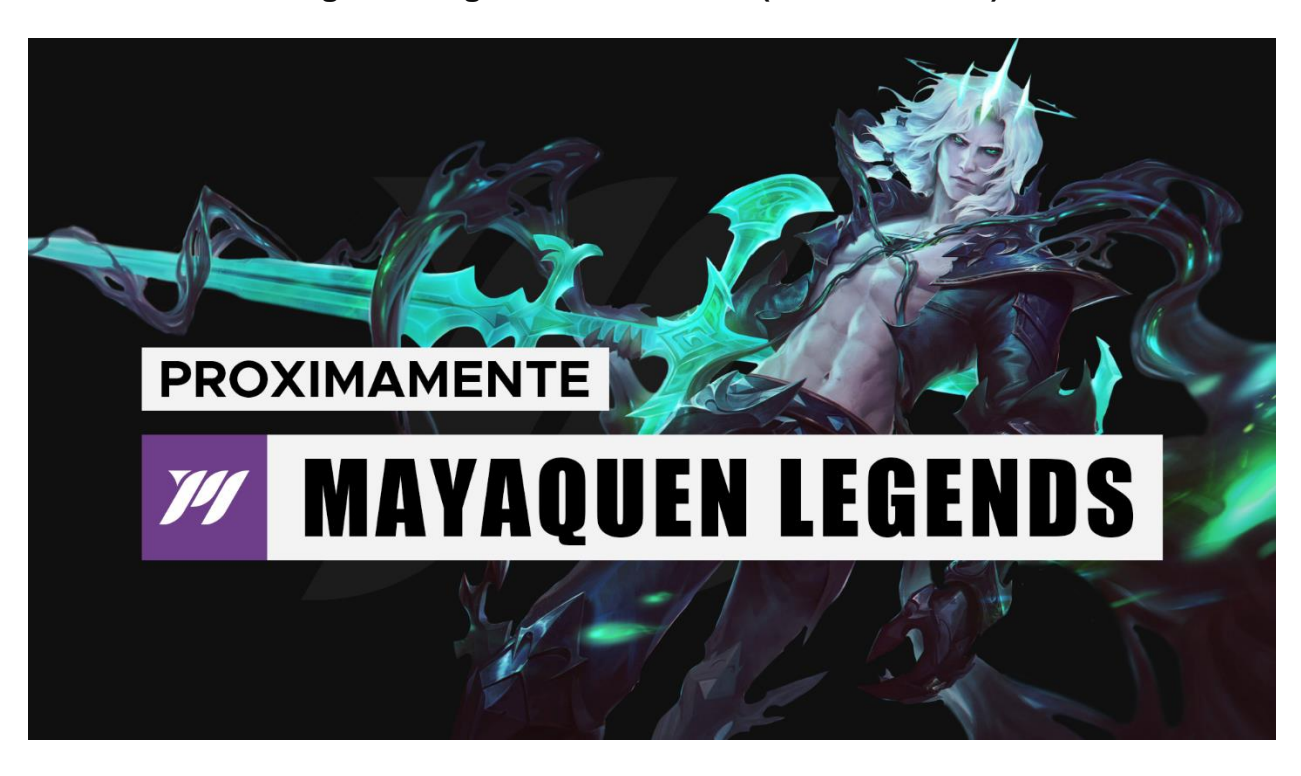

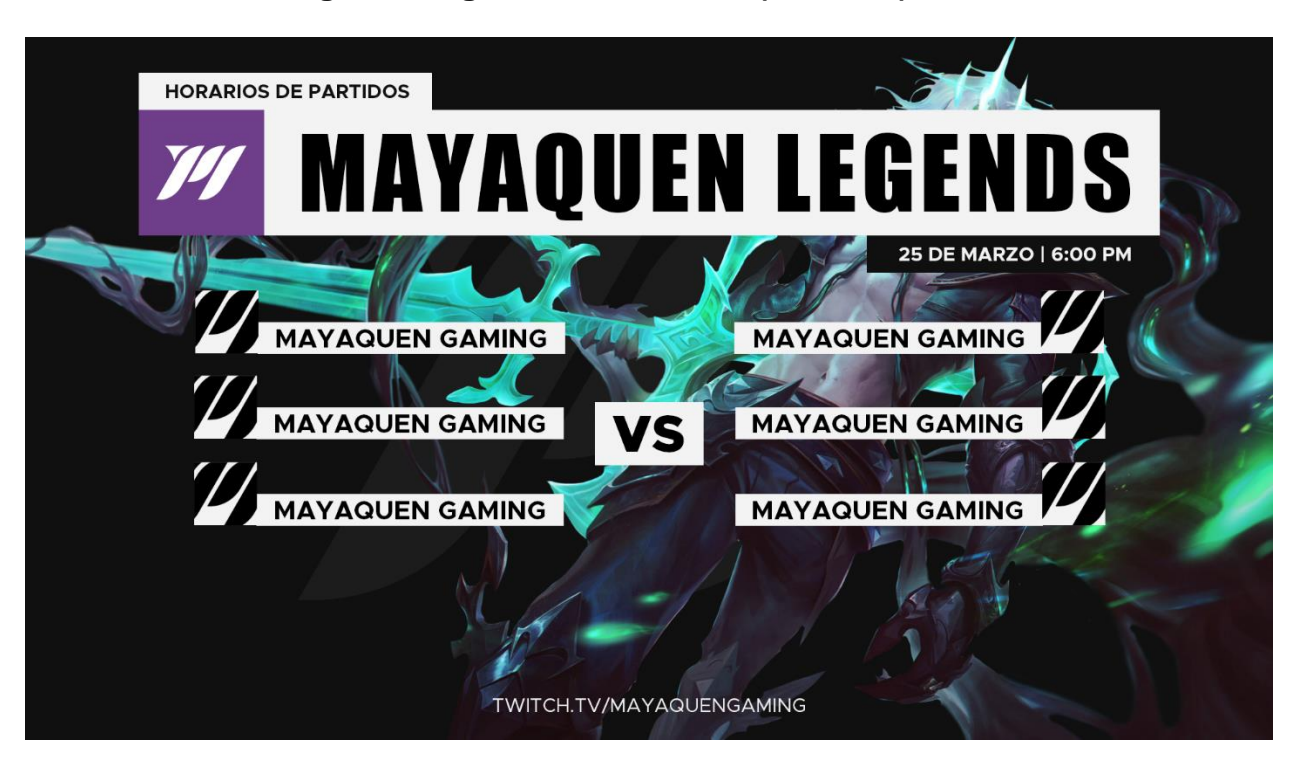

## **36. Anexo 36: League of Legends Tournament (Horarios)**

**37. Anexo 37: League of Legends Tournament (Partida y Equipos)**

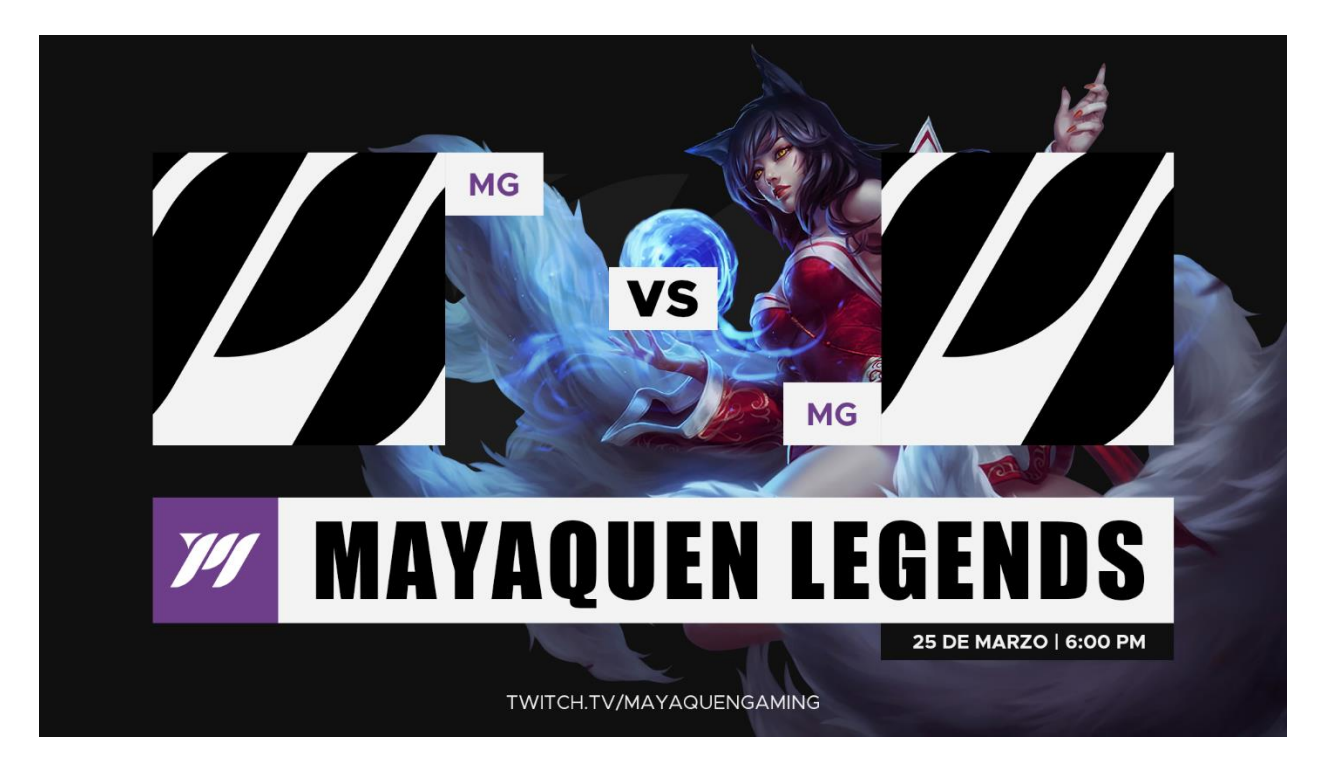

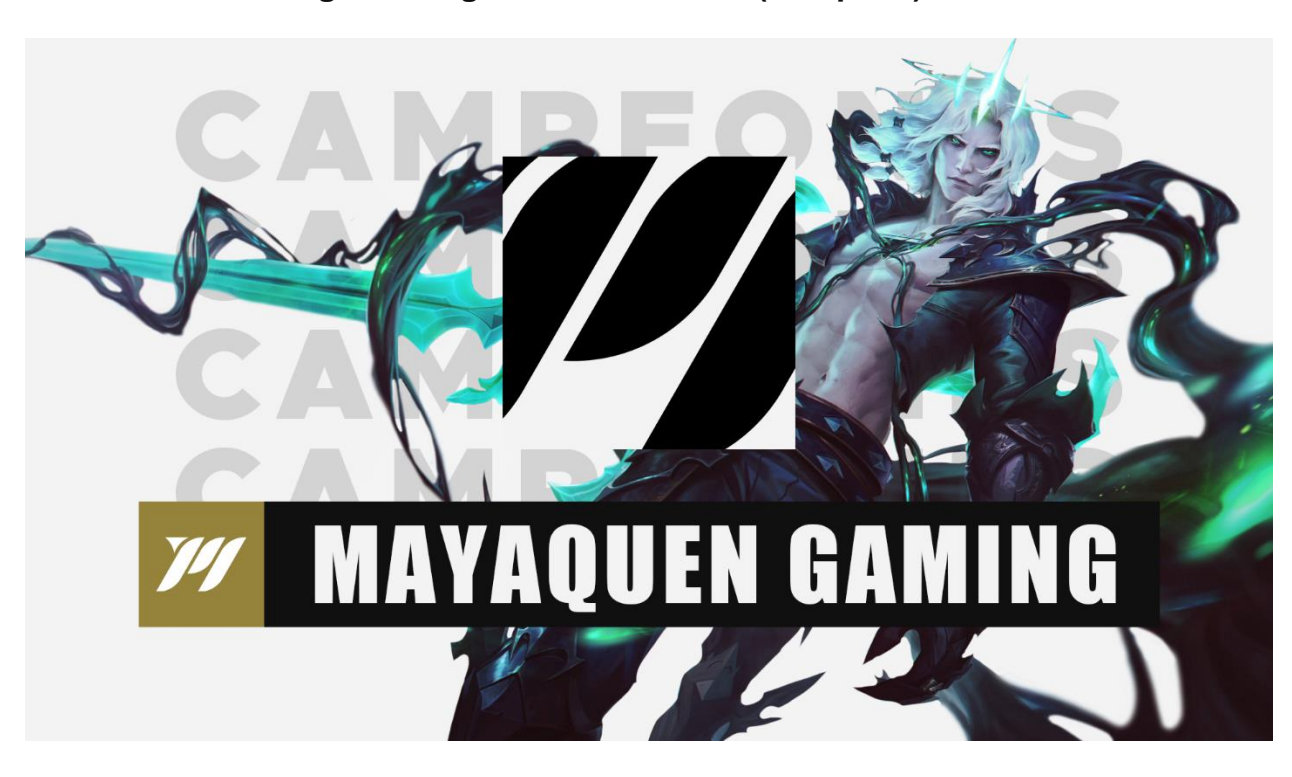

## **38. Anexo 38: League of Legends Tournament (Campeón)**

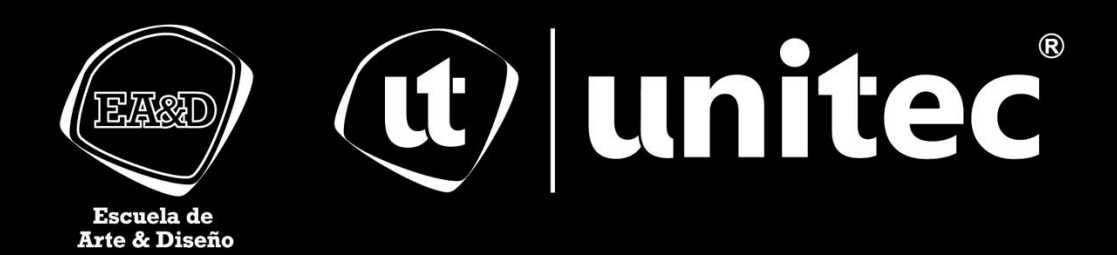